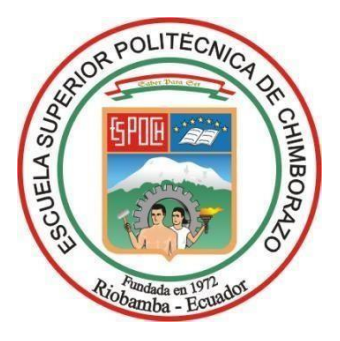

# **ESCUELA SUPERIOR POLITÉCNICA DE CHIMBORAZO FACULTAD DE INFORMÁTICA Y ELECTRÓNICA CARRERA SOFTWARE**

# **DESARROLLO DE UNA APLICACIÓN WEB PARA LA GESTIÓN DE EVALUACIONES DE SEGURIDAD INDUSTRIAL INCORPORANDO SCRUMBAN EN EL TALLER DE MECÁNICA DEL ISUCC**

**Trabajo de Integración Curricular Tipo:** Proyecto Técnico

Presentado para optar al grado académico de:

**INGENIERA DE SOFTWARE**

**AUTORA:** ANDREA BELÉN SANDOVAL CHÁVEZ

Riobamba – Ecuador

2024

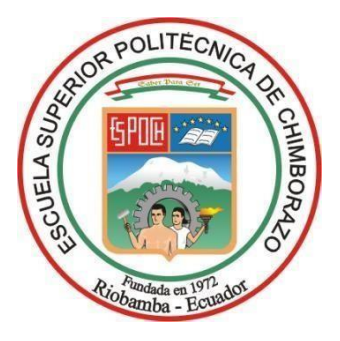

# **ESCUELA SUPERIOR POLITÉCNICA DE CHIMBORAZO FACULTAD DE INFORMÁTICA Y ELECTRÓNICA CARRERA SOFTWARE**

# **DESARROLLO DE UNA APLICACIÓN WEB PARA LA GESTIÓN DE EVALUACIONES DE SEGURIDAD INDUSTRIAL INCORPORANDO SCRUMBAN EN EL TALLER DE MECÁNICA DEL ISUCC**

**Trabajo de Integración Curricular Tipo:** Proyecto Técnico

Presentado para optar al grado académico de:

# **INGENIERA DE SOFTWARE**

**AUTORA:** ANDREA BELÉN SANDOVAL CHÁVEZ **DIRECTOR:** ING. OMAR SALVADOR GÓMEZ GÓMEZ

Riobamba – Ecuador

2024

# **© Año, Andrea Belén Sandoval Chávez**

Se autoriza la reproducción total o parcial, con fines académicos, por cualquier medio o procedimiento, incluyendo la cita bibliográfica del documento, siempre y cuando se reconozca el Derecho de Autor.

Yo, Andrea Belén Sandoval Chávez, declaro que el presente Trabajo de Integración Curricular esde mi autoría y los resultados del mismo son auténticos. Los textos en el documento que provienende otras fuentes están debidamente citados y referenciados.

Como autor/autora asumo la responsabilidad legal y académica de los contenidos de este Trabajo de Integración Curricular; el patrimonio intelectual pertenece a la Escuela Superior Politécnica de Chimborazo.

Riobamba, 21 de mayo de 2024

Andrea Sandoval

**Andrea Belén Sandoval Chávez 060475402-8**

# **ESCUELA SUPERIOR POLITÉCNICA DE CHIMBORAZO FACULTAD DE INFORMÁTICA Y ELECTRÓNICA CARRERA SOFTWARE**

El Tribunal del Trabajo de Integración Curricular certifica que: El Trabajo de Integración Curricular; tipo: Proyecto Técnico, **DESARROLLO DE UNA APLICACIÓN WEB PARA LA GESTIÓN DE EVALUACIONES DE SEGURIDAD INDUSTRIAL INCORPORANDO SCRUMBAN EN EL TALLER DE MECÁNICA DEL ISUCC**, realizado por el señor/ la señorita: **ANDREA BELÉN SANDOVAL CHÁVEZ**, ha sido minuciosamente revisado por losMiembros del Tribunal del Trabajo de Integración Curricular, el mismo que cumple con los requisitos científicos, técnicos, legales, en tal virtud el Tribunal Autoriza su presentación.

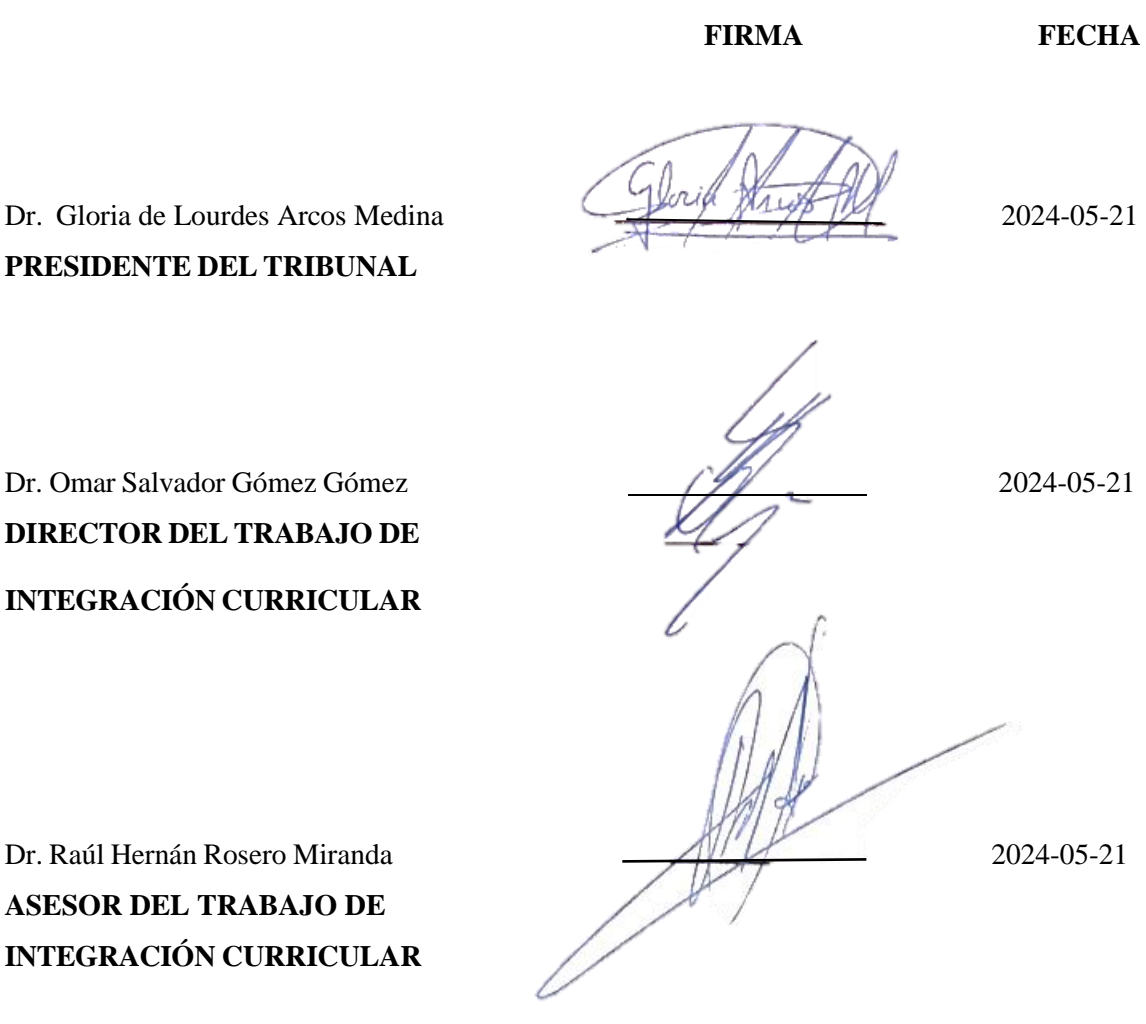

**ASESOR DEL TRABAJO DE**

#### **DEDICATORIA**

El presente trabajo de tesis es dedicado en primer lugar a Dios por esta oportunidad de poder culminar con éxito una etapa más de mi vida estudiantil, agradezco a mi familia por siempre ser mi apoyo emocional durante toda mi carrera universitaria, a mis padres, a mi hermano y a mi tía que la considero como mi segunda madre por fortalecerme para ser mejor persona en todo ámbito laboral y personal; también a mis amigos que me han apoyado a lo largo de mi carrera universitaria: Juan, Adrián, Cristhian y Josué.

Andrea

#### **AGRADECIMIENTO**

En primer lugar, quiero dar gracias a Dios, quiero agradecer eternamente a mis padres, a mi hermano y a mi tía a la cual considero como mi segunda madre, los cuales han sido y siempre serán mi motor principal para seguir adelante y nunca rendirme ante cualquier adversidad, agradezco a mis amigos que me han brindado su confianza y su apoyo incondicional, un agradecimiento especial a mi director y asesor por su orientación en todo el proceso del trabajo de integración curricular para poder aportar un gran servicio a la comunidad.

Andrea

# **TABLA DE CONTENIDOS**

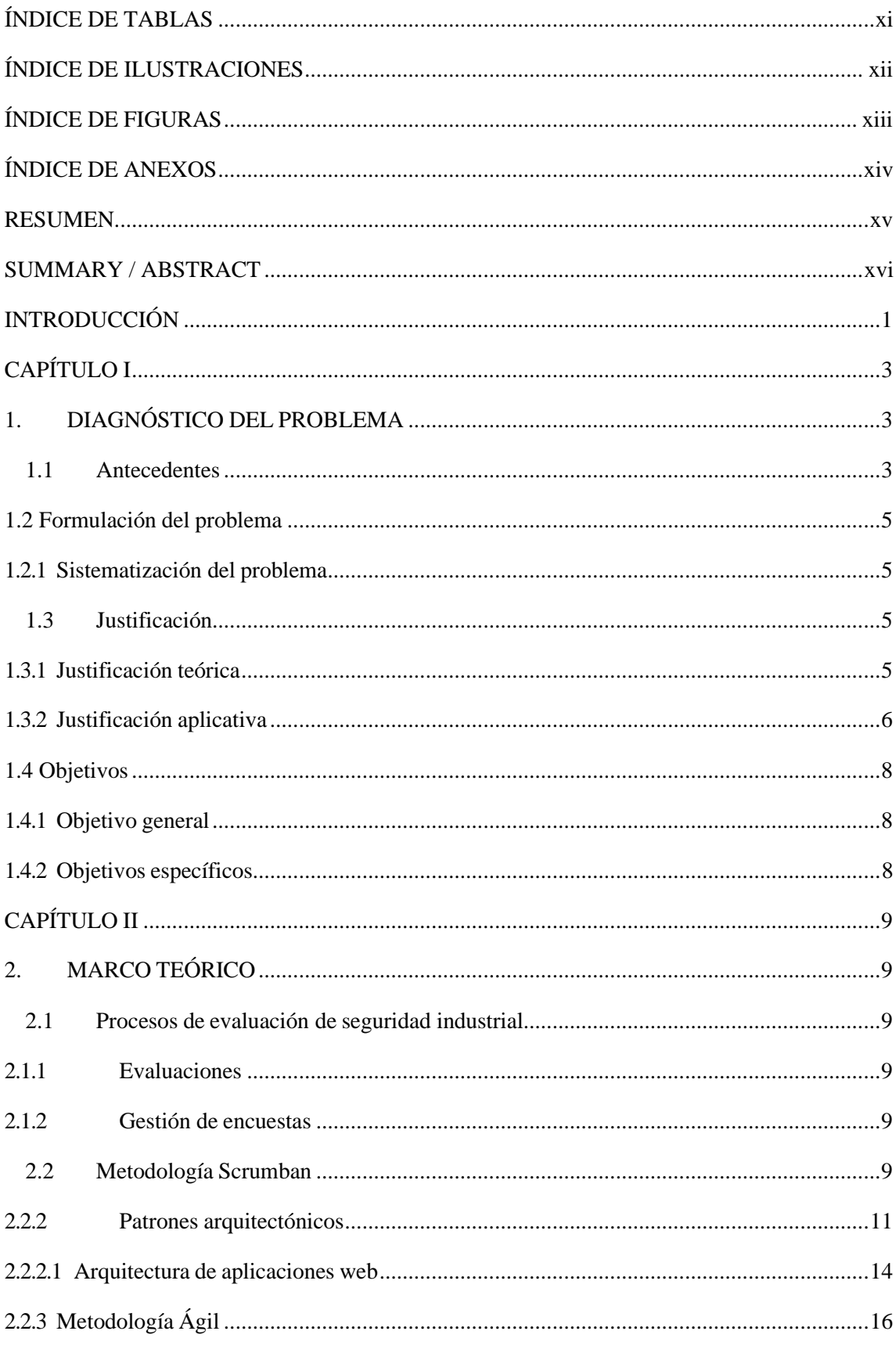

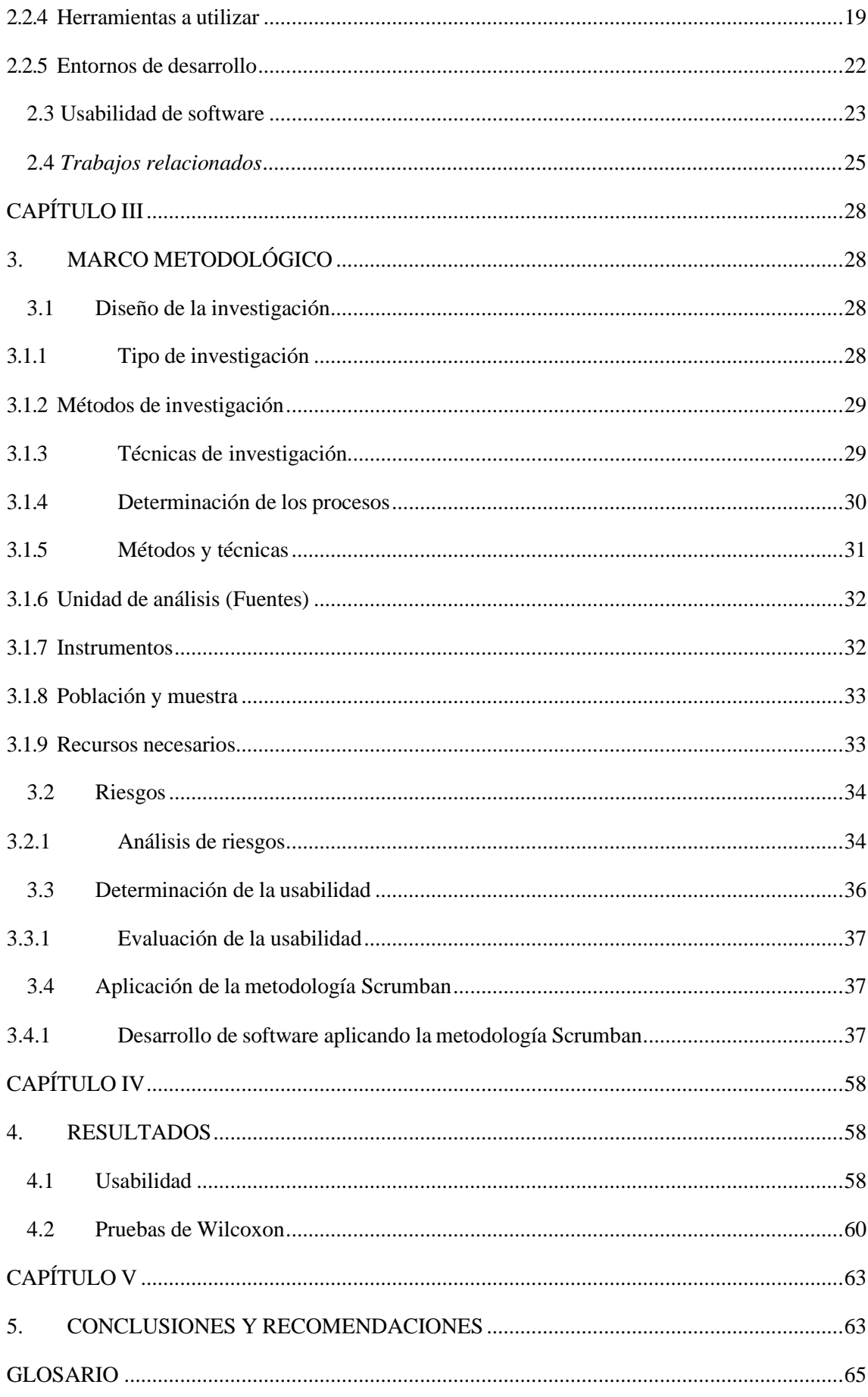

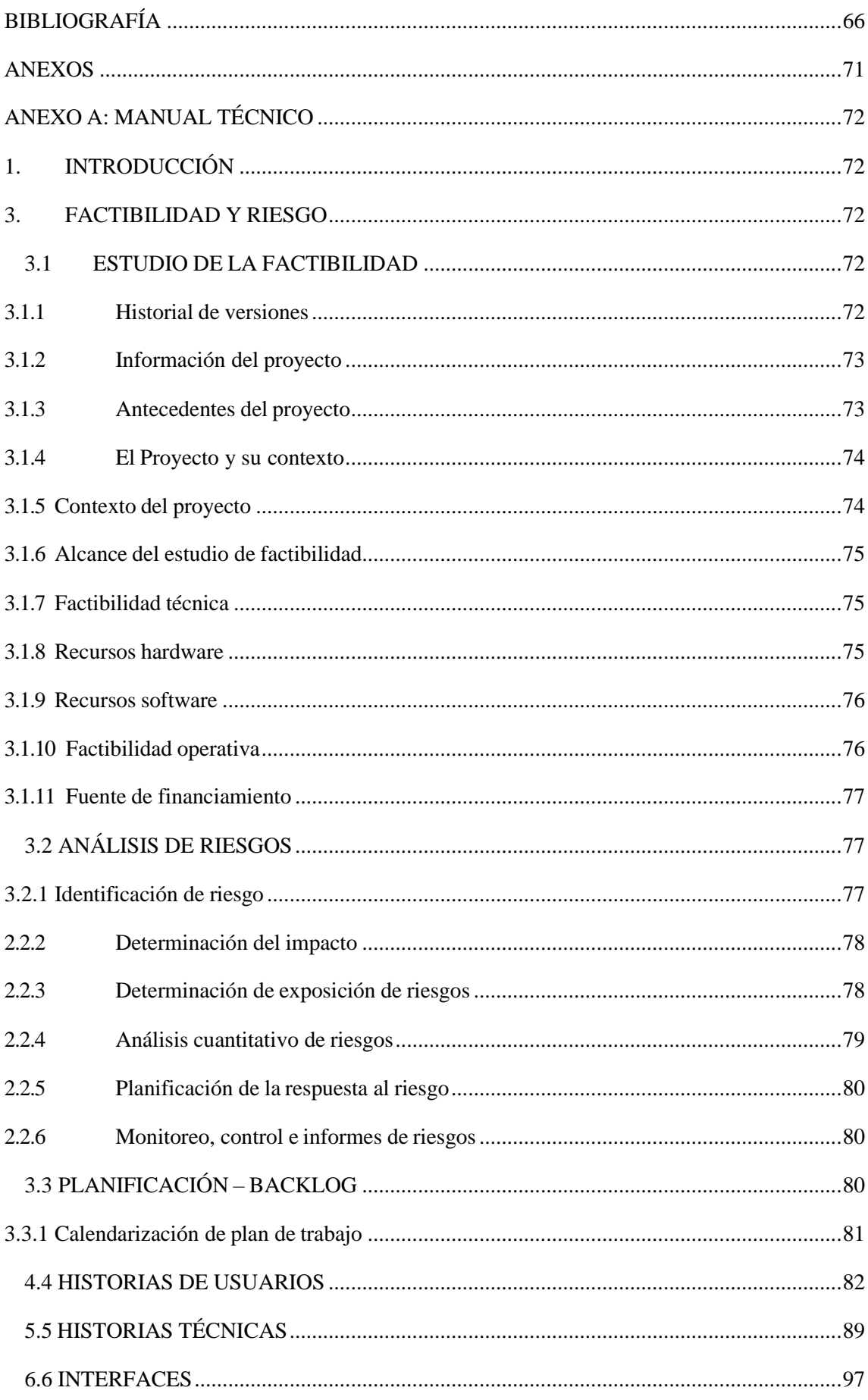

<span id="page-10-0"></span>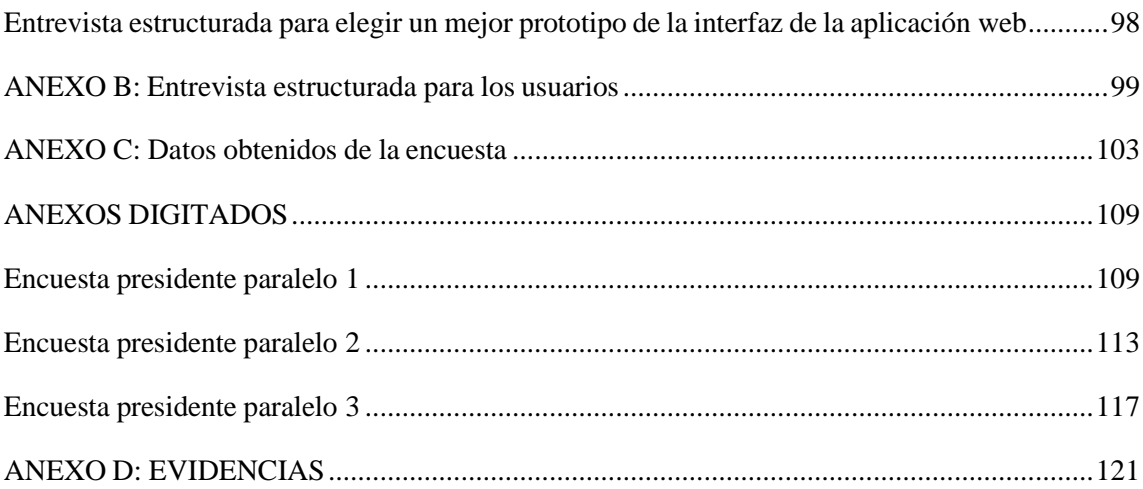

# **ÍNDICE DE TABLAS**

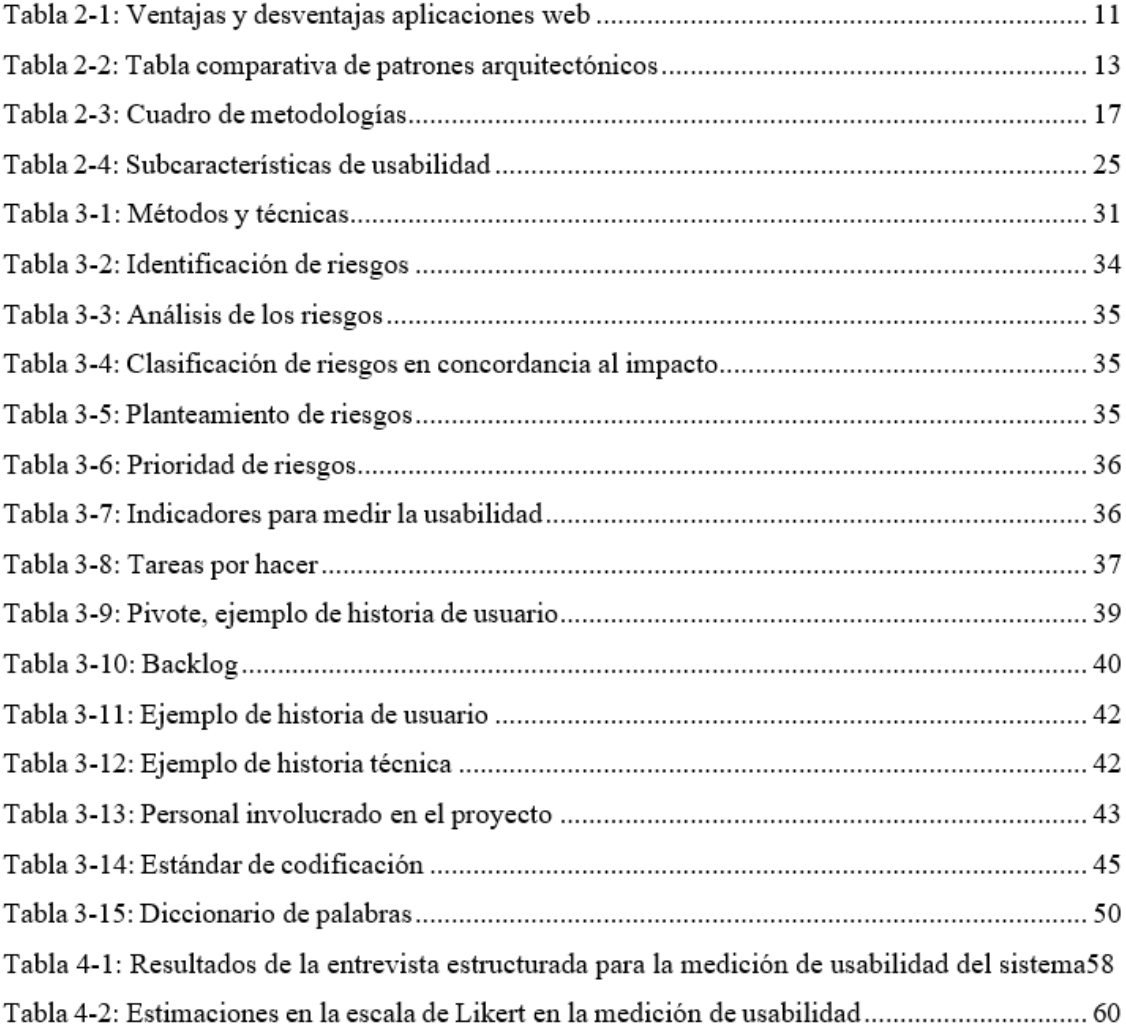

# <span id="page-12-0"></span>**ÍNDICE DE ILUSTRACIONES**

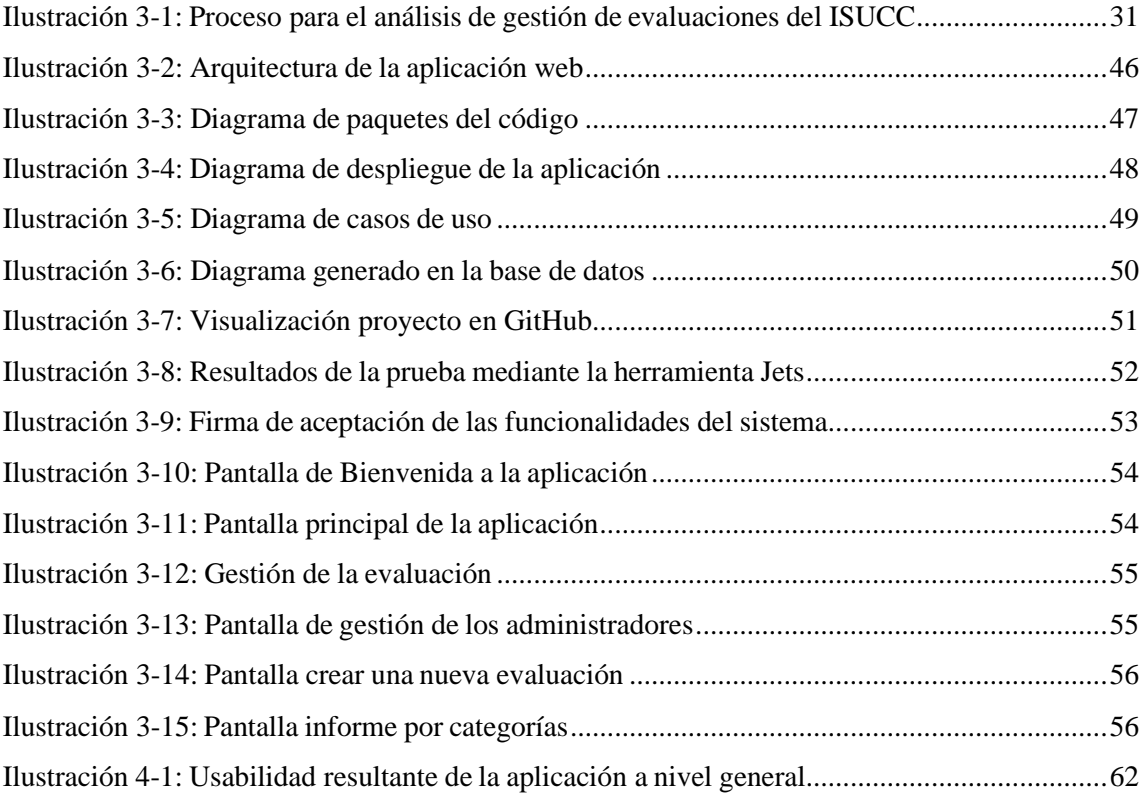

# <span id="page-13-0"></span>**ÍNDICE DE FIGURAS**

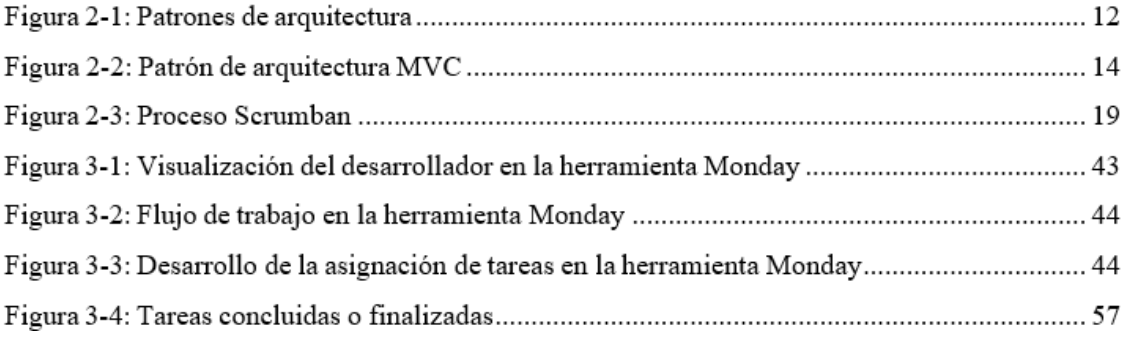

# <span id="page-14-0"></span>**ÍNDICE DE ANEXOS**

ANEXO A: Manual técnico

ANEXO B: Entrevista estructurada para los usuarios

ANEXO C: Datos obtenidos de la encuesta

- ANEXO D: Evidencias
- ANEXO E: Aceptación de la aplicación web

# <span id="page-15-0"></span>**RESUMEN**

En el Instituto Superior Universitario Carlos Cisneros no cuenta con un sistema automatizado que gestione evaluaciones sobre la seguridad industrial las cuales se deberían de realizar a los estudiantes de los diferentes semestres, debido a ello se ha ocasionado que existan riesgos de accidentes más frecuentes dentro de los laboratorios de la institución, por lo tanto, el objetivo de la presente investigación fue desarrollar una aplicación web para la gestión de evaluaciones de seguridad industrial en el taller de mecánica. La metodología aplicada tuvo un enfoque cualitativo, se implementó un diseño no experimental transversal debido a que se desarrolló en un tiempo determinado, la población fue los estudiantes de los diferentes semestres, teniendo como principal requisito el registro de los eventos para obtener la información necesaria mediante métodos y técnicas como la encuesta aplicada a los estudiantes pertenecientes a la carrera de mecánica, así también, se realiza la aplicación de la metodología Scrumban, la misma que surge en la combinación de la metodología Scrum y Kanban. Mediante esta metodología se logró establecer que el ISUCC no posee un modelo automatizado, los estudiantes desconocen sobre los riesgos que existen en dentro de los laboratorios, además desconocen sobre las evaluaciones que se gestionan para determinar riesgos y accidentes que se pueden provocar durante el periodo académico de la institución. A partirde dicho contexto se llega a la conclusión que en el Instituto Superior Universitario CarlosCisneros no cuenta con una adecuada comunicación y organización entre la docencia y elpersonal educativo lo que impide desarrollar los procesos de forma ordenada, es así que se propone un modelo de gestión de evaluaciones que abarca con estrategias acorde a la necesidad de la institución y que aportará al desarrollo de la misma.

**Palabras clave:** < INGENIERIA DE SOFTWARE>, <METODOLOGIA SCRUMBAN >, < ENCUESTAS>, <APLICACIÓN WEB >, < FRAMEWORK LARAVEL 10>, < SEGURIDAD INDUSTRIAL>, < FRAMEWORK REACT>, <JAVASCRIPT>.

0557-DBRA-UPT-2024

# <span id="page-16-0"></span>**SUMMARY**

The Carlos Cisneros Higher University Institute does not have an automated system that manages evaluations on industrial safety, which should be carried out on students of the different courses; it has caused the risk of more frequent accidents within the laboratories of the institution. Therefore, this research aimed to develop a web application for managing industrial safety evaluations in the mechanical workshop. The applied methodology had a qualitative approach, a transversal non-experimental design was implemented because it was developed in a certain time, the population was students from different semesters, with the main requirement being the registration of events to obtain the necessary information through methods and techniques such as the survey applied to students belonging to the mechanics career, as well as the application of the Scrumban methodology, the same that arises in the combination of the Scrum and Kanban methodology. Through this methodology, it was established that the ISUCC does not have an automated model, the students are unaware of the risks within the laboratories and the evaluations that are managed to determine risks and accidents that may occur during the academic period of the institution. From this context, the conclusion is reached that the Carlos Cisneros Higher University Institute does not have adequate communication and organization between teaching and educational staff, which prevents the processes from being developed in an orderly manner, which is why a model is proposed for evaluation management that covers strategies according to the needs of the institution and that will contribute to its development.

**Keywords:** <SOFTWARE ENGINEERING>, <SURVEYS>, <FRAMEWORK LARAVEL 10>, <INDUSTRIAL SAFETY>, <FRAMEWORK REACT> <JAVASCRIPT>.

\_\_\_\_\_\_\_\_\_\_\_\_\_\_\_

Prof. Nelly Padilla. Mgs

0603818717

**DOCENTE FIE**

## <span id="page-17-0"></span>**INTRODUCCIÓN**

En la actualidad, la incorporación de nuevas tecnologías para el impulso de las unidades educativas es primordial. Por esta razón, existe la necesidad de automatizar los procesos de estos para mejorar la capacidad de prevenir y asegurar la vida de los estudiantes. La gestión de evaluaciones en el contexto de una institución educativa brinda una herramienta útil para los docentes debido a que permite tener un mayor control sobre los riesgos que pueden existir dentro de los laboratorios.

El Instituto Superior Universitario Carlos Cisneros ubicado en el cantón Riobamba de la provincia de Chimborazo, brinda la educación en varios campos entre ellos la carrera de mecánica industrial en el cual se determina, diseña, fabrica y comprueba los elementos mecánicos a partir de los diferentes tipos de materiales, mediante procesos de manufactura destinados a cubrir una necesidad operativa de diversa índole, utilizando adecuadamente los recursos humanos, físicos, tecnológicos y de información. La demanda de accidentes que presentan los estudiantes durante el manejo de equipos y sustancias peligrosas es muy alta, por lo que el sistema desarrollado busca mejorar este tipo de inconvenientes que han sido repetitivos durante varios semestres, también comprende la facilidad de aprendizaje que son indicadores correspondientes a la usabilidad del sistema para obtener un beneficio de los usuarios en el presente caso los estudiantes pertenecientes a la institución.

El presente trabajo de integración curricular está encaminado a la optimización del proceso de gestión de las evaluaciones de seguridad industrial, por lo cual se desarrollará una aplicación web para automatizar los procesos de análisis de las evaluaciones.

El presente trabajo está distribuido de la siguiente:

Capítulo I: En el capítulo se muestra el contexto de la investigación, de igual forma se ha determinado el tipo de métodos, técnicas y fuentes consideradas verdaderas para la ejecución del proyecto técnico.

Capítulo II: En este capítulo se detallada los aspectos teóricos de las herramientas a implementar para el respectivo desarrollo de la aplicación web, cuáles son los fundamentos teóricos y sus estándares.

Capítulo III: Aquí se hace referencia a la creación, diseño y construcción del sistema, al tipo de investigación, métodos, técnicas, fuentes, instrumentos y las variables aplicadas en el trabajo de integración curricular.

Capítulo IV: En el siguiente capítulo se presenta los resultados obtenidos a lo largo del proyecto, los resultados pasan hacer analizados para determinar si cumple de manera eficiente.

# **CAPÍTULO I**

# <span id="page-19-1"></span><span id="page-19-0"></span>**1. DIAGNÓSTICO DEL PROBLEMA**

#### <span id="page-19-2"></span>**1.1 Antecedentes**

En Instituto Superior Universitario Carlos Cisneros cuenta con varias especialidades, de las cuales, se menciona mediante un enfoque específico la carrera de Mecánica Industrial, debido a que existe el inconveniente de que ha ocurrido varios accidentes dentro de los laboratorios, sea por la falta de información o el incorrecto uso de máquinas los cuales son primordiales para el aprendizaje del estudiante.

Las encuestas de seguridad industrial permiten identificar los riesgos y peligros presentes en el entorno educativo. A través de las respuestas proporcionadas por los estudiantes, se pueden detectar situaciones o condiciones inseguras que podrían dar lugar a accidentes o enfermedades ocupacionales. Al no realizar encuestas sobre seguridad industrial, la institución puede carecer de conocimiento sobre los riesgos y peligros presentes en el entorno educativo. Esto aumenta la probabilidad de accidentes y enfermedades ocupacionales, ya que no se están tomando las medidas necesarias para identificar y abordar los riesgos existentes. La usabilidad juega un papel importante en las encuestas sobre la seguridad industrial, ya que afecta directamente la calidad de los datos recopilados y la participación de los encuestados.

Este proyecto consiste en el desarrollo de una aplicación en web, que automatice la recolección de información para el análisis de los resultados obtenidos a través de la implementación de una encuesta de seguridad y salud en el Instituto Superior Universitario Carlos Cisneros con la finalidad de que se realice un análisis que sea de utilidad para la toma de decisiones respecto a la seguridad en los talleres mecánica, esta aplicación será realizada utilizando un enfoque totalmente ágil. Pues para (Font, 2010.) "Realizar interpretaciones elementales de los datos presentados en gráficas de barras", formular y resolver sencillos problemas en los que intervenga la lectura de gráficos, para reconocer gráficamente informaciones cuantificables", otorgando opiniones estadísticas para la toma de decisiones del instituto.

La encuesta hace referencia a un conjunto de principios, normas y prácticas que tienen como objetivo proteger y promover la seguridad y la salud de los trabajadores en el entorno laboral. La qué misma que preocupa por identificar, prevenir y controlar los riesgos en el ámbito de la seguridad, así como por promover condiciones de trabajo seguras y saludables. Adicionalmente implica la implementación de medidas y políticas que aborden aspectos como la prevención de accidentes, la protección contra enfermedades profesionales, la ergonomía, la higiene industrial, la psicología laboral, la gestión de emergencias, entre otros.

Es responsabilidad del personal educativo garantizar un entorno laboral seguro y saludable. Esto implica identificar los riesgos, proporcionar equipos de protección personal adecuados, capacitar a los trabajadores en prácticas seguras, establecer protocolos de seguridad y fomentar una cultura de prevención.

En el actual contexto, es necesario enfrentar una gran competencia y adaptarse rápidamente a través de un enfoque ágil, llevando a cabo actualizaciones y entregas de manera constante, estas características presentan nuevos retos para los desarrolladores y por supuesto para sus clientes, por esta razón es indispensable pensar en metodologías y culturas de trabajo que se acoplan a estos desafíos (Rodríguez 2018), nos mencionan que "Agile no solo es rentable, sino que también da como resultado de calidad al mantenerun ritmo constante durante todo el proceso mediante la revisión de las tareas a intervalos regulares de tiempo, esto agrega satisfacción del cliente." de la misma manera, comentan que de entre estas metodologías, Scrum y Kanban son las más recomendadas por su flexibilidad, personalización y transparencia, y, al existir la posibilidad de combinarlas y definir Scrumban, resultaría provechoso su implementación para este desarrollo.

Este proyecto consiste en el desarrollo de una aplicación en web, que automatice el proceso de gestión de la evaluación orientada a la seguridad industrial cuya finalidad se basa en la gestión de información obtenida para el análisis el mismo que sea de utilidad para la toma de decisiones del instituto, esta aplicación será realizada utilizando un enfoque totalmente ágil.

Surge la necesidad de implementar una aplicación Web para la gestión de encuestas en el ámbito de seguridad industrial lo cual se encargará de recolectar datos en base a los requerimientos obtenidos para la gestión de información y generación de análisis mediante representaciones gráficas. Por lo anteriormente expuesto, será primordial implementar un módulo de análisis de los datos obtenidos de la encuesta, que contendrá diversos reportes gráficos de las secciones que conforman la evaluación, que brindará al administrador el monitoreo necesario para la toma decisiones. La aplicación será un producto software diseñado para trabajar en entornos WEB, lo que permitirá su utilización de forma rápida, eficaz y accesible para todos los que forman parte del InstitutoSuperior Universitario Carlos Cisneros.

#### <span id="page-21-0"></span>*1.2 Formulación del problema*

¿Contar con una aplicación web en el taller de mecánica del Instituto Superior Carlos Cisneros facilita la evaluación de evaluaciones de seguridad industrial?

#### <span id="page-21-1"></span>*1.2.1 Sistematización del problema*

¿Cómo se desarrolla actualmente el proceso del análisis de las evaluaciones para la toma de decisiones en el Instituto Superior Carlos Cisneros?

¿Qué módulos deben ser desarrollados para la aplicación de gestión de evaluaciones de seguridad industrial en el Instituto Superior Carlos Cisneros?

¿Cómo determinar la usabilidad de la aplicación web propuesta?

# <span id="page-21-2"></span>**1.3 Justificación**

## <span id="page-21-3"></span>*1.3.1 Justificación teórica*

Para (Matías, 2016), menciona que en el proceso de evaluación mediante cuestionarios a través de una aplicación web busca mejorar la calidad del desempeño cuyo objetivo es cambiar la percepción de los resultados de la evaluación para promover el reconocimiento y valoración. Establece el uso de las Tecnologías de la Información y la Comunicación

(TIC) para integrarse a las tecnologías y plataformas disponibles. El proceso de evaluación resulta ser más sencillo, utilizando varias preguntas con una escala de puntuación del 1 al 6; el proceso está adaptado a diferentes tipos de usuarios. La estrategia consiste en recopilar la información, almacenarla en una base de datos y generar informes de la evaluación en formato PDF.

Para (Brezočnik & Majer 2016), Scrumban es una fusión de los métodos Scrum y Kanban, ya que incorpora las características fundamentales de Scrum y la flexibilidad deKanban. En Scrumban, los objetivos de desarrollo a largo plazo se establecen mediante la planificación. A diferencia de Scrum, Scrumban no requiere la introducción de nuevos roles, como en el caso de Scrum, pero promueve reuniones diarias breves y eventos destinados a abordar los problemas diarios. Scrumban establece iteraciones que generalmente no deben exceder las 2 semanas, pero a diferencia de Scrum, permite tareas de larga duración que pueden extenderse a través de varias iteraciones. Esto puede resultar en un producto incompleto al final de una iteración. A medida que el equipo se acerca al final de la iteración actual, deja de trabajar en nuevas funcionalidades y se concentra en completar las que ya están en proceso.

La usabilidad es un atributo de la calidad del software que estudia el desarrollo y el diseño de sitios Web (Sánchez & Peño, 2015), tiene como objetivo que los usuarios puedan interactuar con el software de forma fácil y cómoda. La usabilidad se centra en totalidad en el usuario que es la persona que utiliza el software permitiéndole manejar el producto software de manera empírica e intuitiva.

La realización de este proyecto sin duda aportará nuevas ideas a la forma de desarrollar software para la gestión y representación de información obtenida mediante evaluaciones en un entorno web, el proyecto al enfocarse en un desarrollo completamente ágil (mezcla dos metodologías muy populares como lo son Scrum y Kanban), esta manera de trabajar dará resultado a un producto de calidad, flexible y que será capaz de hacer frente a amenazas de malware, por ende, traerá satisfacción al cliente y mejorará la confiabilidad e imagen de la empresa desarrolladora.

#### <span id="page-22-0"></span>*1.3.2 Justificación aplicativa*

El instituto requiere una aplicación para la gestión y representación de información obtenida mediante evaluaciones en un entorno web que sea capaz de reducir el tiempo en el procesamiento de los datos y que sus resultados sean de utilidad para el instituto, brindado información estadística en forma de reportes de los resultados obtenidos, este análisis cumplirá un papel importante en las futuras resoluciones del instituto a nivel de seguridad en los laboratorios siempre con el objetivo de desarrollar acciones y estrategias que le permitan disminuir los riesgos de seguridad industrial en los talleres.

En la construcción de una aplicación se utilizará el patrón arquitectónico "n-capas", patrón de diseño MVC y estará desarrollado utilizando la metodología Agile Scrumban, esto con el objetivo de brindar al cliente una aplicación que cumpla con los estándares más actuales de calidad de la industria de software.

Se identifican los siguientes módulos:

**Módulo de gestión del personal educativo:** Permite a los usuarios con una mayor jerarquía administrar al usuario con una mejor jerarquía, administrar nuevo personal educativo, administra los estudiantes registrados.

**Módulo de gestión de los estudiantes:** Permite a los usuarios con una mayor jerarquía visualizar la información generada por las encuestas realizadas.

**Módulo de información de la evaluación:** Permite visualizar aspectos informativos sobre la evaluación.

**Módulo de informes:** Permite visualizar de manera global la información de la encuesta.

**Módulo del análisis de resultados de la encuesta:** Permite al administrador generar reportes y análisis tanto estadísticos como estratégicos orientados a los a los resultados de la encuesta.

**Módulo de reportes por secciones:** Permite generar un listado de los estudiantes que contestaron la encuesta y las respuestas respectivas de las mismas.

El presente trabajo de integración curricular se ajusta a la línea de investigación de la ESPOCH que comprende la línea transversal de las Tecnologías de Información y Comunicación en el programa de Ingeniería de software, y en el plan nacional de desarrollo se ajusta en el eje TICS del objetivo 5; Impulsar la productividad y competitividad para el crecimiento económico sostenible de manera redistributiva y solidaria.

# <span id="page-24-0"></span>*1.4 Objetivos*

## <span id="page-24-1"></span>*1.4.1 Objetivo general*

Desarrollar una aplicación web para la gestión de evaluaciones de seguridad industrial incorporando Scrumban en el taller de mecánica del Instituto Superior Universitario Carlos Cisneros

### <span id="page-24-2"></span>*1.4.2 Objetivos específicos*

- Analizar el proceso actual que se realiza para llevar a cabo las evaluaciones de seguridad industrial en el Instituto Superior Universitario Carlos Cisneros.
- Desarrollar los módulos de gestión del personal educativo, estudiantes, encuesta, análisis de resultados de la encuesta y reporte por secciones; para la aplicación de gestión de evaluaciones de seguridad industrial del ISUCC.
- Evaluar la usabilidad de la aplicación web desarrollada tomando como referenciael estándar ISO/IEC 25010.

# **CAPÍTULO II**

# <span id="page-25-1"></span><span id="page-25-0"></span>**2. MARCO TEÓRICO**

#### <span id="page-25-2"></span>**2.1 Procesos de evaluación de seguridad industrial**

### <span id="page-25-3"></span>*2.1.1 Evaluaciones*

La evaluación según (Lafourcade, 2002) es una parte del proceso de enseñanzaaprendizaje cuya finalidad es comprobar, de modo sistemático, en qué medida se han logrado los resultados previstos en los objetivos ya establecidos.

Durante los últimos diez años, se ha llevado a cabo la evaluación de instituciones educativas en el país, aunque de manera limitada, especialmente en lo que respecta a la obtención de datos sobre la reforma curricular de la educación básica y superior. Por esta razón, se han implementado algunos procesos de evaluación curricular a nivel nacional, centrándose en los aprendizajes de los alumnos. Sin embargo, son pocas las escuelas que participan en procesos de evaluación de la calidad educativa (Caicedo, 2012).

## <span id="page-25-4"></span>*2.1.2 Gestión de encuestas*

La encuesta es un instrumento de la investigación de mercados que consiste en obtener información de las personas encuestadas mediante el uso de cuestionarios diseñados en forma previa para la obtención de información específica (Hernández et al., 2010).

Impulsar la eficiencia y la capacidad competitiva a través de la atención hacia la reducción de riesgos, subrayando que la seguridad industrial se ha consolidado en un conjunto de normativas y directrices que establecen de manera efectiva los requisitos planteados en este ámbito. El estudio correlacional mide el grado de asociación entre esas dos o más variables (cuantifican relaciones), es decir entre las normas de seguridad y los accidentes laborales en lo que corresponde a seguridad industrial (Sánchez, 2017).

#### <span id="page-25-5"></span>**2.2 Metodología Scrumban**

#### *2.2.1.1 Aplicaciones web*

Las aplicaciones web son ejecutadas en un entorno dependiente de internet, los datos son procesados y almacenados dentro de la web, estas aplicaciones necesaria mente son ejecutadas bajo un navegador web para lo cual necesita un numero de requerimientos mínimos para su funcionamiento estos son independientes a los recursos que necesita cada navegador para su correcto funcionamiento en la web. Las aplicaciones web se ejecutan en cualquier plataforma y entorno; la información que se maneja es distribuida por diferentes ordenadores donde puede ser gestionada y almacenada por los usuarios a partir desde el uso de la aplicación web (Valarezo et al., 2018).

Sin duda la versatilidad de las aplicaciones web, las hace una solución habitual para la resolución de problemas a través de proyectos de software, sin embargo, el trabajar con este tipo de aplicaciones, traen consigo diversas ventajas y desventajas que el desarrollador debe conocer, mediante la identificación de las cualidades se analiza si es óptimo implementar una solución mediante una aplicación web buscando como beneficios generales una solución rápida y económica en comparación con otro tipo de desarrollo de software.

#### *2.2.1.2 Características de una aplicación web*

- Son compatibles con cualquier navegador y no requieren descarga.
- Las aplicaciones web se alojan en servidores para el almacenamiento y la gestión de datos.
- Tienen un alto nivel de compatibilidad y disponibilidad y pueden ejecutarse en cualquier sistema operativo.
- Alto nivel en mantenimiento y actualización sencilla de la aplicación web.
- Interoperabilidad para la capacidad de intercambio de información y tareas através de la implementación de APIs (Application Programming Interfaces).
- Estas aplicaciones brindan acceso a actividades desde una computadora odispositivo móvil usando un navegador web (Molina et al., 2017).

La versatilidad de las aplicaciones web, sin duda, las convierte en una solución común a los problemas en los proyectos de software, pero existen varias ventajas y desventajas al

usar tales aplicaciones, y los desarrolladores deben ser conscientes de que las soluciones rentables de aplicaciones web tienen ventajas generales sobre otros tipos de software cuando buscando soluciones rápidas y económicas en comparación con otro tipo de desarrollo de software.

## *2.2.1.3 Ventajas y desventajas de una aplicación web*

En la Tabla 2-1: Ventajas y desventajas aplicaciones web se puede observar una comparación de las aplicaciones web.

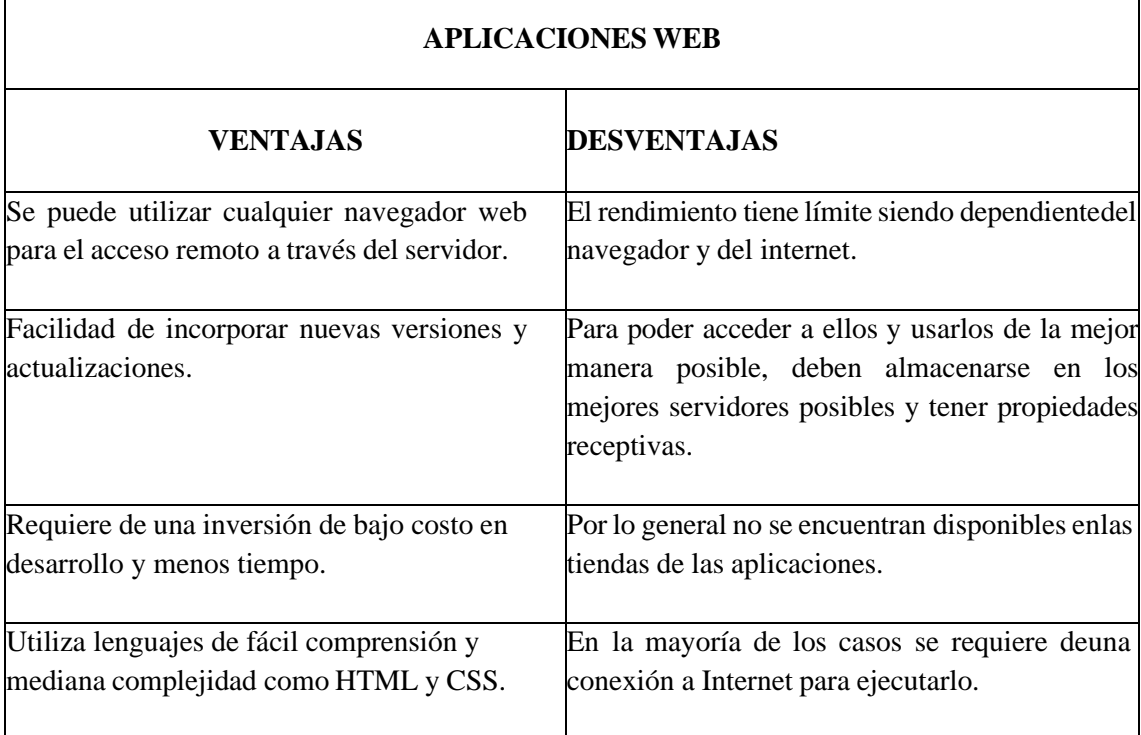

### **Tabla 2-1:** Ventajas y desventajas aplicaciones web

**Fuente:** (Aguilar & Dávila, 2013). **Realizado por:** Sandoval A., 2023.

## <span id="page-27-0"></span>*2.2.2 Patrones arquitectónicos*

Los patrones arquitectónicos de software son métodos utilizados para solucionar problemas comunes que surgen repetidamente durante el desarrollo de software. Estos patrones son técnicas que se aplican para resolver diversas situaciones típicas. Además, se destacan por ser elementos reutilizables que, al aplicarlos, permiten abordar múltiples problemas en nuestro código de manera eficiente y estable (García, 2018).

Los patrones arquitectónicos se fundamentan en la experiencia práctica y es crucial tener en cuenta su aplicabilidad, especialmente en términos de rendimiento del sistema. Al incorporar una solución basada en patrones, es necesario considerar si habrá cambios que afecten el rendimiento del sistema, ya que la complejidad del código puede perjudicarlo. Estos patrones surgen de la combinación de una arquitectura de referencia de la aplicación y una biblioteca de componentes de software para esa misma arquitectura, los cuales son reutilizables (Estevez, 2018).

Estos patrones están formulados de manera que pueden adaptarse a diferentes contextos en el desarrollo de software en los que se presenta el problema en cuestión. En resumen, son soluciones parametrizadas que se aplican a problemas comunes de arquitectura en el desarrollo de software a continuación se puede observar en la Figura 2-1: Patrones de arquitectura el modelo MVC.

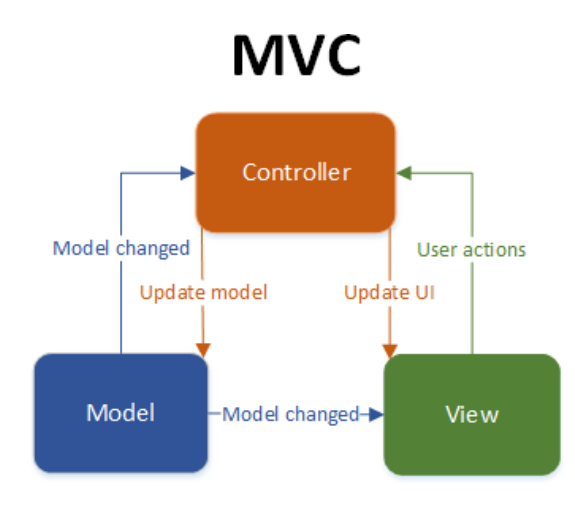

**Figura 2-1:** Patrones de arquitectura **Fuente:** (Vespa, 2019).

Dentro de los patrones arquitectónicos, se destaca el patrón MVC, el cual prioriza el desarrollo rápido de aplicaciones con características modulares y fácilmente mantenibles. MVC divide las funciones de la aplicación en modelos, vistas y controladores, lo que resulta en una menor utilización de memoria y recursos. Este patrón se emplea principalmente en sistemas que necesitan interfaces de usuario, sin importar las tecnologías o entornos de desarrollo utilizados (Bascón, 2004).

En la Tabla 2-2: Tabla comparativa de patrones arquitectónicos se muestra la equiparación entre los modelos existentes MVC, MVP y MVVP.

|                         | <b>MVC</b> | <b>MVP</b> | <b>MVVM</b> |
|-------------------------|------------|------------|-------------|
| Reutilización de código | Si         |            | Si          |
| Documentación           | Muy Buena  | Regular    | Buena       |
| Complejidad             | Intermedia | Intermedia | Alta        |
| <b>Flexibilidad</b>     | Si         |            | Si          |
| Dependencia con Apis    | Alta       | Media      | Media       |

**Tabla 2-2:** Tabla comparativa de patrones arquitectónicos

**Fuente:** (López, 2018).

**Realizado por:** Sandoval A., 2023.

El diseño de la arquitectura se basa en una estructura en capas y garantiza el control de los datos, así como la coherencia en el manejo de la lógica empresarial. La vista incluye todos los elementos relacionados con la interfaz de usuario, como la información de las interfaces y la interacción del usuario a través de las acciones ejecutadas y los datos generados. El controlador administra la comunicación continua entre el modelo y la vista, procesando las solicitudes del usuario para obtener los datos generados por el modelo (España et al., 2016).

El patrón MVC ofrece numerosos beneficios, como la división del código en componentes separados para el Frontend y el Backend. Esto ayuda a optimizar el proceso de codificación, desarrollo y documentación del software, facilitando la administración y realización de cambios en cualquiera de las partes, ya sea en el Frontend o en el Backend. Además, permite que varios desarrolladores trabajen simultáneamente en la aplicación.

En la Figura 2-2: Patrón de arquitectura MVC se puede visualizar los detalles del modelo y su estructura:

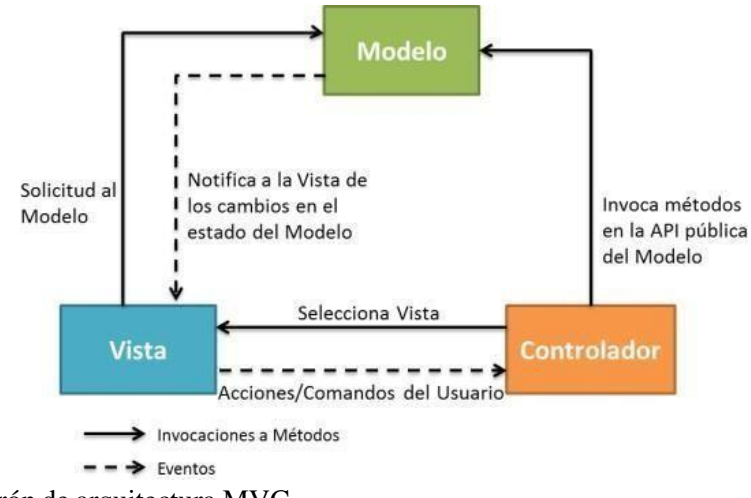

**Figura 2-2:** Patrón de arquitectura MVC **Fuente:** (Gaitán 2013).

#### <span id="page-30-0"></span>*2.2.2.1 Arquitectura de aplicaciones web*

El concepto de arquitectura de software corresponde a la estructuración del sistema que se realiza en la etapa del desarrollo, su objetivo es lograr y consolidar las características de los atributos de calidad. La arquitectura de software es de vital importancia en la estructura de una aplicación web, se enfoca en dividir la aplicación en distintos componentes que son desarrollados por diferentes desarrolladores en la etapa de planificación del proyecto.

Las creaciones arquitectónicas generadas dentro de una entidad pueden ser reaprovechadas para concebir diferentes aplicaciones con cierta similitud. Esta práctica persigue la reducción de gastos y la mejora de la calidad de las aplicaciones web. Al hacer uso de los resultados previos y la implementación de estas estructuras, se puede asegurar cierto nivel de éxito en la ejecución de un nuevo proyecto. Independientemente de la metodología utilizada en el desarrollo, es posible referirse a este proceso como "elaboración de la arquitectura del software" en el marco del proyecto de desarrollo (Vizcaino, 2016).

Las arquitecturas de aplicaciones describen los modelos y métodos que se emplea para diseñar y desarrollar aplicaciones; adicionalmente proporciona las prácticas de diseño y ejecución a seguir el desarrollo de una aplicación para elaborar como resultado una aplicación bien diseñada. Existen varias arquitecturas en la actualidad, entre las

principales arquitecturas de aplicaciones son la arquitectura monolítica, cliente-servidor y de N-capas (Red Hat, 2023).

# *2.2.2.1.1 Arquitectura en n-capas*

La arquitectura n-capas utilizada para desarrollar aplicaciones que se basa en una colocación de jerarquía y responsabilidades que interactúan entre las diferentes capas para la resolución y desarrollo del software, el modelo n-capas es considerada arquitectura líder para la solución de aplicaciones multiplataforma la misma proporciona el modelo de arquitectura funcional, eficiente y efectivo para desarrollar aplicaciones informáticas basadas en la web (Acosta et al., 2006).

Las aplicaciones basadas en n-capas pueden apoyar a las empresas en desarrollo óptimo de gestión en información basada en la gestión de datos mediante la web. La arquitectura forma parte de una estrategia de usar tecnologías para optimizar procesos mediante el soporte y servicios que proporciona el Internet (Vizcaino, 2016).

## *2.2.2.1.2 Modelo de vista arquitectónica 4+1*

El enfoque 4+1 se utiliza como un marco conceptual para "explicar la estructura de sistemas centrados en el software, integrando múltiples puntos de vista simultáneamente". Estos puntos de vista permiten analizar el sistema desde diferentes perspectivas importantes para distintos interesados, como usuarios finales, desarrolladores, ingenieros de sistemas y gerentes de proyectos. Las cuatro perspectivas del modelo comprenden lo lógico, el desarrollo, el proceso y lo físico. Además, se emplean casos de uso o situaciones específicas para mostrar la arquitectura, ofreciendo así una perspectiva adicional denominada "más uno" (Kruchten, 1995).

- **Vista lógica:** la perspectiva lógica se enfoca en la funcionalidad que el sistema ofrece a los usuarios finales. Los diagramas UML se emplean para mostrar esta perspectiva e incluyen representaciones como diagramas de clases y diagramas deestado.

- **Vista de proceso:** la perspectiva de proceso se ocupa de los elementos dinámicosdel sistema, describiendo sus procesos y su intercomunicación, y se enfoca en cómo se comporta el sistema durante su ejecución. Esta vista considera aspectos como la concurrencia, la distribución, la integración, el rendimiento y la escalabilidad, entre otros.
- **Vista de desarrollo:** la perspectiva de desarrollo, también llamada vista de implementación representa un sistema desde la óptica de un programador y se concentra en la gestión del software.
- **Vista física:** la perspectiva física, también denominada vista de implementación, muestra el sistema desde la perspectiva de un ingeniero de sistemas. Se encarga de la disposición de los componentes de software en la infraestructura física, así como de las conexiones físicas entre dichos componentes.
- **Escenarios:** la representación de una arquitectura se ejemplifica a través de un reducido conjunto de casos de uso, o situaciones, que forman una quinta perspectiva. Estos escenarios detallan secuencias de interacciones entre objetos yprocesos. Se emplean para identificar componentes arquitectónicos y para demostrar y confirmar el diseño arquitectónico (Kruchten, 1995).

# <span id="page-32-0"></span>*2.2.3 Metodología Ágil*

Para (Paul & Rahman 2008), el enfoque de gestión de proyectos Agile evolucionó a partir de la industria del software, las metodologías agiles crecen y se desarrollan a través del proceso, progresismo empírico. Su aplicación es totalmente adecuada para grandes proyectos complejos donde es difícil especificar el producto por adelantado. Se utiliza con mayor frecuencia en la industria del software donde el cliente detecta sus necesidades a través de repetidas pruebas y mejoras a un prototipo. Las principales ventajas encontradas con la implementación del enfoque Agile es un aumento en la participación del cliente en el desarrollo del proyecto.

Entre las metodologías agiles se encuentran las más representativas que son: Scrum, Kanban y Scrum. La metodología Scrum se basa en la prioridad de las diferentes

funcionabilidades que forman parte de la aplicación mediante el uso de Sprint e historias de usuarios, esta metodología tiene una jerarquía de personal y los roles que es asignado a cada uno. La metodología Kanban implementa el tablero Kanban que es un método visual de gestión de proyectos que permite a los equipos visualizar su flujo de trabajo y su carga de trabajo.

En la Tabla 2-3: Cuadro de metodologías se evidencia la comparación de las metodologías existentes entre las que se destaca Scrum, Kanban y Scrumban:

|                 | <b>SCRUM</b>                                       | <b>KANBAN</b>                                      | <b>SCRUMBAN</b>                                                                       |
|-----------------|----------------------------------------------------|----------------------------------------------------|---------------------------------------------------------------------------------------|
| <b>Personas</b> | Esencial para realizarel Conforman<br>proyecto.    | fundamental<br>proyecto.                           | el ilardel Se centra en conformar<br>un equipo que es pilar y<br>centro del equipo.   |
| Producto        | Se<br>en la<br>basa<br>implementar<br>efectividad. | Se<br>en la<br>hasa<br>implementar<br>efectividad. | Se<br>basa en<br>av<br>eficiencia<br>efectividad.                                     |
| Documentación   | La documentación es<br>detallada.                  | Por lo general no se                               | La documentación que<br>realiza documentación. se genera es de carácter<br>básico.    |
| <b>Tiempo</b>   | Flujo<br>de<br>entrega<br>sobre los avances.       | El plazo es de 2 a 4El flujo de entrega se         | semanas para la entrega. basa sobre los avances<br>realizados.                        |
| Organización    | Se realiza la mejora<br>del producto.              | proceso.                                           | Se realiza la mejoradel <sub>se</sub> realiza la mejoradel<br>proceso y del producto. |

**Tabla 2-3:** Cuadro de metodologías

**Realizado por:** Sandoval A., 2023.

*2.2.3.1 Metodología Scrum*

Scrum, para (Deemer et al., 2012), como metodología es un marco incremental e iterativo que sirve para el desarrollo de aplicaciones y proyectos de software, su trabajo se divide en ciclos o iteraciones a los cuales se les denomina Sprint, estos pueden ser de 1 a 4 semanas, el tiempo considerado depende de la necesidad del proyecto, se puede optar por

la característica de duración fija en los Sprint cuales contienen un equipo de trabajo con diferentes roles selecciona requisitos del cliente de una lista ya priorizada y se comprometen a culminar con todos estos elementos escogidos, sin posibilidad de cambio.

#### *2.2.3.2 Metodología Kanban*

Kanban, según (Lendínez, 2019), se basa en sistemas de señalizacionesvisuales para el control de producción en procesos iterativos, existen varias formas de enviar señales de reabastecimientos, incluidos tarjetas, letreros, señales visuales y electrónicas; todos estos elementos son necesarios para el desarrollo de tareas que se encuentran en el tablero Kanban. La elección del método de notificación dependerá de las circunstancias de la empresa y de la naturaleza del proyecto, estas características han permitido a Kanban extenderse y ser utilizado en el desarrollo de software, según (Colla, 2016), debido a que el método Kanban ayuda a obtener un mayor número de producción,permite también una alta utilización de la capacidad en desarrollo y mejora significativamente los ciclos de trabajo y reduce el tiempo de trabajo en progreso. Kanban también permite a los desarrolladores de software visualizar tareas, limitar las tareas en curso e identificar errores para cumplir con los objetivos de desarrollo.

#### *2.2.3.3 Metodología Scrumban*

De igual manera (Paul & Rahman 2008) menciona que la gestión ágil a través del método Scrumban casi obliga al cliente a aumentar su participación en el proyecto en comparación al utilizar otra metodología, disminuye la inseguridad en el desarrollo y mejora la gestión de riesgos que puedan surgir. Mediante el uso de la gestión del tiempoy reuniones específicas, también será beneficioso para realizar un seguimiento de la progresión y el estado del proyecto.

De entre los beneficios que destaca (Paul & Rahman 2008), al utilizar esta metodología están: Participación de las partes interesadas: Agile brinda múltiples oportunidades para la participación de las partes interesadas y del equipo, antes, durante y después de cada Sprint.

**Transparencia:** el enfoque Agile proporciona una ocasión singular para que los clientes participen activamente en todas las etapas del proyecto, desde establecer prioridades hasta planificar iteraciones y llevar a cabo sesiones de revisión.

**Costos:** el costo es previsible y está restringido a la capacidad de trabajo que el equipo puede completar dentro de un marco de tiempo de programación establecido.

**Cambios:** el equipo se mantiene concentrado en entregar un conjunto de tareas que están sujetas a modificaciones en función de los requisitos.

**Entrega temprana:** se establece un cronograma fijo e intervalos de tiempo de 1 a 4 semanas, las nuevas tareas se entregan de manera rápida teniendo en cuenta la prioridad asignada.

Se puede evidenciar en la Figura 2-3: Proceso Scrumban las etapas a desarrollar durante el proyecto:

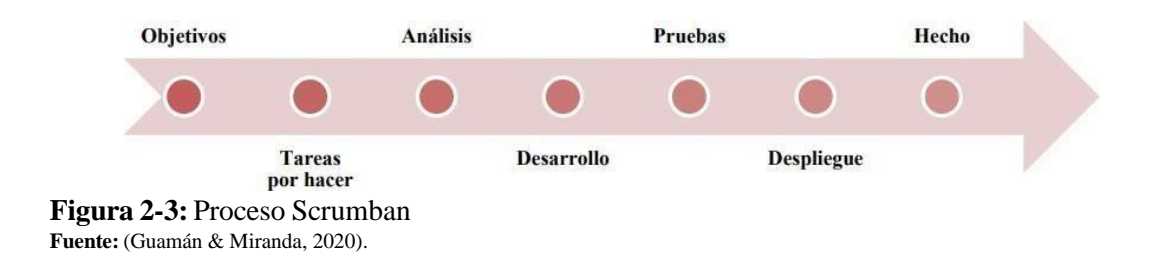

#### <span id="page-35-0"></span>*2.2.4 Herramientas a utilizar*

Las herramientas fundamentales que forman parte del desarrollo de software se constituyen por diferentes áreas de información: el manejo de datos de información, administración de servidores, y herramientas multiplataforma de diseño.

En el área de manejo de datos se estable el uso de varias herramientas que faciliten el manejo, gestión, administración de los datos que se generen a partir de la información obtenida; existen diferentes herramientas como: MySQL, AzureSql, MariaDB, Oracle, etc.
El manejo de servidores se implementa para simular el funcionamiento de una aplicación web en un entorno real, existen diferentes servidores locales para el desarrollo de software como: XAMPP, WampServer, Ampps, etc.

Las herramientas multiplataformas de diseño se caracterizan por mejorar el diseño de la aplicación web, así como añadir funcionabilidades de manera eficiente para el manejo y gestión de los componentes del proyecto; se pueden identificar herramientas como: Bootstrap, Semantic, Materialize CSS, Plotly.

#### *2.2.4.1 MySQL*

MySQL es un sistema gestor de bases de datos que se puede encuadrar dentro de la categoría de los programas de código abierto. Es un sistema de gestión de bases de datos relacional más utilizado en la actualidad al estar basado en código abierto.

Desarrollado originalmente por MySQL AB, fue adquirida por la compañía de Oracle Corporation, la cual ya era dueña de un motor propio InnoDB para MySQL. MySQL consta con un modelo cliente-servidor. RDBMS es un software o servicio utilizado para crear y administrar bases de datos basadas en un modelo específico (Robledano, 2019).

La aplicación del servidor responderá con la información solicitada y esta aparecerá frente a los clientes. La evolución de MySQL se produce con las sugerencias de los usuarios (Coello & Izquierdo, 2021), MySQL comparte las sentencias del lenguaje SQL. Lo que en la práctica se traduce en una plena compatibilidad, MySQL es un elemento muy ligado al Backend de cualquier aplicación web.

#### *2.2.4.2 XAMPP*

XAMPP es una aplicación portable que no necesita instalación, aunque puede serinstalada con un instalador si así se desea. Al ser una aplicación portable se pueden trasladar de un ordenador a otro sin perder datos y sin tener que realizar complicadas configuraciones. En la página de XAMPP hay disponibles varias versiones para

descargar: Installer, ZIP archive y 7-ZIP archive. Para el propósito de lograr una instalación portable (Sánchez & Parra 2017).

XAMPP es una distribución de Apache que incluye varios softwares libres. El nombre es un acrónimo compuesto por las iniciales de los programas que lo constituyen: el servidor web Apache, los sistemas relacionales de administración de bases de datos MySQL y MariaDB, así como los lenguajes de programación Perl y PHP(Sánchez, Parra 2017). XAMPP es utilizado para implementar lenguajes como PHP o MySQL sin necesidad de contratar un hosting, ya que desde tu mismo ordenador podrás crear y visualizar el proyecto que se esté desarrollando (Díaz & Guastay, 2006).

#### *2.2.4.3 Bootstrap*

Bootstrap es un popular Framework el cual permite a los desarrolladores a crear páginas web responsive atractivas de manera fácil, otros autores afirman lo siguiente: Bootstrap es un Framework open source Frontend que ofrece un conjunto de herramientas diseñadas para ayudar a los creadores y diseñadores de portales y sitios web a crear proyectos de alta calidad y que permitan facilitar la navegación debido a que sus componentes permiten priorizar, adaptar y escalar los contenidos de los sitios dependiendo de las resoluciones de pantalla en los que se desplieguen y sin importar el tipo de dispositivo o sistema operativo en el que se requieran (Gaikwad & Adkar, 2019).

#### *2.2.4.4 Plotly*

Plotly según (Monty, 2017), es un tablero gráfico que contiene bibliotecas diferentes para diferentes entornos de programación como: JavaScript, python y lenguaje R. Proporciona librerías libres de uso para crear una variedad de gráficas responsivas, interactivas, incluyendo gráficas de línea, gráficas de barra, gráficas de burbuja, y gráficasde punto; generadas por la herramienta de Plotly. Todas las gráficas Plotly.js son totalmente personalizables, desde colores y etiquetas hasta cuadrículas y leyendas pueden ser personalizadas usando un conjunto de atributos JSON.

Se pueden crear gráficas interactivas con facilidad usando Plotly.js. Cualquier gráfica que se cree con la librería es equipada con características como acercamiento, alejamiento, etc. Estas características son muy útiles cuando quieres estudiar gráficas con un gran

número de puntos graficados. Todos estos eventos son expuestos en la API, así que, se puede escribir código personalizado para realizar acciones únicas cuando cualquiera de estos eventos es disparado.

#### *2.2.4.5 Monday*

Es un sistema operativo de trabajo que, siendo un programa contemporáneo basado en la nube, brinda un entorno digital para la planificación, organización y ejecución de tareas. Este sistema ofrece amplias opciones de personalización de su interfaz, lo que lo convierte en una herramienta versátil para una amplia variedad de proyectos laborales (Anastasia, 2023).

#### *2.2.4.6 PowerDesigner*

PowerDesigner facilita a las compañías la visualización, análisis y manipulación simplificada de metadatos para lograr una arquitectura de información empresarial eficiente. Este software combina diversas técnicas de modelado, que incluyenel modelo conceptual tradicional, físico y lógico, con una singular modelización de inteligencia empresarial y transferencia de datos, lo que permite integrar el análisis de negocios con soluciones de diseño formal de bases de datos. Además, PowerDesigner escompatible con más de 60 sistemas de gestión de bases de datos, lo que lo convierte en una herramienta versátil para las empresas (Novalys, 2023).

#### *2.2.5 Entornos de desarrollo*

Los entornos de desarrollo combinan herramientas comunes para desarrolladores en una sola interfaz de usuario gráfica habitualmente con un IDE que trabaja con el funcionamiento continuo de un repositorio y framework cuenta con diferentes características independientes de cada proyecto:

Editor de código fuente: editor de texto a la velocidad de codificación como ayuda en sintaxis del lenguaje de programación, detección y comprobación de errores a medida que se escribe el código.

El Depurador: programa que sirve para probar otros programas y mostrar la ubicación de un error en el código original de forma gráfica (Pacheco, 2017).

Uno de los framework más utilizados es Laravel tiene la característica de ser código abierto y ofrece gratis un framework PHP adicionalmente utiliza el patrón arquitectónico MVC y brinda un sistema de rutas, mediante las cuales es fácil crear y mantener todo tipo de URLs a los usuarios y gran facilidad de adaptación con APIs (Yupanqui, 2019).

### *2.2.5.1 GitHub*

GitHub es un servicio basado en la nube que proporciona diferentes servicios para el desarrollo de aplicaciones el cual aloja un repositorio de codificación incorporando un control de versiones conocido como Git. La plataforma permite a los desarrolladores trabajar de manera colaborativa en proyectos compartidos y realizar cambios mientras se mantiene un registro del progreso del proyecto (Castillo, 2017).

### *2.2.5.2 Visual Studio Code*

Microsoft desarrolló el editor de código fuente de Visual Studio Code, una herramienta multiplataforma gratuita para Windows, Linux y macOS. Ofrece una excelente integración, compatibilidad y depuración de código.

VS Code tiene muchas funciones útiles para acelerar el trabajo, lo que lo convierte en el editor elegido por muchas personas, incluidos mis propios proyectos. Visual Studio Code for Web es la versión lista para usar porque se ejecuta completamente en un navegador web, por lo que puede ver rápidamente los repositorios de código fuente y realizar cambios en el código (Flores, 2022).

### **2.3 Usabilidad de software**

*2.3.1 Norma ISO/IEC 25010*

Las normas ISO son un conjunto de estándares los cuales tienen el fin de determinar parámetros de calidad que deben tener en cuenta para evaluar y analizar un producto software (GlobalSuite, 2023).

En específico la ISO/IEC 25010 enmarca la calidad en los productos software, garantizando también la articulación de los procesos para obtener los productos, por tanto, es una referencia óptima para la base de implementar un laboratorio de testing. De igual manera, esta norma hace parte de la familia de normas ISO 25000. Es una norma que está centrada hacia la usabilidad, en el cual se determinan las características de calidad que se deben tener en cuenta en el momento de evaluar las propiedades de un producto software terminado (Mera et al., 2017).

De acuerdo con (Moreno, 2018), la usabilidad es un conjunto de atributos que abordan la calidad del software como la capacidad para ser entendido, aprendido, usado y proporciona una apariencia visual adecuada se puede entender como la cantidad de esfuerzo que necesita un usuario.

#### *2.3.1.2 Subcaracterísticas de usabilidad Estándar ISO/25010*

De acuerdo al estándar en la medición de calidad se menciona las subcaracterísticas correspondientes a la usabilidad las cuales son: Capacidad para reconocer su adecuación, Capacidad de aprendizaje, Capacidad para ser usado, Protección contra errores de usuario, Accesibilidad y Estética de la interfaz de usuario (Sifuentes & Peralta 2022).

La propuesta de evaluación utiliza un Modelo de Usabilidad Web que se basa en SQuaRE. Este modelo descompone la usabilidad en subcaracterísticas y atributos medibles, a los cuales se les asignan métricas de manera genérica. Estas métricas se adaptan para poder aplicarse a diferentes artefactos y métodos de desarrollo web, así como en diferentes niveles de abstracción. Esto permite evaluar la usabilidad de manera iterativa y en distintas etapas del proceso de desarrollo web, especialmente en las primeras fases (Martínez, 2009).

En la Tabla 2-4: Subcaracterísticas de usabilidad, se puede observar la subcaracterística con su respectiva definición:

| Subcaracterísticas de Usabilidad  |                                                                                                    |  |
|-----------------------------------|----------------------------------------------------------------------------------------------------|--|
| <b>Subcaracterísticas</b>         | <b>Definición</b>                                                                                                    |  |
| Facilidad de aprendizaje          | Capacidad del producto de ser aprendido en<br>su manejo.                                                                                    |  |
| <b>Facilidad de entendimiento</b> | Capacidad del producto de ser entendida por<br>nuevos usuarios en términos de su propósito y<br>cómo puede ser usado en tareas específicas. |  |
| <b>Operabilidad</b>               | Capacidad del producto de ser operado y<br>controlado en cualquier momento.                                                                 |  |
| Grado de atracción                | Capacidad del producto de ser atractivo para<br>sus usuarios.                                                                               |  |
| Conformidad                       | Capacidad del producto para adherirse a<br>estándares, convenciones, guías de estilo o<br>regulaciones relacionadas con la usabilidad.      |  |

**Tabla 2-4:** Subcaracterísticas de usabilidad

**Fuente:** (Martínez, 2009). **Realizado por:** Sandoval A., 2023.

#### 2.4 *Trabajos relacionados*

El enfoque principal de este establecimiento consiste en establecer normas de seguridad en sus instalaciones con el objetivo de prevenir accidentes en el uso de instrumentos y materiales de trabajo. Estas normas permiten adoptar las medidas adecuadas para garantizar la seguridad de los trabajadores y cumplir con las exigencias técnicas, productivas y de servicios de la institución.

Además, se busca promover la participación de los empleados, fomentando el liderazgo y las responsabilidades individuales. Se aplican buenas prácticas higiénicas durante el procesamiento de la materia prima, lo cual contribuye a mantener un ambiente laboral seguro y saludable para todos los trabajadores.

La comunicación es fundamental en este establecimiento, ya que se busca relacionar los conocimientos obtenidos y fomentar un intercambio fluido de información. Esto contribuye a la prevención de accidentes y al logro de resultados satisfactorios.

En cuanto a la metodología utilizada, se emplean enfoques cualitativos y cuantitativos en el desarrollo del trabajo. Se realiza una investigación bibliográfica documental, utilizando enciclopedias y libros virtuales como fuentes de información. Además, se destaca la modalidad de investigación de campo, ya que el investigador tiene un conocimiento directo de la realidad que se está investigando.

La encuesta es una técnica de recolección de información por la cual los informantes responden por escrito a preguntas entregadas por escrito, el instrumento es el cuestionario estructurado con una serie de preguntas impresas sobre hechos y aspectos que interesan investigar, se aplican a poblaciones grandes (Sánchez, 2017).

Existen trabajos relacionados a Scrumban, como metodología ágil, mejora todos los procesos de desarrollo de proyectos y promueve la comunicación horizontal y vertical a lo largo del ciclo de vida del proyecto, tal como un estudio realizado por (Paul & Rahman 2008), quien menciona que los equipos multidisciplinarios de Agile Performance impulsan la innovación y entregar valor comercial a través de la participación directa del cliente durante todo el proceso de entrega. El estudio continúa haciendo énfasis en que la comunicación mejorada, el trabajo en equipo, la colaboración y el cambio organizacional mejoran la adopción de productos de mayor valor durante las etapas preliminares y durante todo el ciclo de vida del proyecto. Kanban es compatible con Scrum, el método de gestión de proyectos.

La implementación de ploty como una de las librerías para la visualización de información más usadas por los científicos de datos debido a su versatilidad y facilidad de uso, cuenta con una curva de aprendizaje mucho menor, en muchos de los propósitos es muy adaptable además que la integración con varias herramientas es mucho más fácil y transparente, también posee un sistema de interacción que funciona muy bien en casi cualquier caso, ya sea en la actualización de datos, para ocultar información, resaltar u opacar zonas del gráfico entre muchas otras funcionalidades (Valencia, 2019).

Limitar el trabajo en curso agregar el trabajo en proceso (WIP) y visualización a Scrum, es decir, Scrumban, ayuda a mejorar la efectividad del compromiso de Sprint. El método

ayuda a muchos de los problemas más comunes de los proyectos (como el costo, la previsibilidad del cronograma y el avance del alcance) de una manera más controlada. Se han realizado diversos estudios relacionados con la seguridad industrial, en los cuales se ha enfocado especialmente en la aplicación de encuestas para evaluar los riesgos mecánicos. Estas encuestas consisten en 15 preguntas sobre riesgos mecánicos y 2 preguntas sobre el uso de equipo de protección personal (EPP), lo que suma un total de 17 preguntas. Mediante esta evaluación, se busca determinar la exposición de los trabajadores a diferentes peligros mecánicos, utilizando una escala de Likert con 5 opciones de respuesta: "Siempre", "Casi siempre", "Algunas veces", "Casi nunca" y "Nunca" (Gómez et al., 2017).

Para analizar los resultados, se utilizan frecuencias relativas y absolutas de las respuestas obtenidas para cada factor evaluado. Entre los peligros mecánicos más comunes destacan los golpes y cortes, seguidos de los accidentes causados por la caída de objetos y exposiciones químicas. Un dato relevante es la cantidad de accidentes que un mismo trabajador ha sufrido en el último año. Se ha observado que los hombres son más propensos a sufrir o haber sufrido incidentes en este período (Gómez et al., 2017).

Otro estudio realizado relacionado a las encuestas sobre la seguridad industrial es la adopción de sistemas para la gestión de la salud y seguridad en el trabajo trata de responder a las demandas y presiones de los entes regulatorios, empleadores y trabajadores para garantizar un ambiente de trabajo seguro previniendo los accidentes y reduciendo el número de lesionados (López & Parrales 2015).

## **CAPÍTULO III**

#### **3. MARCO METODOLÓGICO**

En el presente capítulo se desarrolla la metodología implementada para el desarrollo de la aplicación para la gestión de evaluaciones de seguridad industrial del Instituto Superior Universitario Carlos Cisneros, también se explica los tipos de investigación y métodos utilizados para llevar a cabo el proyecto.

#### **3.1 Diseño de la investigación**

Los métodos y técnicas seleccionados para llevar a cabo una investigación pueden ser combinados entre sí con el fin de lograr una gestión eficiente de la investigación. Además, estos métodos y técnicas también se utilizan para describir el tipo de investigación en cuestión.

#### *3.1.1 Tipo de investigación*

Existen diferentes categorías de investigación, cada una con su utilidad en distintos campos, según las necesidades específicas de investigación. La elección del tipo de investigación es fundamental para ampliar la comprensión de la materia en estudio.

#### *3.1.1.1 Investigación aplicada*

La resolución del problema planteado acerca de la investigación y desarrollo técnico se logra a través del trabajo de integración curricular. Este trabajo se basa en la aplicación de los conocimientos y aprendizajes adquiridos durante la carrera, los cuales están directamente relacionados con el desarrollo, construcción, diseño y administración de procesos de software. Por lo tanto, el presente trabajo de integración se clasifica como aplicativo.

#### *3.1.1.2 Investigación descriptiva*

La investigación descriptiva se utiliza para satisfacer la necesidad de comprender el proceso de gestión de evaluaciones de seguridad industrial. Para lograr esto, es necesario

entender y describir detalladamente el proceso paso a paso, de modo que pueda ser implementado correctamente en la aplicación.

## *3.1.2 Métodos de investigación*

- **Método inductivo:** el razonamiento es utilizado para llegar a conclusiones lógicas basadas en hechos. Este proceso comienza con el análisis de los procesos de manera individual, y luego se observa y recopila información para obtener una comprensión más amplia.
- **Método analítico:** para evaluar los beneficios de las herramientas, se analiza la información recopilada de fuentes confiables y se divide en diferentes categorías para identificar cada herramienta de forma individual. En el caso de la usabilidad,se descompone en varios parámetros con el fin de medir la calidad según métricas específicas. Esta descomposición permite analizar cada componente por separadoy llevar a cabo un estudio detallado.

### *3.1.3 Técnicas de investigación*

### *3.1.3.1 Entrevista*

Fue realizada una entrevista al profesor de seguridad industrial del Instituto Superior Universitario Carlos Cisneros, con el propósito de recolectar los requisitos esenciales para la aplicación web. Durante esta reunión, se logró acceder a los procedimientos de gestión de evaluaciones, los cuales son indispensables para la integración curricular.

Se identifican los resultados obtenidos como los requisitos iniciales de la aplicación para la gestión de evaluaciones, que incluirá n preguntas en línea con la metodología Scrumban. El número de preguntas se ajustará a las necesidades de los usuarios, en este caso, los estudiantes.

## *3.1.3.2 Observación*

Como complemento secundario para complementar la gestión de evaluaciones para seguridad industrial se utiliza la observación de las carencias que se presenta en los laboratorios del instituto.

### *3.1.3.3 Investigación bibliográfica*

En el marco de este proyecto de integración curricular, se recurrió a la consulta de fuentes bibliográficas con el fin de recopilar y validar información vinculada a los aspectos teóricos. Además, se realizó una búsqueda de referencias, como trabajos anteriores, que respaldaran teóricamente el proyecto en cuestión. Las fuentes empleadas para obtener esta información incluyeron artículos técnicos, libros, artículos científicos y repositorios de diversas universidades.

#### *3.1.4 Determinación de los procesos*

El Instituto Superior Universitario Carlos Cisneros no cuenta con un proceso de análisis de gestión de evaluaciones por lo cual no se presenta resultados favorables para el docente y para los estudiantes de los diferentes cursos.

El proceso actual seguido para el análisis de gestión de evaluaciones se lo representa en la Ilustración 3-1: Proceso para el análisis de gestión de evaluaciones del ISUCC, el cual cuenta con 1 punto inicial, 16 actividades y 1 salida, como se puede observar a continuación:

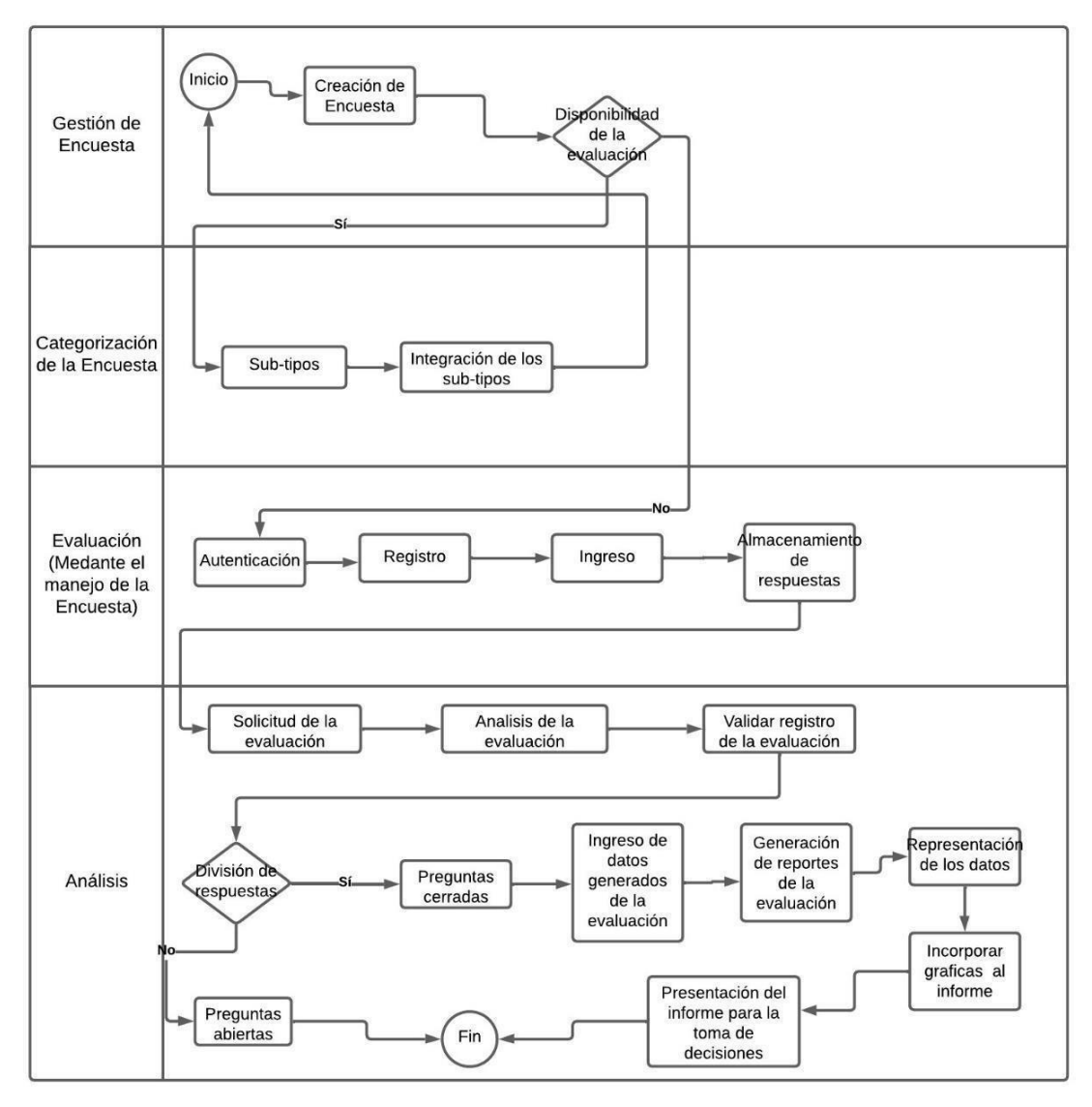

**Ilustración 3-1:** Proceso para el análisis de gestión de evaluaciones del ISUCC **Realizado por:** Sandoval A., 2023.

### *3.1.5 Métodos y técnicas*

Los métodos y técnicas se desarrollan de acuerdo con los objetivos planteados, donde se emplearán varios métodos, técnicas y fuentes como se puede observar en la Tabla 3-1: Métodos y técnicas:

| Número Descripción del objetivo       | Método        | Técnica     | Fuente          |
|---------------------------------------|---------------|-------------|-----------------|
| Identificar el proceso                | dellAnalítico | Entrevista  | El Instituto    |
| análisis de encuestas sobrelinductivo |               | Observación | Superior        |
| seguridad industrial para la          |               | <b>BPMN</b> | Universitario   |
| toma de decisiones del ISUCC.         |               |             | Carlos Cisneros |

**Tabla 3-1:** Métodos y técnicas

| $\overline{2}$ | Desarrollar los módulos para la letodología           | Reuniones semanales             | Entrevistas                    |
|----------------|-------------------------------------------------------|---------------------------------|--------------------------------|
|                | aplicación web de acuerdo conScrumban                 | Principios de Scrumban          |                                |
|                | los requerimientos del docente                        | Tablero Scrumban                | Repositorios                   |
|                | del instituto; Módulo de gestión                      |                                 |                                |
|                | del personal educativo, módulo                        |                                 | Revisión de                    |
|                | de gestión de los estudiantes,                        |                                 | documentación                  |
|                | módulo de la encuesta, módulo                         |                                 |                                |
|                | del análisis de resultados de la                      |                                 |                                |
|                | encuesta, módulo de reportes                          |                                 |                                |
|                | por secciones.                                        |                                 |                                |
| $\mathbf{3}$   | Evaluar la usabilidad de la Métodos                   | Revisión yrecopilación Estándar |                                |
|                | aplicación para el análisis de Lógicos:               | dedocumentación.                | ISO/IEC25010.                  |
|                | seguridad<br>sobre<br>encuestas                       |                                 |                                |
|                | industrial, de acuerdo con lo <sup>1</sup> -Analítico | Evaluación                      | Aplicación del                 |
|                | propuesto por el estándar <sup>[Inductivo</sup>       | implementando la                | análisis de<br>encuestas sobre |
|                | <b>ISO/IEC 25010.</b>                                 | ISO/IEC25010.                   | seguridad                      |
|                |                                                       |                                 | industrial.                    |
|                |                                                       | Entrevista realizada a          |                                |
|                |                                                       | los estudiantes del             |                                |
|                |                                                       | ISUCC.                          |                                |
|                |                                                       | Observación.                    |                                |
|                |                                                       |                                 |                                |
|                |                                                       |                                 |                                |

**Realizado por:** Sandoval A., 2023.

### *3.1.6 Unidad de análisis (Fuentes)*

Para el proyecto de integración curricular aplicado en el Instituto Superior Universitario Carlos Cisneros se aplicó la métrica de la usabilidad como la unidad de análisis, en este caso quien va a contribuir con la información de los estudiantes de los diferentes semestres correspondientes al horario diurno y al nocturno en los 3 laboratorios de mecánica industrial.

#### *3.1.7 Instrumentos*

Para realizar el presente trabajo de integración curricular se utilizó como instrumento los cuestionarios regidos a la métrica a evaluar en este caso la usabilidad de la Norma ISO/IEC 25010, aplicando todas las subcaracterísticas de usabilidad, de acuerdo con las necesidades del ISUCC.

Un cuestionario semi estructurado (preguntas de: si o no; selección múltiple; completación) de 20 preguntas aproximadamente aplicado al área de la seguridad industrial referente a los estudiantes del Instituto Superior Universitario Carlos Cisneros.

#### *3.1.8 Población y muestra*

Para la evaluación de la calidad de la aplicación web aplicado en la capacidad de aprendizaje y manejo de errores; se toma como población a los estudiantes de los cursos pertenecientes a los talleres de mecánica industrial, teniendo como resultado un total de 3 cursos independientes, del horario nocturno y del horario diurno.

La población es insuficiente para realizar algún cálculo de muestra, por lo que se escoge el total de la población que es los 3 representantes de cada curso, 3 secretarios y 3 vicepresidentes. La muestra respectiva corresponde a un total de 9 estudiantes, los cuales proporcionaran los datos respectivos para medir el nivel de usabilidad de la aplicación web.

#### *3.1.9 Recursos necesarios*

#### *3.1.9.1 Hardware*

- Computador: Lenovo (PC Laptop)
- Procesador: Intel(R) Core(TM) i7-10510U CPU @ 1.80GHz 2.30 GHz
- Memoria: 8,00 GB (7,81 GB usable)

### *3.1.9.2 Software*

- Herramientas para diagramas: Power Designer, Lucidchart, Balsamiq.
- IDE: Sistema de control de versiones GIT, Visual Studio Code, GitHub
- Entorno de ejecución: JSON, XAMPP paquete de software libre
- Navegador web: Opera Mini, Google Chrome
- Gestor de proyectos: ProjectLibre
- Gestor de referencias bibliográficas: Mendeley

## *3.1.9.3 Materiales*

- Papel
- Tinta de impresora
- Fotocopias
- Bibliografía

# **3.2 Riesgos**

Como primer paso, para iniciar con el proyecto se realizó un análisis de los posibles riesgos que pueden presentarse durante su desarrollo, se ha identificado cinco riesgos, los cuales se detallaran en la Tabla 3-2: Identificación de riesgos que se muestra a continuación:

| $N^{\circ}$ Riesgo | Descripción                      | Categoría    | Consecuencias                      |
|--------------------|----------------------------------|--------------|------------------------------------|
| R1                 | Entregar atrasado el proyecto.   | Técnico      | Extensión<br>del<br>tiempo<br>de   |
|                    |                                  |              | desarrollo<br>del<br>proyecto      |
|                    |                                  |              | aumentando el costo de este.       |
| R <sub>2</sub>     | ineficiente<br>Estructura        | del Técnico  | Fallas<br>estimación de<br>en      |
|                    | cronograma de actividades.       |              | tiempos en la entrega del          |
|                    |                                  |              | proyecto.                          |
| R <sub>3</sub>     | Cambios<br>las tecnologías<br>de | Técnico      | Aumento o disminución dealguna     |
|                    | empleadas en el proyecto.        |              | tecnología externa inesperada      |
|                    |                                  |              | que retrase el                     |
|                    |                                  |              | proyecto.                          |
| R <sub>4</sub>     | Subestimar<br>el<br>tamaño       | del Proyecto | Generar un crecimientoadicional    |
|                    | proyecto y su alcance            |              | del proyecto que arroje errores en |
|                    |                                  |              | el proceso de                      |
|                    |                                  |              | pruebas.                           |
| R <sub>5</sub>     | Encuesta mal diseñada            | Técnico      | Fallas en el desarrollo de la      |
|                    |                                  |              | encuesta,<br>preguntas             |
|                    |                                  |              | innecesarias para el estudiante.   |

**Tabla 3-2:** Identificación de riesgos

**Realizado por:** Sandoval A., 2023.

## *3.2.1 Análisis de riesgos*

En la Tabla 3-3: Análisis de riesgos de realiza la descripción del rango de probabilidad en porcentaje de los riesgos que pueden existir durante el desarrollo del proyecto, así se determina en un rango del 35% de probabilidad tomando un riesgo bajo con el valor 1:

| Rango de probabilidad (%) | Descripción | Valor |
|---------------------------|-------------|-------|
| 1-40                      | Bajo        |       |
| $41 - 50$                 | Medio       |       |
| 51-100                    | Alto        |       |

**Tabla 3-3:** Análisis de los riesgos

**Realizado por:** Sandoval A., 2023.

### **Determinación del impacto**

Es esencial asignar un valor que refleje el nivel de impacto que cada riesgo identificado podría tener en el desarrollo del sistema, ya que así se clasifican los riesgos como se puede identificar en la Tabla 3-4: Clasificación de riesgos en concordancia al impacto:

| <b>Impacto</b> | Tiempo de retraso | Impacto técnico          | Valor |
|----------------|-------------------|--------------------------|-------|
| Bajo           | semana            | Retraso menor            |       |
| Mediano        | 2 semanas         | Retraso considerable     |       |
| Alto           | 3 semanas         | Retraso severo           |       |
| Riesgoso       | mes en adelante   | Cancelación del proyecto |       |

**Tabla 3-4:** Clasificación de riesgos en concordancia al impacto

**Realizado por:** Sandoval A., 2023.

## **Determinación de exposición de riesgos**

En la siguiente Tabla 3-5: Planteamiento de riesgos se detalla un intervalo de valores en cada rango, con ello se determina el nivel de la exposición:

**Tabla 3-5:** Planteamiento de riesgos

| Rango de exposición al riesgo | <b>Valor</b>  |
|-------------------------------|---------------|
| Baja                          | $1 - 2$       |
| Mediana                       | 3-4           |
| Alta                          | 5 en adelante |

**Realizado por:** Sandoval A., 2023.

## **Determinación de la prioridad del riesgo**

Como siguiente paso, en la Tabla 3-6: Prioridad de riesgos, se asigna una prioridad a cada uno de los riesgos en concordancia a la probabilidad de exposición, a continuación, se presenta los riesgos priorizados:

| <b>Riesgo</b><br>Descripción |                                                                         | <b>Análisis</b>   |              |                |
|------------------------------|-------------------------------------------------------------------------|-------------------|--------------|----------------|
|                              |                                                                         | <b>Exposición</b> | <b>Valor</b> | Prioridad      |
| $R1$                         | Aumento del tamaño del proyecto y<br>su alcance.                        | Alta              | 5            |                |
| R <sub>2</sub>               | la desarrolladora<br>de<br>del<br>Retiro<br>proyecto.                   | Alta              | 6            | 2              |
| R3                           | Incumplimiento del cronograma de<br>actividades.                        | Media             | 3            | 3              |
| R <sub>4</sub>               | última<br>Cambio<br>hora<br>de<br>las<br>a<br>tecnologías del proyecto. | Media             | 4            | $\overline{4}$ |
| R <sub>5</sub>               | Evaluación mal diseñada                                                 | Baja              |              | 6              |

**Tabla 3-6:** Prioridad de riesgos

**Realizado por:** Sandoval A., 2023.

## **3.3 Determinación de la usabilidad**

A continuación, se explica los diferentes indicadores que se manejaran para medir la Usabilidad basado en la norma ISO/IEC 25010 para realizar la evaluación de la aplicación web del proyecto integrador, visualizado en la Tabla 3-7: Indicadores para medir la usabilidad.

| <b>Variable</b> | <b>Indicador</b>                       |
|-----------------|----------------------------------------|
|                 | Accesibilidad                          |
|                 | Capacidad para ser usado               |
| Usabilidad      | Capacidad para reconocer su adecuación |
|                 | Protección contra errores de usuario   |
|                 | Capacidad de aprendizaje               |
|                 | Estética de la interfaz de usuario     |

**Tabla 3-7:** Indicadores para medir la usabilidad

**Realizado por:** Sandoval A., 2023.

## *3.3.1 Evaluación de la usabilidad*

Al evaluar la usabilidad de la aplicación web, se realizaron entrevistas estructuradas a cada estudiante-usuario, con el objetivo de obtener datos para medir subcaracterísticas de usabilidad.

Se tomo en cuenta las 10 preguntas del cuestionario SUS (System Usability Scale) y 10 preguntas del cuestionario CSUQ (Computer System Usability Questionnaire), para la aprobación de la medición de los valores a considerar en el proyecto se implementa la escala de Likert. Se adjunta la entrevista estructurada en el ANEXO B.

# **3.4 Aplicación de la metodología Scrumban**

## *3.4.1 Desarrollo de software aplicando la metodología Scrumban*

Según (Baldeón Hermida & Salazar Cazco, 2019). Scrumban cuenta con 7 etapas:

### *3.4.1.1 Objetivo*

Desarrollar los módulos de la aplicación web para el desarrollo de la gestión de encuestas incorporando la metodología Scrumban para el Instituto Superior Universitario Carlos Cisneros.

### *3.4.1.2 Tareas por hacer*

Para la fase de la planificación se incorpora tareas o actividades a realizar durante el desarrollo del proyecto (Backlog), las mismas pueden ir integrando y aumentando a medida que se realicen futuras reuniones. En esta etapa se describe los Backlogs de acuerdo con la metodología Scrumban, las cuales se describen en la Tabla 3-8: Tareas por hacer.

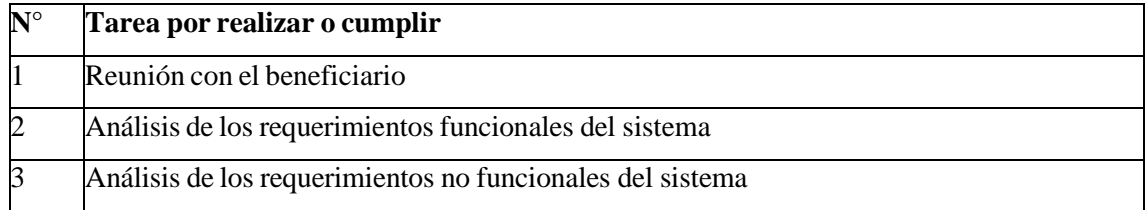

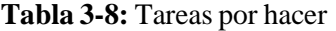

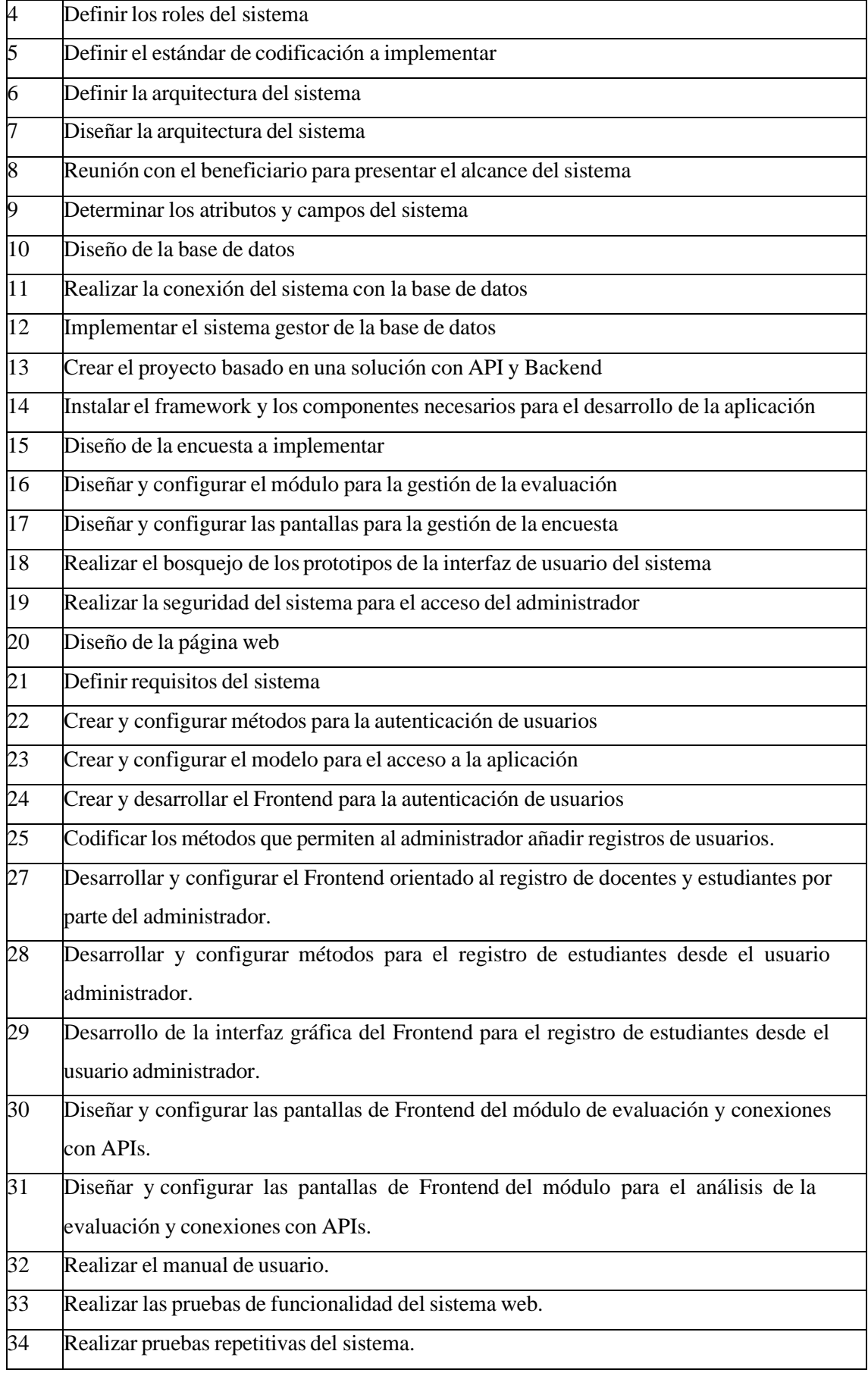

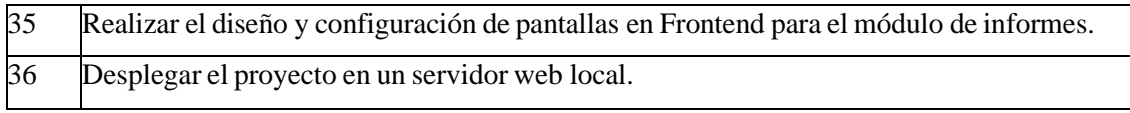

**Realizado por:** Sandoval A., 2023.

Una vez determinadas las tareas o actividades por hacer con un total de 36 preguntas que se deben desarrollar de manera explícita en las historias de usuarios en el apartado de Backlog, siguiendo la estructura del proyecto.

## - **Backlog**

Para la documentación de los requerimientos de usuario se generó la necesidad de realizar una entrevista al docente de la carrera de mecánica industrial del ISUCC, una vez coordinado esto se abrió paso a transformar la documentación respectiva a historias de usuarios (HU) e historias técnicas (HT), al finalizar se obtuvo 14 historias de usuario y 15 historias técnicas como total.

Pivote: Inicialmente se seleccionó una historia de usuario como ejemplo o referencia para la estimación de los puntos de historia durante el desarrollo del proyecto, a continuación, se puede observar el pivote en la siguiente Tabla 3-9: Pivote, ejemplo de historia de usuario:

| Historia de usuario                                                                   |                                                                                               |  |  |  |
|---------------------------------------------------------------------------------------|-----------------------------------------------------------------------------------------------|--|--|--|
| <b>Usuario:</b> Administrador/Estudiante<br>Identificador: HU_01                      |                                                                                               |  |  |  |
| Nombre de la historia: Autenticación y acceso a la aplicación                         |                                                                                               |  |  |  |
| <b>Prioridad: Alta</b>                                                                | Riesgo en Desarrollo: Medio                                                                   |  |  |  |
| (Alta/Media/Baja)                                                                     | (Alta/Media/Baja)                                                                             |  |  |  |
| <b>Puntos Estimados: 8</b>                                                            | <b>Iteración Asignada:</b> 1                                                                  |  |  |  |
| Responsabilidad de programación: Andrea Sandoval                                      |                                                                                               |  |  |  |
| Modificación de la historia de usuario: NA                                            |                                                                                               |  |  |  |
| <b>Observaciones:</b>                                                                 |                                                                                               |  |  |  |
|                                                                                       | -El acceso se efectúa mediante credenciales: nombre de usuario y contraseña.                  |  |  |  |
|                                                                                       | -Se permitirá el acceso solo a los usuarios que se encuentren registrados correctamente en la |  |  |  |
| aplicación.                                                                           |                                                                                               |  |  |  |
| -Los nuevos usuarios solo pueden ser añadidos por el administrador o el docente de la |                                                                                               |  |  |  |
| institución.                                                                          |                                                                                               |  |  |  |
| Descripción:                                                                          |                                                                                               |  |  |  |

**Tabla 3-9:** Pivote, ejemplo de historia de usuario

Como docente que forma parte de la institución requiero de un módulo para el análisis donde se obtenga una representación de los datos generados mediante las especificaciones que considere necesarias.

**Realizado por:** Sandoval A., 2023.

A continuación, en la Tabla 3-10: Backlog se puede visualizar la documentación de los requisitos, con un total de 14 historias de usuario y 15 historias técnicas las mismas que se discutieron con el docente de la institución.

| $Id$         | Descripción de la historia                                 | Prioridad | Puntos de |
|--------------|------------------------------------------------------------|-----------|-----------|
|              |                                                            |           | historia  |
| <b>HT-01</b> | Definir los requisitos del sistema.                        | Alta      | 16        |
| HT-02        | Realizar pruebas del sistema.                              | Alta      | 16        |
| <b>HT-03</b> | Crear y configurar métodos para la autenticación de        | Alta      | 16        |
|              | usuarios.                                                  |           |           |
| <b>HT-04</b> | Crear y configurar el modelo para el acceso a la           | Alta      | 16        |
|              | aplicación.                                                |           |           |
| <b>HT-05</b> | Desarrollar y configurar el Frontend para la autenticación | Media     | 8         |
|              | de usuarios.                                               |           |           |
| <b>HT-06</b> | Desarrollar y codificar los métodos que permitan al        | Media     | 8         |
|              | administrador añadir a usuarios.                           |           |           |
| <b>HT-07</b> | Codificar los métodos que permitan al administrador        | Media     | 8         |
|              | añadir registros de estudiantes.                           |           |           |
| <b>HT-08</b> | Desarrollar y configurar el Frontend para el registro del  | Media     | 8         |
|              | docente y estudiante por parte del administrador.          |           |           |
| HT-09        | Desarrollar y configurar métodos correctivos para el       | Media     | 8         |
|              | registro de estudiantes desde el usuario administrador.    |           |           |
| <b>HT-10</b> | Desarrollar la interfaz gráfica del Frontend para el       | Alta      | 16        |
|              | registro de estudiantes y administradores.                 |           |           |
| $HT-11$      | Codificar el módulo para la gestión de la evaluación.      | Alta      | 16        |
| $HT-12$      | Desarrollar y diseñar las pantallas de Frontend para el    | Media     | 8         |
|              | módulo de gestión de la encuesta y conexiones con APIs.    |           |           |
| HT-13        | Desarrollar y codificar la conexión para implementar       | Media     | 8         |
|              | gráficas dinámicas.                                        |           |           |

**Tabla 3-10:** Backlog

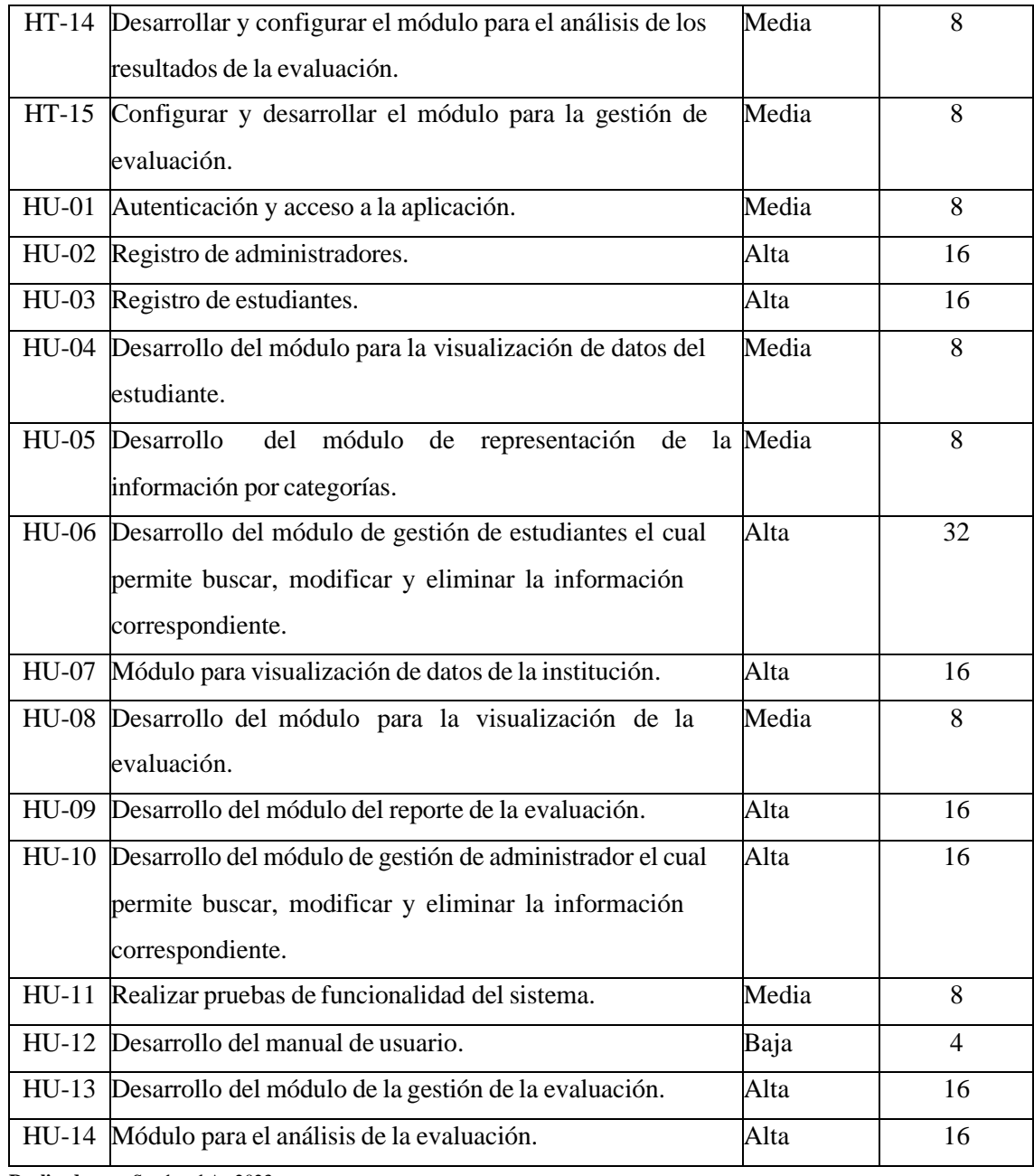

**Realizado por:** Sandoval A., 2023.

# *3.4.1.2.1 Historias de usuario*

Como planteamiento de historias de usuarios para materializar los requerimientos de la aplicación web, los mismos que se visualizan en el Backlog, el contenido que se presenta en la historia de usuario no sigue un formato preestablecido. El resto de las historias de usuarios se pueden visualizar en el ANEXO A.

Los datos por destacar se observarán en la siguiente Tabla 3-11: Ejemplo de historia de usuario.

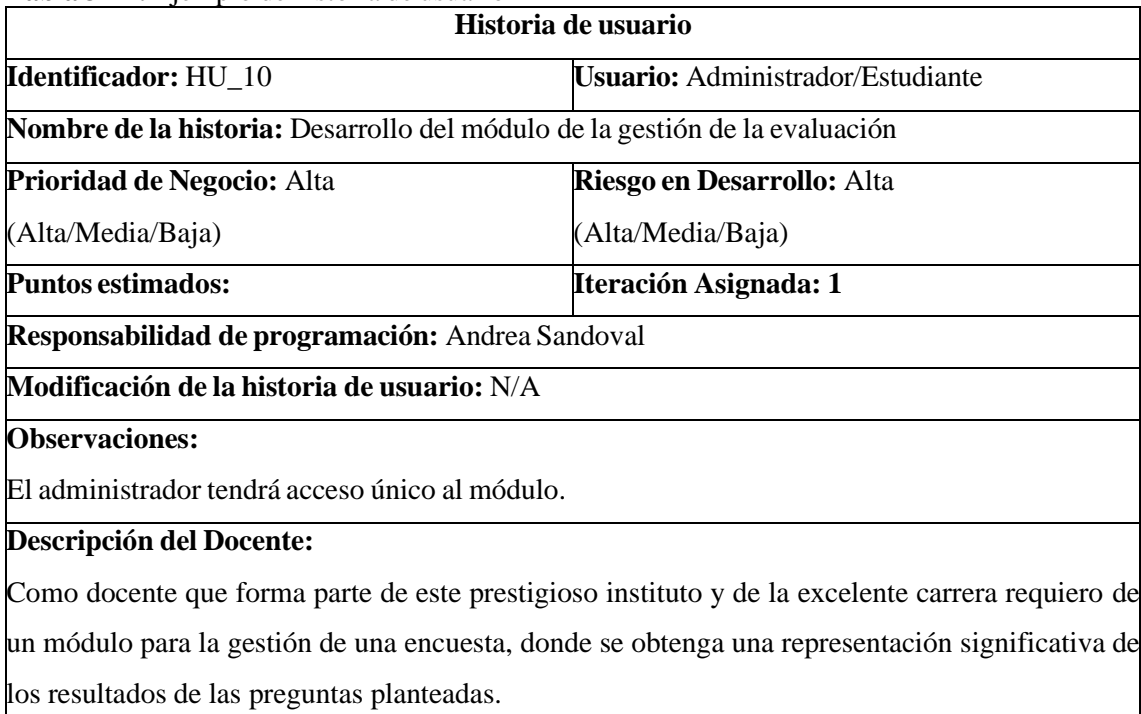

**Tabla 3-11:** Ejemplo de historia de usuario

**Realizado por:** Sandoval A., 2023.

### *3.4.1.2.2 Historias Técnicas*

Los requerimientos no funcionales también se pueden representar como historias técnicas los mismos que son basados en el producto software que se requiera, de esta manera se genera un Backlog el cual se visualizara a continuación en la Tabla 3-12: Ejemplo de historia técnica:

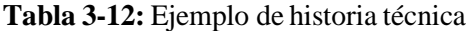

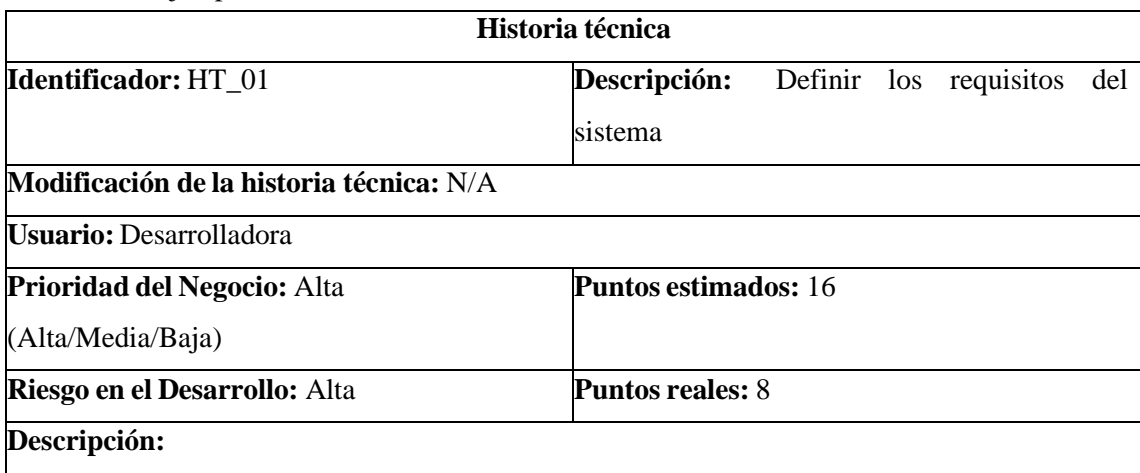

El desarrollador tiene como prioridad los requisitos del sistema planteados por el personal educativo, en este caso el docente que forma parte del ISUCC.

#### **Observaciones:**

Los requisitos planteados mediante la entrevista al docente se plasmarán en las historias técnicas.

**Realizado por:** Sandoval A., 2023.

# *3.4.1.2.3 Asignación de tareas*

Se introdujo la herramienta Monday para realizar la asignación de tareas de manera organizada, permitiendo una correcta orientación de la gestión del proyecto para un desarrollo más ágil, teniendo en cuenta un orden cronológico de las tareas la misma que se puede visualizar en la Tabla 3-13: Personal involucrado en el proyecto.

| Persona   | <b>Rango</b>    | Area           | <b>Contacto</b>                                    |
|-----------|-----------------|----------------|----------------------------------------------------|
| Sr.       | Elvis Consultor | Cliente        | villalba elvis@hotmail.com                         |
| Villalba  |                 | (Stakeholders) |                                                    |
| Ing. Omar | Director        | Equipo         | ogomez@espoch.edu.ec                               |
| Gómez     |                 | desarrollador  |                                                    |
| Srta.     | Desarrolladora  |                | Equipo desarrollador andrea.sandoval@espoch.edu.ec |
| Andrea    |                 |                |                                                    |
| Sandoval  |                 |                |                                                    |

**Tabla 3-13:** Personal involucrado en el proyecto

**Realizado por:** Sandoval A., 2023.

A continuación, se puede observar el primer listado o ingreso en la herramienta Monday donde se realizó un apartado donde se introdujo como primer ítem al desarrollador de la aplicación web como se puede observar en la Figura 3-1: Visualización del desarrollador en la herramienta Monday:

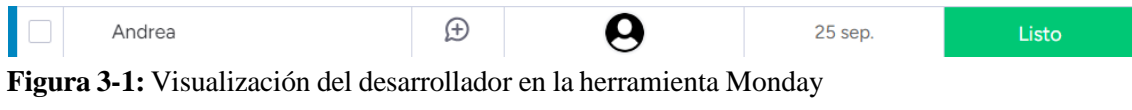

**Realizado por:** Sandoval A., 2023.

# - **Flujo de Trabajo e Interacción**

En el desarrollo de la aplicación web se realizó un flujo de trabajo el cual se incorporó mediante la representación con el tablero Kanban, el mismo que forma parte de la metodología Scrumban descrito en la Figura 3-2: Flujo de trabajo en la herramienta Monday.

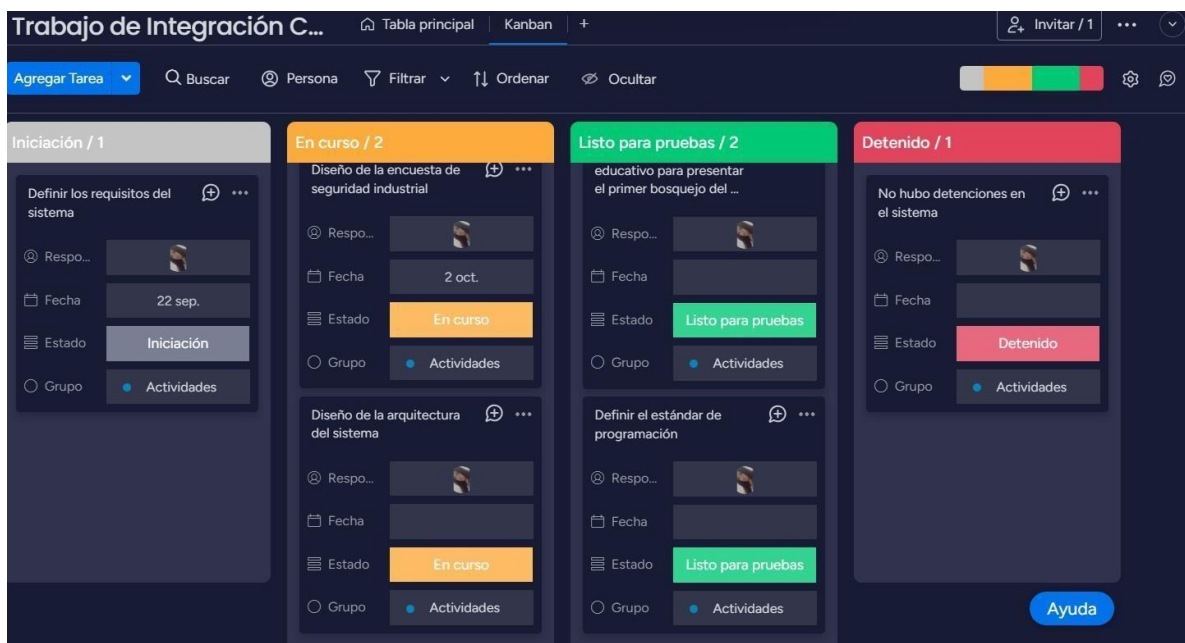

**Figura 3-2:** Flujo de trabajo en la herramienta Monday **Fuente:** Sandoval A., 2023.

## *3.4.1.3 Análisis*

Como parte del proceso de identificación de tareas en desarrollo se seleccionan, priorizan y se asignan para la ejecución de estas determinando la factibilidad, también se descarta aquellas tareas que no son factibles o necesarias para el sistema.

En la Figura 3-3: Desarrollo de la asignación de tareas en la herramienta Monday se visualiza el proceso de las tareas que tienen alta prioridad, una vez que se da un valor significativo se agregan al proyecto, el análisis de dichas tareas ayuda a determinar si es necesario dividirlas en subtareas, las cuales se representaran en el tablero Kanban.

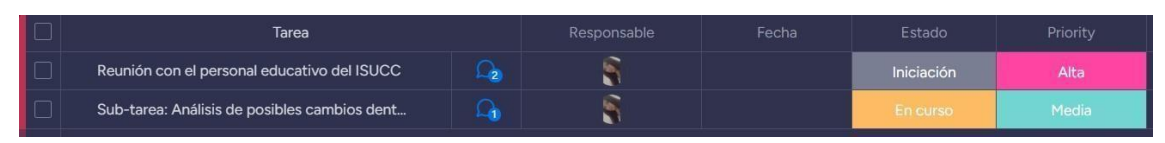

**Figura 3-3:** Desarrollo de la asignación de tareas en la herramienta Monday **Fuente:** Sandoval A., 2023.

#### *3.4.1.4 Desarrollo*

En la presente fase de desarrollo se implementa cada una de las tareas expuestas previamente en la planificación, cada cierto tiempo se realizan reuniones con la parte involucrada en el proyecto, es decir, el cliente y la desarrolladora del sistema, con el objetivo de realizar una efectuar una retroalimentación del estado en el que se encuentra el producto. Se realiza la descripción de las actividades desarrolladas en el transcurso del proyecto de acuerdo con el Backlog y su estructura, Se incorpora el framework Laravel 10 para el desarrollo de las aplicaciones web, a ello se complementa el servicio web IDE Visual Studio Code.

La metodología Scrumban combina ciertas fases representativas de Scrum y Kanban, en el proyecto se aplica los principios de Kanban para la gestión, seguimiento y control de las tareas para el seguimiento de la planificación del proyecto, por parte de Scrum se desarrollan reuniones de planificación, revisión y el producto Backlog como ayuda para implementar historias de usuarios y técnicas que son parte de las tareas por hacer en el desarrollo de la aplicación del proyecto.

### **- Estándar de programación**

Se implementan normas de codificación para asegurar la coherencia en el código, con el propósito de mejorar su legibilidad y comprensión. En el proyecto, se utilizan varios estándares que se identifican mediante su nomenclatura correspondiente. A continuación, en la Tabla 3-14: Estándar de codificación se describen los estándares empleados en el desarrollo del proyecto.

| <b>Elemento</b> | Estándar         | Descripción                                   | <b>Ejemplo</b>            |
|-----------------|------------------|-----------------------------------------------|---------------------------|
| Clases          | y UpperCamelCase | técnica<br>Esta<br>de<br>escritura            | seFunction Jautenticacion |
| funciones       |                  | implementa los nombres de las clases Usuarios |                           |
|                 |                  | las funciones, la primera letra de            |                           |
|                 |                  | cada una de las palabras es mayúscula.        |                           |
|                 |                  |                                               |                           |
| Variables       | CamelCase        | El resto de las letras en minúsculas          | Var cod_pregunta          |
| y atributos     |                  | usada para variables y atributos.             |                           |

**Tabla 3-14:** Estándar de codificación

**Realizado por:** Sandoval A., 2023.

#### - **Arquitectura de sistema**

Para los procesos de la arquitectura del sistema se realizó la relación entre el modelo MVC con la arquitectura 4+1 de (Kruchten, 1995), a continuación, se describe eldesarrollo de las vistas: lógica, física, proceso, desarrollo y escenario.

## *3.4.1.4.1 Vista lógica*

MVC (Modelo-Vista-Controlador) es un modelo de arquitectura de software que está orientado a objetos y es comúnmente utilizado para el desarrollo de aplicaciones web, se realiza la división del sistema para ejecutar procesos, como una característica de la arquitectura es dividir los componentes internos que interactúan con la aplicación web, la interfaz de usuario y la lógica de control en tres componentes distintos, descritos a continuación en la Ilustración 3-2: Arquitectura de la aplicación web.

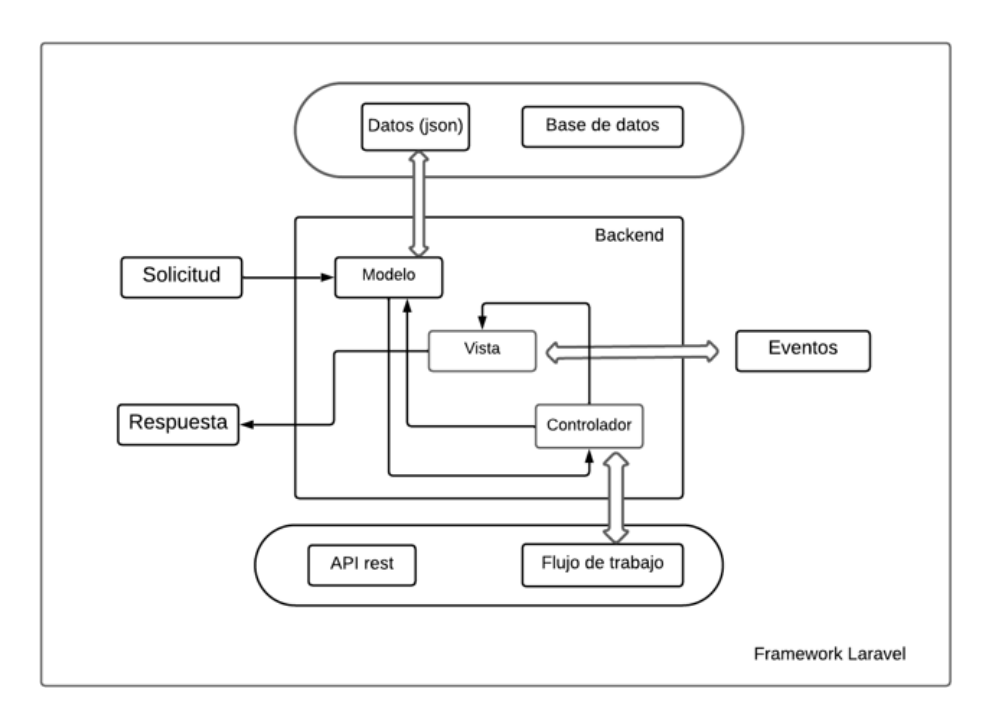

**Ilustración 3-2:** Arquitectura de la aplicación web **Realizado por:** Sandoval A., 2023.

Como se puede observar en el apartado de "Determinación de procesos" en la Ilustración 3-3: Proceso para el análisis de gestión de evaluaciones del ISUCC, basado en un diagrama Business Process Modeling and Notation o en español Modelo y Notación de Proceso de Negocios, para estandarizar la representación de los elementos de forma gráfica.

## *3.4.1.4.3 Vista desarrollo*

En la vista de desarrollo se realizó un diagrama de paquetes en donde se muestra como está organizado el código fuente en las carpetas o directorios, esto permite visualizar las carpetas principales del proyecto, como se puede observar en la siguiente Ilustración 3-3: Diagrama de paquetes del código.

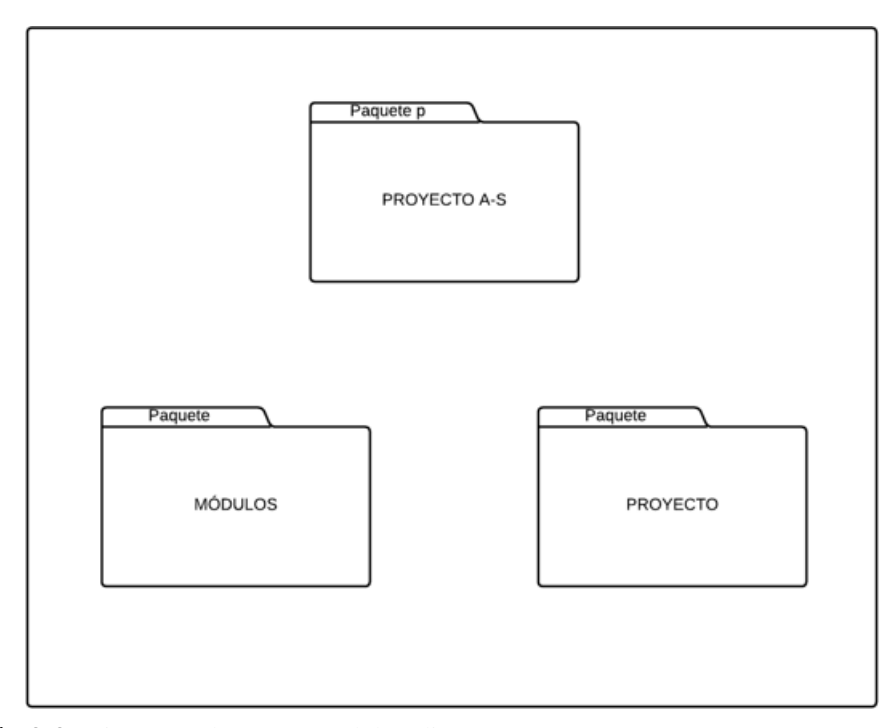

**Ilustración 3-3:** Diagrama de paquetes del código **Realizado por:** Sandoval A., 2023.

*3.4.1.4.4 Vista física*

A continuación, se observa los elementos que componen el funcionamiento, durante el proceso el usuario realiza la petición a través de un navegador web, el modelo se comunica con el acceso a datos y el mismo con la base de datos MySQL como punto final se genera respuestas del servidor. En la siguiente Ilustración 3-4: Diagrama de despliegue de la aplicación se presenta la implementación física de la parte del hardware y del software forman parte de la aplicación web.

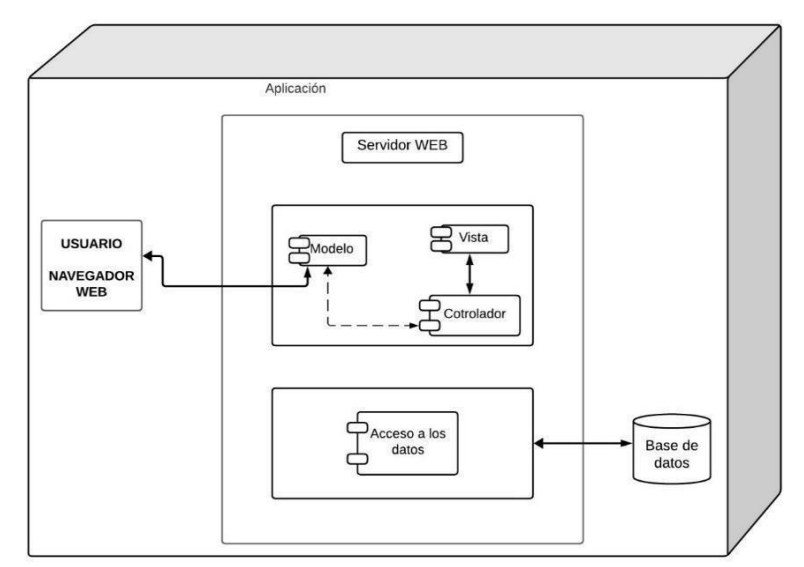

**Ilustración 3-4:** Diagrama de despliegue de la aplicación **Realizador por:** Sandoval A., 2023.

### *3.4.1.4.5 Escenarios*

Se puede observar en la Ilustración 3-5: Diagrama de casos de uso generado a partir de la visualización de la estructura de la aplicación web, se realiza un análisis de los componentes externos del sistema y el orden del mismo, generando como resultado el escenario final.

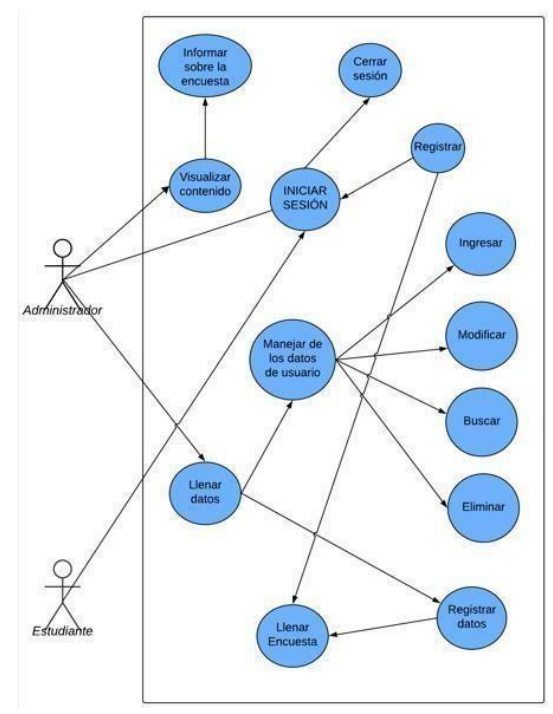

**Ilustración 3-5:** Diagrama de casos de uso **Realizado por:** Sandoval A., 2023.

#### - **Diseño de la base de datos**

Se selecciono la base de datos MySQL para la aplicación web, se toma en cuenta todos los requerimientos del cliente para realizar el diseño de la base de datos a través de un Query resultado de la herramienta PowerDesigner. La herramienta PowerDesigner permite la creación de Querys que son útiles para generar tablas en la base de datos.

El objetivo de la base de datos es mantener la información organizada, además de verificar y prolongar la consistencia de los datos, dentro de la misma existen tres modelos: el conceptual, lógico y físico. El modelo conceptual es diseñado a partir de los requerimientos del sistema esto ayuda a la identificación de relaciones y de entidades.

## **Modelo físico**

En el siguiente proceso del modelado físico se generó el Script en la base de datos MySQL en la Ilustración 3-6: Diagrama generado en la base de datos se puede observar a continuación:

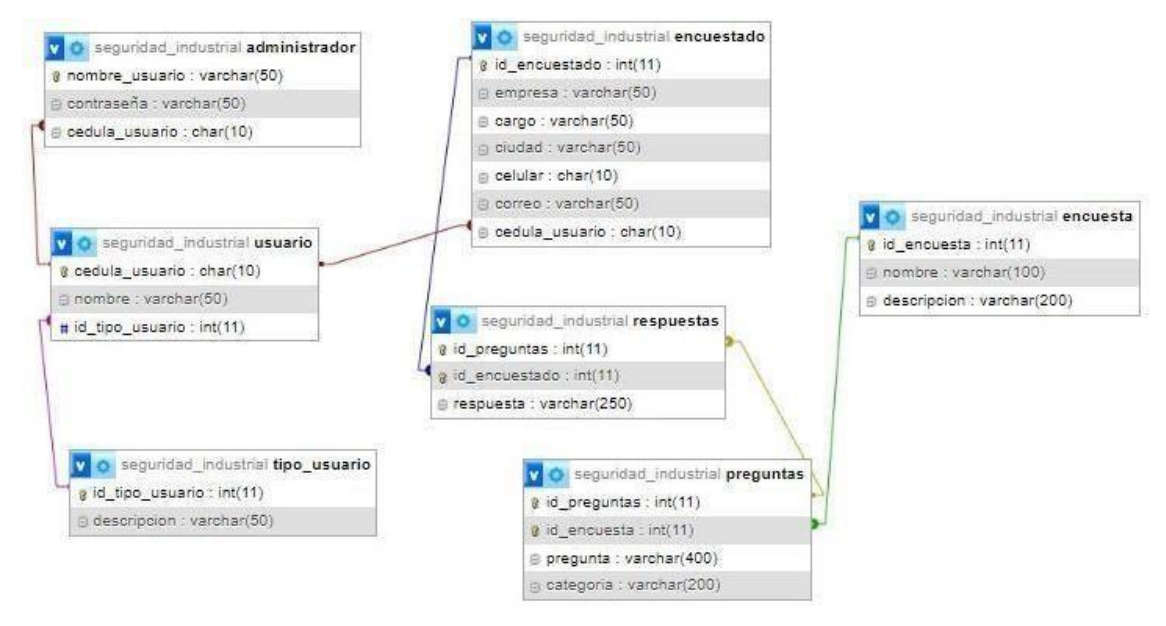

**Ilustración 3-6:** Diagrama generado en la base de datos **Realizado por:** Sandoval A., 2023.

# - **Diccionario de los tipos de datos**

En la Tabla 3-15: Diccionario de palabras se detalla con más precisión ciertos aspectos técnicos de las tablas que pertenecen a la base de datos, desglosando los tipos de datos en significados más comprensibles.

| Campo         | Tipo de dato | <b>Tamaño</b> | <b>Atributo</b> | Descripción       |
|---------------|--------------|---------------|-----------------|-------------------|
| id_encuestado | Int          | 11            | Clave primaria  | Identificar<br>al |
|               |              |               |                 | encuestado        |
| Institución   | Varchar      | 50            |                 | Descripción<br>de |
|               |              |               |                 | la Institución    |
| Cargo         | Varchar      | 50            |                 | Contiene<br>el    |
|               |              |               |                 | cargo de cada     |
|               |              |               |                 | usuario           |
| Ciudad        | Varchar      | 50            |                 | Lugar de donde    |
|               |              |               |                 | es el encuestado  |
| celular       | Char         | 10            |                 | Número telefónico |
|               |              |               |                 | dl                |
|               |              |               |                 | usuario           |

**Tabla 3-15:** Diccionario de palabras

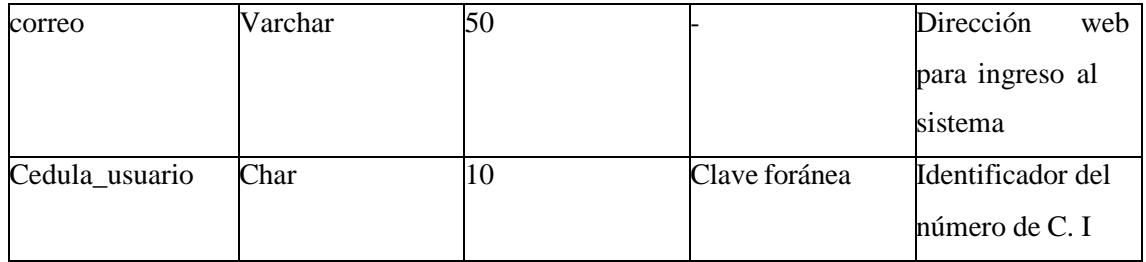

**Realizado por:** Sandoval A., 2023.

## - *Repositorio en GitHub*

Como parte del proceso del desarrollo de trabajo de integración curricular se procede a subir a un repositorio en GitHub el proyecto realizado por la desarrolladora, como parte de ello se adjunta el enlace generado a continuación:

## <https://github.com/21-Andrea/example-laravel>

A continuación, en la Ilustración 3-7: Visualización proyecto en GitHub, se muestra el proyecto colocado en el repositorio creado por la autora del trabajo de integración curricular:

| $\Box$ Files                               | example-laravel / app / Models / $\Box$ |                     | Ado                    |
|--------------------------------------------|-----------------------------------------|---------------------|------------------------|
| $+Q$<br>$\mathbb{P}^2$ main<br>۰           | 21-Andrea example-laravel               |                     | fc51682 - 16 hours ago |
| Q Go to file<br>$\left( \mathbf{t}\right)$ |                                         |                     |                        |
| Ĥ<br>$\mathbf{v}$<br>$\equiv$ app          | Name                                    | Last commit message | <b>La</b>              |
| > Console                                  | ■…                                      |                     |                        |
| <b>Exceptions</b><br>$\rightarrow$         | Curso.php                               | example-laravel     |                        |
| $\rightarrow$ <b>III</b> Http              | Product.php                             | example-laravel     |                        |
| $~\vee~$ $~\blacksquare$ Models            | User.php                                | example-laravel     |                        |
| Curso.php<br>Product.php                   | administrador.php                       | example-laravel     |                        |
| User.php                                   | encuesta.php                            | example-laravel     |                        |
| administrador.php                          | encuestado.php                          | example-laravel     |                        |
| encuesta.php                               | preguntas.php                           | example-laravel     |                        |
| encuestado.php<br>preguntas.php            | respuestas.php                          | example-laravel     |                        |
| respuestas.php                             | tipo.php                                | example-laravel     |                        |
| $\Box$ tipo.php                            | usuario.php                             | example-laravel     |                        |
| usuario.php                                |                                         |                     |                        |
| <b>Providers</b>                           |                                         |                     |                        |
| <b>bootstrap</b>                           |                                         |                     |                        |

**Ilustración 3-7:** Visualización proyecto en GitHub

**Realizado por:** Sandoval A., 2023.

#### *3.4.1.5 Pruebas*

Al completar los procesos anteriores, a continuación, se genera las pruebas respectivas para una evaluación y confirmar que ha sido completada correctamente en el proceso de desarrollo, lo que marca el fin del proceso de la tarea a través del uso del tablero Kanban.

Durante las pruebas, se emplea la herramienta Jest para pruebas del sistema y pruebas unitarias. Esto permite realizar pruebas integrales de las tareas desarrolladas, y se presentan los resultados de las pruebas realizadas, antes de concluir con la fase de Despliegue, como se puede observar en la Ilustración 3-8: Resultados de la prueba mediante la herramienta Jets.

| Tests:               | Test Suites: 1 passed, 1 total<br>1 passed, 1 total |
|----------------------|-----------------------------------------------------|
| Snapshots:           | 0 total                                             |
| Time:                | 0.862 s                                             |
| Ran all test suites. |                                                     |

**Ilustración 3-8:** Resultados de la prueba mediante la herramienta Jets **Realizado por:** Sandoval A., 2023.

Carta de aceptación por parte del docente del Instituto Superior Universitario Carlos Cisneros, aceptando todas las funcionalidades del sistema y lo que conlleva en el mismo, el cual se describe en la Ilustración 3-9: Firma de aceptación de las funcionalidades. ANEXO E.

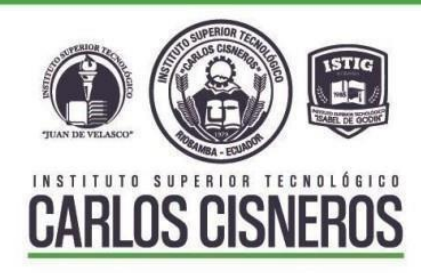

## Certificado de Aceptación

Se certifica que:

Yo, Elvis Danilo Villalba Moya con C.I: 060308515-0 docente del Instituto Superior Universitario Carlos Cisneros acepto el producto entregado a mi persona, así como las funcionalidades del sistema, desarrollado por la Srta. Andrea Belén Sandoval Chávez con C.I: 060475402-8 estudiante de la Escuela Superior Politécnica de Chimborazo, Facultad de Informática y Electrónica de la Carrera de Software.

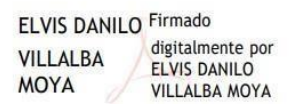

**Ilustración 3-9:** Firma de aceptación de las funcionalidades del sistema **Realizado por:** Sandoval A., 2023

### *3.4.1.6 Despliegue*

En el transcurso del desarrollo de la aplicación web, se llevaron a cabo múltiples implementaciones en las que el procedimiento se ejecutó de forma recurrente.

Las interfaces de la aplicación web fueron establecidas mediante la colaboración con el cliente, por lo cual se obtuvo la aprobación de estas, haciendo un énfasis en las más significativas o representativas, que se presentan a continuación.

En la Ilustración 3-10: Pantalla de Bienvenida a la aplicación, se puede visualizar la pantalla de Bienvenida al sistema web.

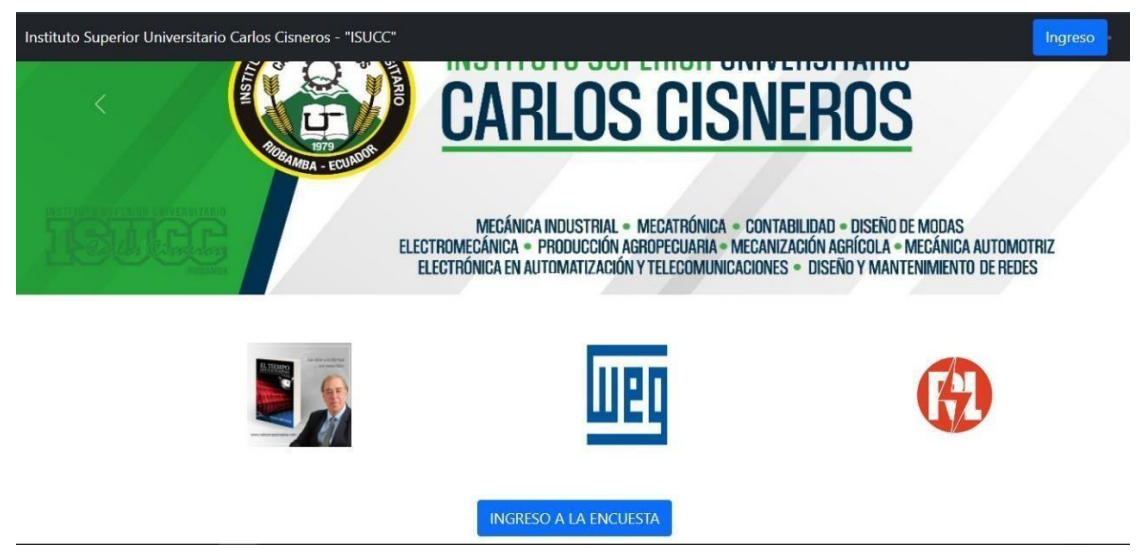

**Ilustración 3-10:** Pantalla de Bienvenida a la aplicación **Realizado por:** Sandoval A., 2023.

En la Ilustración 3-11: Pantalla principal de la aplicación, se puede visualizar los botones principales del sistema web.

| Evaluación<br>Añadir Evaluación<br>Búsqueda Evaluación | <b>RIOR</b><br><b>SARLOS CISNEROS</b> | <b>INSTITUTO SUPERIOR</b><br>Posts<br><b>TECNOLÓGICO</b><br><b>CARLOS CISNEROS</b> |                         |
|--------------------------------------------------------|---------------------------------------|------------------------------------------------------------------------------------|-------------------------|
| Gestión de evaluación                                  |                                       |                                                                                    |                         |
| <b>Administradores</b><br>Nuevo Administrador<br>ᢙ     | <b>Cantidad Encuestas</b>             | 57<br>Cantidad de preguntas                                                        | Cantidad de encuestados |
| Búsqueda de<br>Administrador                           |                                       |                                                                                    |                         |
| Gestión administradores                                |                                       |                                                                                    |                         |
| Informe de<br>Administradores                          | Cantidad de Usuarios                  | Cantidad de Respuestas<br>$\circ$                                                  | Cantidad de Categorias  |
| Encuestados                                            |                                       |                                                                                    |                         |
| Gestión de Encuestados<br>e.                           |                                       |                                                                                    |                         |
| and the company of the company of<br>$\mathbf{v}$      |                                       |                                                                                    |                         |

**Ilustración 3-11:** Pantalla principal de la aplicación **Realizado por:** Sandoval A., 2023.

En la Ilustración 3-12: Gestión de la evaluación, se puede visualizar la encuesta registrada por el administrador.

| Evaluación<br>$\Omega$<br>Añadir Evaluación<br>Búsqueda Evaluación<br>Gestión de evaluación | <b>ARLOS CIS</b><br><b>GESTIÓN DE EVALUACIÓN</b> | <b>INSTITUTO SUPERIOR</b><br><b>TECNOLÓGICO</b><br>ឨ<br><b>CARLOS CISNEROS</b> |                    |              |
|---------------------------------------------------------------------------------------------|--------------------------------------------------|--------------------------------------------------------------------------------|--------------------|--------------|
|                                                                                             | Nombre<br>ID                                     | <b>Descripcion</b>                                                             | Acción             |              |
| Administradores                                                                             |                                                  |                                                                                |                    |              |
| Nuevo Administrador<br>ର                                                                    | encuesta de sst en las mipymes                   | Seguridad industrial                                                           | Editar<br>Eliminar | Crear        |
| Búsqueda de                                                                                 |                                                  |                                                                                |                    |              |
| Administrador                                                                               | nueva evaluacion<br>10                           | evaluacion de segundo parcial                                                  | Editar<br>Eliminar | Crear        |
| Gestión<br>administradores                                                                  | nuevo encuestadd<br>16                           | finaljiiicsdc                                                                  | Eliminar<br>Editar | Crear        |
| Informe de                                                                                  |                                                  |                                                                                |                    |              |
| Administradores                                                                             |                                                  |                                                                                |                    |              |
|                                                                                             |                                                  |                                                                                |                    | $\mathbb{Z}$ |
| Encuestados                                                                                 |                                                  |                                                                                |                    |              |
| Gestión de Encuestados                                                                      |                                                  |                                                                                |                    |              |

**Ilustración 3-12:** Gestión de la evaluación

**Realizado por:** Sandoval A., 2023.

En la Ilustración 3-13: Gestión de administradores se puede visualizar la lista de administradores y sus datos.

| Evaluación<br>Añadir Evaluación<br>Búsqueda Evaluación |    | $\sqrt{2}$        | <b>RLOS CISNER</b><br><b>GESTIÓN DE ADMINISTRADORES</b> | <b>Page</b>      | <b>INSTITUTO SUPERIOR</b><br><b>TECNOLÓGICO</b><br><b>CARLOS CISNEROS</b> |        |          |       |
|--------------------------------------------------------|----|-------------------|---------------------------------------------------------|------------------|---------------------------------------------------------------------------|--------|----------|-------|
| Gestión de evaluación                                  |    |                   |                                                         |                  |                                                                           |        |          |       |
| Administradores                                        | ID | Nombre de Usuario | Contraseña                                              | Número de Cédula | Fecha de creación                                                         | Acción |          |       |
| Nuevo Administrador                                    |    | user              | *********************                                   | 0604402248       | 2023-10-05                                                                | Editar | Eliminar | Crear |
| Búsqueda de<br>Administrador                           | 3  | andrea            | ********************                                    | 0401197298       | 2024-01-13                                                                | Editar | Eliminar | Crear |
| Gestión<br>administradores                             |    |                   |                                                         |                  |                                                                           |        |          |       |

**Ilustración 3-13:** Pantalla de gestión de los administradores

**Realizado por:** Sandoval A., 2023.

En la Ilustración 3-14: Pantalla crear una nueva evaluación se puede ingresar una evaluación.
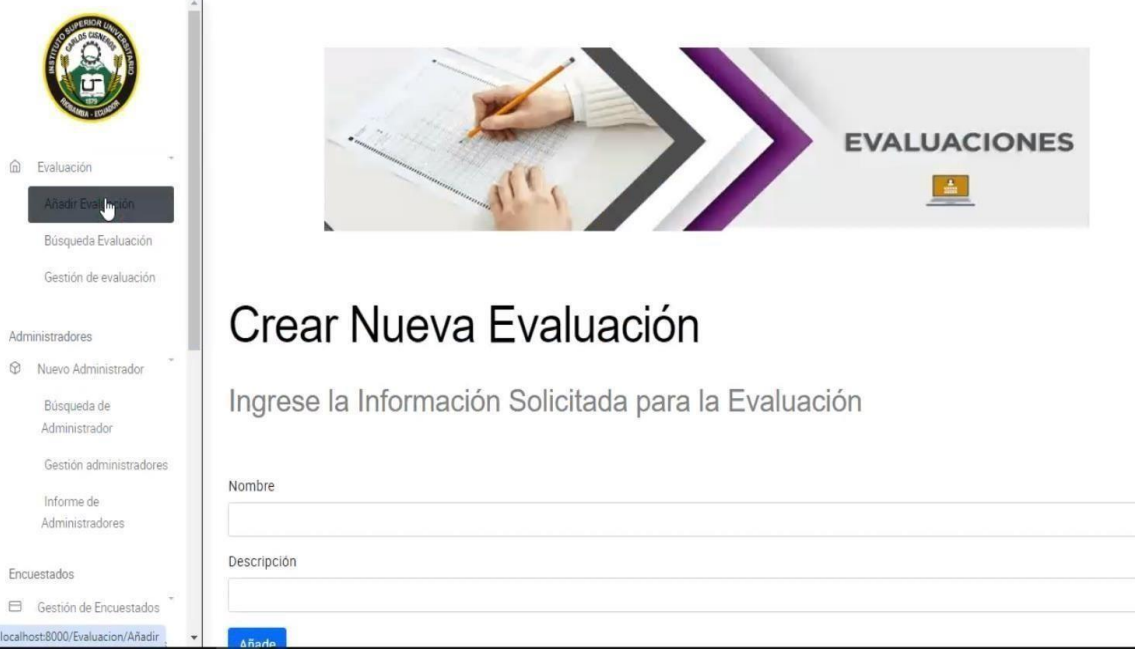

**Ilustración 3-14:** Pantalla crear una nueva evaluación

En la Ilustración 3-15: Pantalla para la visualización de informe por categorías.

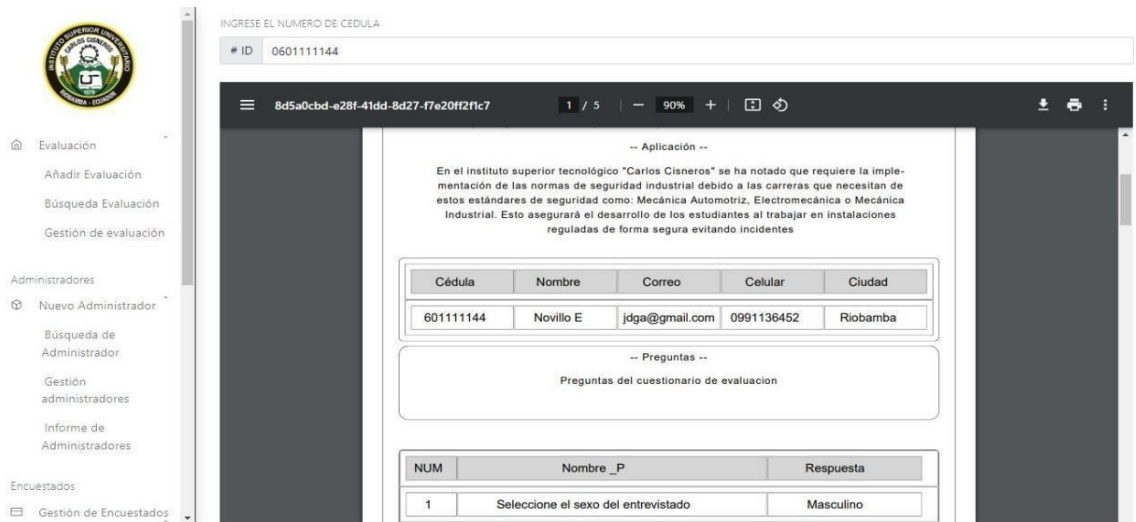

**Ilustración 3-15:** Pantalla informe por categorías

**Realizado por:** Sandoval A., 2023.

# *3.4.1.7 Cierre*

El trabajo se ha completado con éxito según los requisitos de la aplicación, por lo que se da por finalizada la aplicación web.

Scrumban hereda de Kanban sigue el flujo adecuado del proceso, donde una tarea no avanza al siguiente estado hasta que se completa correctamente. Las tarjetas que se han completado totalmente se colocan en la columna "Terminado", como se muestra en la Figura 3-4: Tareas concluidas o finalizadas.

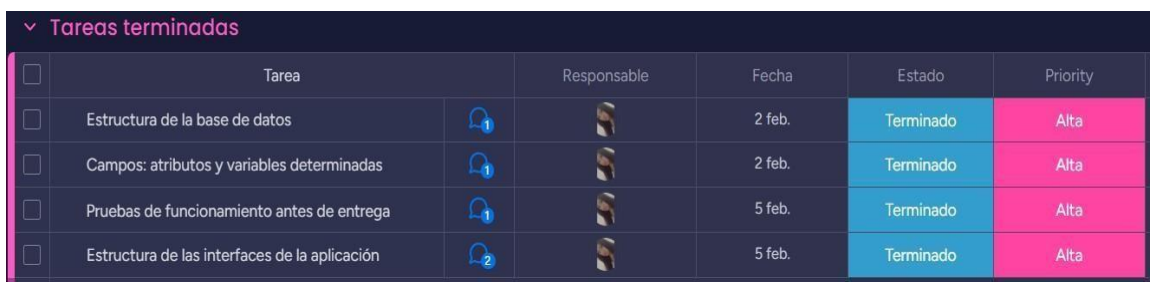

**Figura 3-4:** Tareas concluidas o finalizadas.

**Fuente:** Sandoval A., 2023.

## **CAPÍTULO IV**

#### **4. RESULTADOS**

El propósito de este capítulo es examinar, valorar y explicar los resultados derivados de la evaluación de la usabilidad de la aplicación web, teniendo en cuenta el rendimiento temporal de la aplicación de acuerdo con la norma ISO 25010.

#### **4.1 Usabilidad**

Se llevo a cabo una entrevista estructurada que abarca cada una de las subcaracterísticas de la usabilidad según la norma ISO/IEC 25010, la cual se ha desarrollado mediante la combinación del cuestionario del Sistema de Escalas de Usabilidad (SUS) y el Cuestionario de Usabilidad de Sistemas Informáticos (CSUQ).

En la Tabla 4-1: Resultados de la entrevista estructurada para la medición de usabilidad del sistema, el cuestionario creado se lo administró al personal clave de la institución, compuesto por 9 estudiantes.

| $\mathbf{N}^\circ$ |                |                |                |                |                |                |                |                | Estudiante Estudiante Estudiante Estudiante Estudiante Estudiante Estudiante Estudiante Estudiante |
|--------------------|----------------|----------------|----------------|----------------|----------------|----------------|----------------|----------------|----------------------------------------------------------------------------------------------------|
| <b>Estudiantes</b> | $\mathbf{1}$   | $\mathbf{2}$   | 3              | 4              | 5              | 6              | 7              | 8              | 9                                                                                                  |
| Pregunta 1         | 5              | 5              | $\overline{4}$ | 5              | 5              | $\overline{4}$ | $\overline{4}$ | 5              | 5                                                                                                  |
| Pregunta 2         | $\overline{4}$ | 4              | 5              | 5              | 4              | 4              | 5              | $\overline{4}$ | 5                                                                                                  |
| Pregunta3          | 5              | 5              | 3              | 5              | $\overline{4}$ | 5              | 5              | $\overline{4}$ | 5                                                                                                  |
| Pregunta 4         | $\overline{4}$ | 5              | 5              | $\overline{4}$ | 5              | 5              | $\overline{4}$ | 3              | $\overline{4}$                                                                                     |
| Pregunta 5         | 5              | 5              | 5              | $\overline{4}$ | $\overline{4}$ | $\overline{4}$ | 5              | 5              | $\overline{4}$                                                                                     |
| Pregunta 6         | 5              | 5              | $\overline{4}$ | 5              | 5              | 4              | 5              | $\overline{4}$ | 5                                                                                                  |
| Pregunta 7         | 5              | 4              | 4              | $\overline{4}$ | 5              | 5              | $\overline{4}$ | 5              | 4                                                                                                  |
| Pregunta 8         | 5              | 5              | $\overline{4}$ | 5              | $\overline{4}$ | 5              | 5              | 5              | 3                                                                                                  |
| Pregunta 9         | 3              | 5              | 5              | 5              | 5              | $\overline{4}$ | $\overline{4}$ | 5              | $\overline{4}$                                                                                     |
| Pregunta 10        | 4              | 3              | 5              | 4              | 4              | 5              | $\overline{4}$ | 5              | 5                                                                                                  |
| Pregunta 11        | 5              | 5              | 5              | 5              | $\overline{4}$ | 4              | 5              | $\overline{4}$ | 5                                                                                                  |
| Pregunta 12        | 5              | $\overline{4}$ | $\overline{4}$ | $\overline{4}$ | 5              | 3              | $\overline{4}$ | $\overline{4}$ | $\overline{4}$                                                                                     |
| Pregunta 13        | 5              | 5              | $\overline{4}$ | $\overline{4}$ | 5              | $\overline{4}$ | 5              | 5              | 5                                                                                                  |
| Pregunta 14        | 5              | 5              | $\overline{4}$ | $\overline{4}$ | $\overline{4}$ | 5              | $\overline{4}$ | $\overline{4}$ | $\overline{4}$                                                                                     |
| Pregunta 15        | 3              | $\overline{4}$ | 5              | 5              | 5              | 4              | 5              | $\overline{4}$ | 4                                                                                                  |
| Pregunta 16        | 5              | 5              | 4              | $\overline{4}$ | 4              | 5              | 5              | $\overline{4}$ | 5                                                                                                  |
| Pregunta 17        | 5              | 5              | $\overline{4}$ | 5              | 5              | $\overline{4}$ | 4              | 5              | $\overline{4}$                                                                                     |
| Pregunta 18        | 4              | $\overline{4}$ | 4              | 5              | 5              | 4              | 5              | $\overline{4}$ | $\overline{4}$                                                                                     |

**Tabla 4-1:** Resultados de la entrevista estructurada para la medición de usabilidad del sistema

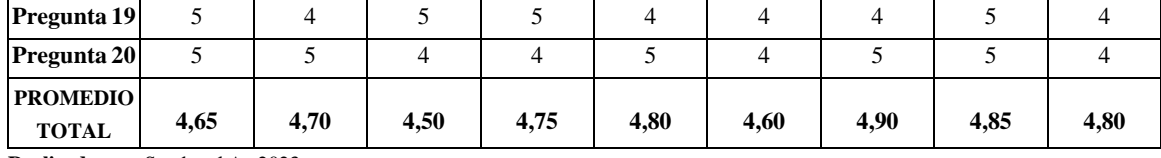

Después de completar el cuestionario adaptado para evaluar la usabilidad, se consiguió obtener la puntuación de cada pregunta, la cual se calificó en una escala máxima de 5 puntos.

- Para la primera entrevista se toma en cuenta las 20 preguntas realizadas al estudiante teniendo una estimación de 4,65.
- Para la segunda entrevista se toma en cuenta las 20 preguntas realizadas al estudiante teniendo una estimación de 4,70.
- Para la tercera entrevista se toma en cuenta las 20 preguntas realizadas alestudiante teniendo una estimación de 4,50.
- Para la cuarta entrevista se toma en cuenta las 20 preguntas realizadas al estudiante teniendo una estimación de 4,75.
- Para la quinta entrevista se toma en cuenta las 20 preguntas realizadas alestudiante teniendo una estimación de 4,80.
- Para la sexta entrevista se toma en cuenta las 20 preguntas realizadas al estudiante teniendo una estimación de 4,60.
- Para la séptima entrevista se toma en cuenta las 20 preguntas realizadas al estudiante teniendo una estimación de 4,90.
- Para la octava entrevista se toma en cuenta las 20 preguntas realizadas alestudiante teniendo una estimación de 4,85.
- Para la novena entrevista se toma en cuenta las 20 preguntas realizadas al estudiante teniendo una estimación de 4,80.

El método de medición Likert exhibe el grado de conformidad con un conjunto de valores para cada pregunta incluida en la encuesta estructurada, tal como se detalla en la Tabla 4- 2: Estimaciones en la escala de Likert en la medición de usabilidad, que presenta los valores en la escala de Likert utilizados en la evaluación de la usabilidad.

| <b>Escala de Likert</b>  | <b>Estimación</b> |
|--------------------------|-------------------|
| Totalmente en desacuerdo |                   |
| En desacuerdo            |                   |
| Neutro                   |                   |
| De acuerdo               |                   |
| Totalmente de acuerdo    |                   |

**Tabla 4-2:** Estimaciones en la escala de Likert en la medición de usabilidad

Se realiza una medición general de la usabilidad y se exponen los datos que indican que la usabilidad de la aplicación es del 4,73 sobre el promedio de 5 puntos de acuerdo con la escala de Likert, tomando en cuenta que el 3 es el promedio central por cumplir para que se determine una usabilidad factible de la aplicación.

### **4.2 Pruebas de Wilcoxon**

La prueba no paramétrica de los rangos con signo de Wilcoxon posibilita la comparación de poblaciones cuyas distribuciones (habitualmente inferidas a partir de las muestras) no cumplen con los requisitos necesarios para otros tests paramétricos. Esta prueba es una alternativa al t-test de muestras dependientes cuando las muestras no presentan una distribución normal o cuando su tamaño es demasiado reducido para determinar si provienen realmente de poblaciones normales.

#### **Planteamiento de hipótesis:**

- **Hipótesis Nula (H0):** La usabilidad general observada es equivalente a la usabilidad de referencia (valor central en escala de Likert).
- **Hipótesis Alternativa (H1):** La usabilidad general observada es diferente a la usabilidad de referencia (valor central en escala de Likert).

Como se puede observar son muestras pequeñas por lo que se aplica la prueba de Wilcox, para ello se realizará un análisis sobre los datos generales finales ya generados, los mismos que se ingresan en la herramienta de R Studio y se calcula de la siguiente manera:

> Usabilidad\_general= c(4.65,4.70,4.50,4.75,4.80,4.60,4.90,4.85,4.80) > wilcox.test(Usabilidad\_general, mu=3)

Los datos representados son los siguientes: Mu es el valor referencial central por cumplir en este caso 3 de acuerdo con la escala de Likert, y Usabilidad\_general el cual contiene las respuestas de los promedios generales de los entrevistados.

Resultado de la prueba de Wilcox:

data: Usabilidad\_general<br>V = 45, p-value = 0.009091

- P-value: Valor de la probabilidad generado a partir del test de Wilcox

La validez de esta conclusión se respalda al observar que el valor p (valor de probabilidad) medición estadística entre 0 y 1, el nivel de significancia se determinó antes de iniciar la recopilación de datos y se estableció con un valor del 5% (o 0,05).

El resultado es estadísticamente significativo (y permite rechazar la hipótesis nula) si se corresponde con un valor p igual o inferior al nivel de significación en este caso 0.009091. Esto se expresa como  $0.009091 \le 0.05$ , el resultado es [estadísticamente significativo \(](https://toolbox.eupati.eu/glossary/significacion-estadistica/?lang=es)y permite rechazar la [hipótesis](https://toolbox.eupati.eu/glossary/hipotesis-nula/?lang=es) nula) si se corresponde con un [valor](https://toolbox.eupati.eu/glossary/valor-p/?lang=es) p igual o inferior al nivel de [significación.](https://toolbox.eupati.eu/glossary/nivel-de-significacion/?lang=es) Su previa visualización en la Ilustración 4-1: Usabilidad resultante de la aplicación a nivel general.

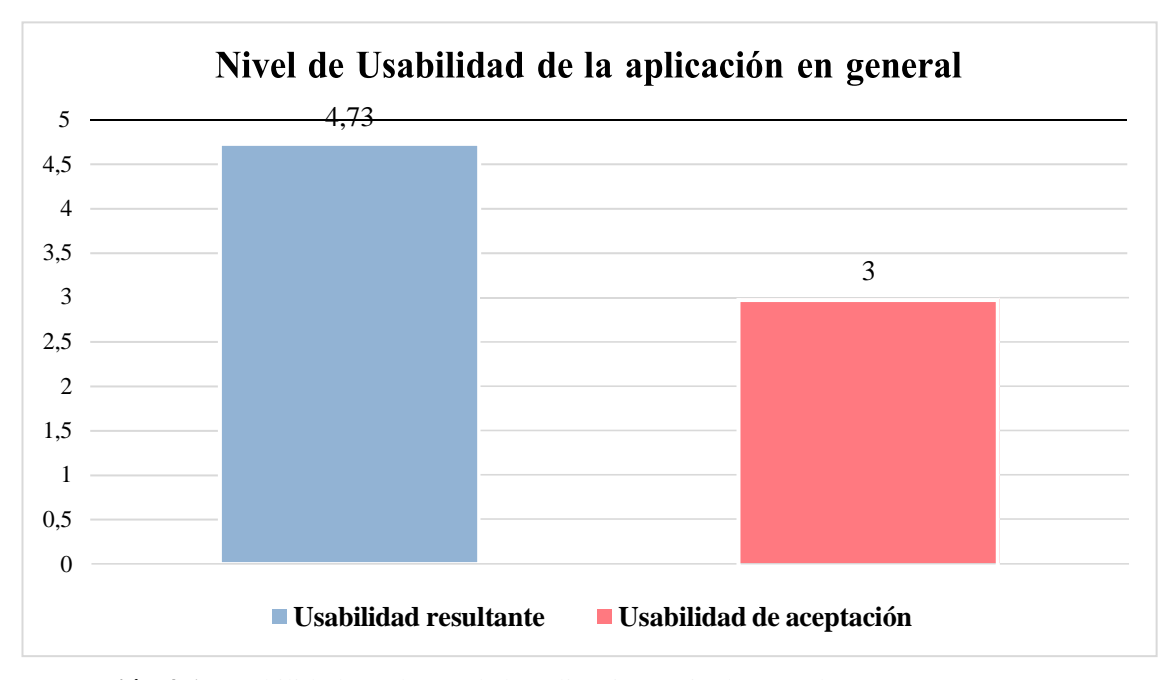

**Ilustración 4-1:** Usabilidad resultante de la aplicación a nivel general **Realizado por:** Sandoval A., 2023.

En resumen, a partir de los resultados derivados del análisis, se puede concluir con un elevado grado de certeza es del que se confirma la falta de diferencias significativas entre los promedios de los grupos de usabilidad. Esto implica que no se han identificado diferencias estadísticamente significativas entre las distintas subcaracterísticas objeto de evaluación, por lo tanto, se realiza la aceptación de la usabilidad de la aplicación web. Una vez que se toma en cuenta el valor central 3 como un determinante de una usabilidad aceptable del sistema, se realiza una conversión del valor, 4,73 resultante a porcentaje, del cual se tiene como resultado una usabilidad factible del 94,60%.

#### **CAPÍTULO V**

#### **5. CONCLUSIONES Y RECOMENDACIONES**

- Se analizó el proceso actual utilizado para analizar las evaluaciones de seguridad industrial en el Instituto Superior Universitario Carlos Cisneros. Esto se logró a través de entrevistas con el docente a cargo de la materia, observación de las tareasrealizadas e investigación bibliográfica. El objetivo era identificar las actividadesque podrían ser automatizadas mediante una aplicación web. El proceso actual seilustra mediante un diagrama de proceso BPMN (Notación y Modelo de Proceso de Negocio), que incluye 4 procesos (gestión del personal educativo, estudiantes,análisis de resultados de la encuesta y reporte por secciones), 1 punto inicial, 2 puntos de decisión, 16 actividades y 1 salida.
- Se empleó la metodología Scrumban para desarrollar la aplicación web, durante la cual se identificaron 36 tareas pendientes. Se hizo uso del backlog de Scrum, que incluye 14 historias de usuarios y 15 historias técnicas, con el fin de mejorar la organización en el tablero Kanban durante el desarrollo del proyecto. Como resultado, se logró obtener el producto software de manera eficiente.
- La evaluación de la usabilidad del software se llevó a cabo mediante una entrevista estructurada utilizando los cuestionarios estándar SUS y CSUQ, con un total de 20 preguntas aplicadas a 9 usuarios del instituto. Después de considerar el valor central de 3 como un indicador de una usabilidad aceptable del sistema, se lleva acabo una conversión de este valor a porcentaje, lo que arroja una usabilidad resultante del 94,60%. Se consideraron las 6 subcaracterísticas del estándar ISO/IEC 25010 para determinar este resultado. Además, se encontró queel promedio de usabilidad no mostro variaciones significativas en los resultados obtenidos a través de la prueba de Wilcoxon.

### **RECOMENDACIONES**

- Para el desarrollo de aplicaciones web de forma fácil, rápida y segura se recomienda utilizar la metodología Scrumban que permite implementar las fases más importantes de la metodología Scrum y Kanban de manera independiente delproyecto que se desarrolle, con los beneficios de disminuir la complejidad y la documentación del proyecto.
- Utilizar estándares de calidad para mejorar los procesos del proyecto, teniendo en consideración medir las características de eficiencia y seguridad para asegurar un mejor resultado en la calidad del proyecto de software.
- En el módulo para el análisis de la gestión de encuesta se recomienda implementar nuevos tipos de gráficas, que ayuden a representar la información de los resultadosde las evaluaciones tomando en cuenta las consideraciones, el cumplimento de las necesidades y requerimientos del cliente.

## **GLOSARIO**

**API -** Interfaz de programación de aplicaciones.

**ENCUESTA** - Técnica utilizada en la investigación de sujetos humanos para extraer datos específicos de un grupo particular de personas.

**EVALUACIÓN:** Es un proceso sistemático utilizado para determinar el mérito, el valor y el significado de algo, ya sea un objeto, un trabajo, una capacidad o cualquier otro aspecto.

**FRAMEWORK -** Es un esquema de trabajo generalmente utilizado por programadores para realizar el desarrollo de software.

**IDE** - Entorno de desarrollo integrado.

**KANBAN-** Es una metodología que permite a los equipos visualizar sus flujos de trabajo y la carga de trabajo.

**LARAVEL 10 -** Es un framework de desarrollo web en PHP que se utiliza para crear aplicaciones web de manera rápida y eficiente.

**MVC** - Es una estructura comúnmente utilizada en el desarrollo de interfaces de usuario.

**REST -** Es un estilo arquitectónico utilizado en el diseño de servicios web que se basa en los métodos HTTP y en la comunicación entre sistemas distribuidos.

**SCRUMB** – Es una metodología de trabajo iterativa e incremental para la gestión de proyectos, desplegado principalmente en el desarrollo ágil de software.

## **BIBLIOGRAFÍA**

- 1. **ACOSTA GONZAGA, Elizabeth, Jesús Antonio ÁLVAREZ CEDILLO y Abraham GORDILLO MEJÍA**. Arquitecturas en n-Capas: Un Sistema Adaptivo. *Polibits* [en línea]. 2006, 34, 34–37 [consultado el 14 de octubre de 2023]. ISSN 2395-8618. Disponible en: doi:10.17562/pb-34-7
- 2. **AGUILAR, Eduardo and DÁVILA, David**, 2013. *"Análisis, diseño e implementación de la aplicación web para el manejo del distributivo de la facultad de ingeniería."*
- 3. **Anastasia, Stsepanets. 2023.** Monday.com: características, ventajas y desventajas . [En línea] 24 de 12 de 2023. [Citado el: 27 de 12 de 2023.] https://blog.ganttpro.com/es/ventajasy-desventajas-de-Monday caracteristicas/#:~:text=Monday.com%20se%20define%20como,los%20procesos%20de%2 0trabajo%20particulares.
- 4. **BASCÓN, Ernesto**, 2004. El patrón de diseño Modelo-Vista-Controlador (MVC) y su implementación en Java Swing, 2004. Vol. 2.
- 5. **BREZOČNIK, Lucija and MAJER, Črtomir**, 2016. *Comparison of agile methods: Scrum, Kanban, and Scrumban*. Online. Available from: https://www.researchgate.net/publication/326441463
- 6. **CAICEDO, Miguel**, 2012. *Evaluación de la calidad educativa de la sección nocturna del Instituto Tecnológico "Vicente Fierro."*
- 7. **CASTILLO, Luciano**, *Conociendo GitHub Documentation*.
- 8. **COELLO, Diana and IZQUIERDO, José**, 2021. *Tutorial de Prácticas del Gestor de Bases de Datos MySQL*.
- 9. **COLLA, Pedro**, 2016. *Uso de Opciones Reales para evaluar la contribución de metodologías KANBAN en desarrollo de software*.
- 10. **DEEMER, Pete, BENEFIELD, Gabrielle, LARMAN**, **Craig and VODDE, Bas**, 2012. *A Lightweight Guide to the Theory and Practice of Scrum*. Online. Available from: www.odde.com
- 11. **DÍAZ, Marcia and GUASTAY, Mayrita**, 2006. *DESARROLLO DE UNA APLICACIÓN WEB DE INFORMACIÓN FINANCIERA PARA LA CORPORACIÓN EDUCATIVA Y CULTURAL 4 DE MARZO.*
- 12. **ESPAÑA, Ángel, GONZÁLES, María, MEJÍA, José, CAMPI, Julieta and CAMPI, Ida**, 2016. *Patrón MVC, un componente para la implementación de una Estrategia Informática para mejorar gestión de datos en el área de estadística: Caso de Estudio Hospital Maternidad Babahoyo.*
- 13. **ESTEVEZ, Elsa**, 2018. *ARQUITECTURA Y DISEÑO DE SISTEMAS*.
- 14. **FONT, Vicenç**, 2010. *Representation in Mathematics Education*. Online. Available from: https://www.researchgate.net/publication/341446420
- 15. **Flores, Frankier. 2022.** Qué es Visual Studio Code y qué ventajas ofrece. [En línea] 22 de 07 de 2022. [Citado el: 25 de 12 de 2023.] https://openwebinars.net/blog/que-es-visualstudio-code-y-que-ventajas-ofrece/.
- 16. **GAIKWAD, Suraj and ADKAR, Pratibha**, 2019. *A Review Paper on Bootstrap Framework*. Online. Available from: https://www.think247.com/vertical?s\_pt=sou
- 17. **GAITÁN, Luz**, 2013. *Refactorización de Marcos Orientados a Objetos hacia Arquitecturas MVC*.
- 18. **GARCÍA, Roberto**, 2018. *Patrones Arquitectónicos de Aplicaciones Empresariales*. Online. Available from: http://cv.udl.es/access/content/group/51002-
- 19. **GÓMEZ, Antonio, MERINO, Pamela, PEÑAHERRERA, Michael, SUASNAVAS, Pablo and SERPA, Aimee**, 2017. *I Encuesta sobre Condiciones de Seguridad y Salud en el Trabajo: Quito*.
- 20. **GUAMÁN, Verónica and MIRANDA, Jessica**, 2020. *DESARROLLO DE UN SISTEMA INFORMÁTICO PARA LA GESTIÓN DE INFORMACIÓN DE LA LIGA DEPORTIVA PARROQUIAL LICÁN UTILIZANDO LA METODOLOGÍA SCRUMBAN*.
- 21. **GlobalSuite. 2023.** ¿Qué son las normas ISO? [En línea] 28 de 09 de 2023. [Citado el: 26 de

12 de 2023.] https://www.globalsuitesolutions.com/es/que-son-normasiso/#:~:text=Las%20normas%20ISO%20son%20un,de%20productos%20en%20la%20indu stria.

- 22. **Monty, Shokeen. 2017.** Crea gráficos interactivos utilizando Plotly.js, Parte 5: Gráficos circulares y de indicador. [En línea] 22 de 09 de 2017. [Citado el: 16 de 10 de 2023.] https://code.tutsplus.com/es/create-interactive-charts-using-plotlyjs-pie-and-gauge-charts- cms-29216t.
- 23. **Novalys. 2023.** FUNCIONALIDADES PRINCIPALES DE POWERDESIGNER. [En línea] 2023. [Citado el: 25 de 12 de 2023.] https://www.powerdesigner.biz/ES/powerdesigner/powerdesigner-features.html.
- 24. **Red Hat. 2023.** ¿Qué es una arquitectura de aplicaciones? [En línea] 15 de 03 de 2023. [Citado el: 15 de 10 de 2023.] https://www.redhat.com/es/topics/cloud-native-apps/what-isan-application-architecture.
- 25. **Robledano, Angel. 2019.** Qué es MySQL: Características y ventajas. [En línea] 24 de 09 de 2019. [Citado el: 16 de 10 de 2023.] https://openwebinars.net/blog/que-es-mysql/.
- 26. **SERPA, Aimee**, 2017. *I Encuesta sobre Condiciones de Seguridad y Salud en el Trabajo: Quito*.
- 27. **GUAMÁN, Verónica and MIRANDA, Jessica**, 2020. *DESARROLLO DE UN SISTEMA INFORMÁTICO PARA LA GESTIÓN DE INFORMACIÓN DE LA LIGA DEPORTIVA PARROQUIAL LICÁN UTILIZANDO LA METODOLOGÍA SCRUMBAN*.
- 28. **HERNÁNDEZ, Sandra, ALELÚ, Marta, GARCÍA, Cantín and RODRÍGUEZ, Marina**, 2010. *Estudio De Encuestas*.
- 29. **KRUCHTEN, Philippe**, 1995. *Architectural Blueprints-The "4+1" View Model of Software Architecture*.
- 30. **LAFOURCADE, Pedro**, 2002. Evaluación de aprendizajes.
- 31. **LENDÍNEZ, Laura**, 2019. KANBAN. METODOLOGÍA PARA AUMENTAR LA EFICIENCIA DE LOS PROCESOS, 2019. Vol. 8, no. 1, p. 30–41.

DOI 10.17993/3ctecno/2019.

- 32. **LÓPEZ, Borja**, 2018. *Comparativa de arquitecturas MVC*.
- 33. **LÓPEZ, Ericka and PARRALES, Oscar**, 2015. *"ANÁLISIS E IMPLEMENTACIÓN DE UN SISTEMA DE ENCUESTAS DISTRIBUIDO POR MEDIO DE UN SERVIDOR WEB NATIVO DE ANDROID."*
- 34. **MANUEL, José and PEÑO, Sánchez**, 2015. *ESCUELA TÉCNICA SUPERIOR DE INGENIERÍA Y Pruebas de Software. Fundamentos y Técnicas*.
- 35. **MARTÍNEZ, Adrián**, 2009. WUEP: Un Proceso de Evaluación de Usabilidad Web Integrado en el Desarrollo de Software Dirigido por Modelos, 2009. P. 1–173.
- 36. **MERA, Julián, MIRANDA, Mari and CUARAN, Sammy**, 2017. Análisis sistemático de información de la Norma ISO 25010 como base para la implementación en un laboratorio de Testing de software en la Universidad Cooperativa de Colombia Sede Popayán, 2017.
- 37. **MOLINA, Jimmy, ZEA, Mariuxi**, **CONTENTO, María and GARCÍA, Fabricio**, 2017. Estado del arte: Metodologías de desarrollo en aplicaciones web, 2017. Vol. 6.
- 38. **MORENO, Miguel**, 2018. Sistema de evaluación de la calidad de los componentes web centrado en los usuarios finales, 2018.
- 39. **PACHECO, Cociña and ANDRÉS, Jorge**, 2017. *Diseño de un backend escalable de recoleción y análisis de datos georeferenciados obtenidos vía crowdsourcing*.
- 40. **PAUL, Anand and RAHMAN, Sherin**, 2008. Study on agile management in construction project using scrumban methodology. *International Research Journal of Engineering and Technology*. Online. 2008. Vol. 774. Available from: www.irjet.net
- 41. **RODRÍGUEZ, Pilar**, 2018. *Facultad de informática estudio de la aplicación de metodologías ágiles para la evolución de productos software*.
- 42. **SÁNCHEZ, Adriana**, 2017. *La seguridad industrial y los accidentes laborales de los trabajadores de la empresa "cavimar", de la ciudad de ambato provincia de tungurahua*.
- 43. **SÁNCHEZ, Andres and PARRA, Luis**, 2017. *Sistema de información web para la optimización del proceso de gestión y administración de los laboratorios de informática de la universidad distrital francisco josé de caldas - facultad tecnológica.*
- 44. **SIFUENTES, Yenny and PERALTA, José**, 2022. Modelo de medición y evaluación de calidad del software basado en la norma ISO/IEC 25000 para medir la usabilidad en productos de software académicos universitarios, 2022. Vol. 2, p. 1–23.
- 45. **VALAREZO, Milton, HONORES, Joofre and GÓMEZ, Antonio**, 2018. Comparación de tendencias tecnológicas en aplicaciones web.
- 46. **VALENCIA, Jorge,** 2019. *Visualización de conjunto de datos de múltiples instancias*.
- 47. **Vespa, Luis. 2019.** Patrones Arquitectónicos en Android. [En línea] 23 de 05 de 2019. [Citado el: 12 de 10 de 2023.] https://medium.com/@vespasoft/patrones-arquitectónicos-enandroid-ded39f7a2c10.
- 48. **VIZCAINO, Alexandra**, 2016. *Aplicaciones en N-Capas*.
- 49. **YUPANQUI, María,** 2019. *"Desarrollo de un sistema web para la facturación de la lavadora y lubricadora 'los ángeles' aplicando el framework laravel."*

#### **ANEXOS**

## **ANEXO A: MANUAL TÉCNICO**

#### **1. INTRODUCCIÓN**

En la industria del software actual, la velocidad y el dinamismo han llevado a replantear los fundamentos del desarrollo de software tradicional. Los estudios recientes y el mercado actual han marcado una tendencia en la ingeniería del software, que se caracteriza por atender a las necesidades de rapidez, flexibilidad y adaptación a las variables externas. Esto nos permite aprovechar nuestro entorno como una ventaja competitiva al aumentar la productividad y satisfacer las necesidades del cliente en el menor tiempo posible, proporcionando así un mayor valor al negocio.

El manual técnico detalla el cumplimiento de lo creado por la empresa de desarrollo (desarrolladora), con el fin de abarcar todos los aspectos relacionados con la aplicación de la ingeniería de software, como las estimaciones, la gestión de riesgos y la planificación. Esto permite comprender la lógica y el funcionamiento técnico del sistema.

#### **1. OBJETIVO**

Proveer al usuario lector una guía detallada sobre el desarrollo de la aplicación web para la gestión de evaluación de seguridad industrial.

#### **1. FACTIBILIDAD Y RIESGO**

### **1.1 ESTUDIO DE LA FACTIBILIDAD**

#### *1.1.1 Historial de versiones*

A continuación de describe en la Tabla 1: Historial de versiones, la fecha en la que se realiza el estudio de factibilidad de la aplicación web para la gestión de evaluaciones y sus posibles versiones a futuro.

#### **Tabla 1:** Información de versiones

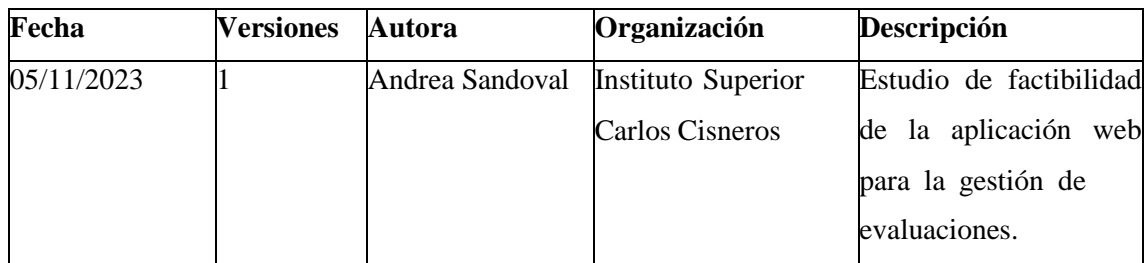

## *1.1.2 Información del proyecto*

En la Tabla 2: Información del Proyecto se describe de forma concisa como se estructura el trabajo de integración y el personal involucrado.

| $\frac{1}{2}$ and $\frac{1}{2}$ and $\frac{1}{2}$ and $\frac{1}{2}$ and $\frac{1}{2}$ and $\frac{1}{2}$ are $\frac{1}{2}$ |                                    |  |  |  |
|----------------------------------------------------------------------------------------------------|------------------------------------|--|--|--|
| <b>Empresa/Entidad Educativa</b>                                                                                          | Instituto Superior Carlos Cisneros |  |  |  |
| <b>Proyecto</b>                                                                                                    | Técnico                            |  |  |  |
| <b>Cliente</b>                                                                                                    | Carrera de Mecánica Industrial     |  |  |  |
| Patrocinador                                                                                                    | Instituto Superior Carlos Cisneros |  |  |  |
| <b>Docente</b>                                                                                                    | Elvis Danilo Villalba Moya         |  |  |  |

**Tabla 2:** Información del Proyecto

**Realizado por:** Sandoval A., 2023.

## *1.1.3 Antecedentes del proyecto*

El Instituto Superior Carlos Cisneros ha tenido un aumento significativo en la demanda de sus carreras como tal se encuentra la de seguridad industrial donde ha surgido una toma de decisiones por parte del docente debido a que se ha registrado el aumento de accidentes estudiantiles por la carencia de un estudio preliminar de los riesgo y accidentes que pueden surgir sea por manejo erróneo de las herramientas, que son presentadas en el transcurso del semestre cuando se realizan las prácticas, con el sistema en desarrollo se busca mejorar dichos manejos de errores, facilitando al usuarios el aprendizaje del mismo que son indicadores que corresponden a la usabilidad de un sistema o del sistema para beneficio de los estudiantes que serán los usuarios pertenecientes al ISUCC.

Los factores principales para continuar con el estudio de la factibilidad son los siguientes:

- Realizar un análisis previo de la evaluación a implementar para la toma de decisiones del instituto.
- Mejorar el proceso de la gestión de la evaluación de seguridad industrial.

- Ofrecer un sistema de fácil aprendizaje incluido el uso correcto del mismo evitando errores.

## *1.1.4 El Proyecto y su contexto*

## *1.1.4.2 Descripción del proyecto*

- Desarrollo de una aplicación web para la gestión de evaluaciones de seguridad industrial en el taller de Seguridad industrial perteneciente al Instituto Superior Carlos Cisneros, incluido manual técnico.
- Desarrollo de la evaluación de seguridad industrial con un determinado número de preguntas priorizadas.
- Desarrollo de los módulos: Módulo de gestión del personal educativo, módulo de gestión de los estudiantes, módulo de la encuesta, módulo del análisis de resultados de la encuesta, módulo de reportes por secciones.

# *1.1.4.3 Objetivos*

- Se realizará el análisis del proceso que se llevará a cabo de las evaluaciones de seguridad industrial en el Instituto Superior Universitario Carlos Cisneros.
- Se desarrollará los módulos: gestión del personal educativo, módulo de gestión de los estudiantes, módulo de la encuesta, módulo del análisis de resultados de la encuesta, módulo de reportes por secciones; para la aplicación de gestión de evaluaciones de seguridad industrial del ISUCC.
- Se evaluará la usabilidad de la aplicación web desarrollada tomando como referencia el estándar ISO/IEC 25010.

## *1.1.5 Contexto del proyecto*

En Instituto Superior Carlos Cisneros cuanta con varias carreras de las cuales destaca la carrera de seguridad industrial, conforme existe el aumento de demandas de estudiantes

en la implementación de una encuesta para conocer o predecir factores de riesgos y de vulnerabilidades dentro de los laboratorios.

# *1.1.6 Alcance del estudio de factibilidad*

- El análisis de viabilidad proporcionará una comprensión integral de si el proyectoes factible en su desarrollo, al permitir la planificación de los recursos.
- Entrevista al docente del instituto con el fin de determinar las necesidades que setiene para así resolver problemas respecto al control de errores en la gestión de laevaluación de seguridad industrial utilizando tecnologías web.
- Entrevistar al docente del instituto y determinar las necesidades de la aplicación desde un punto de vista más operativo.

# *1.1.7 Factibilidad técnica*

Con el propósito de determinar la factibilidad técnica, a continuación, se describen los recursos de hardware y software requeridos para llevar a cabo el proyecto.

# *1.1.8 Recursos hardware*

En la siguiente parte de la Tabla 5: Recursos de hardware a utilizar y la Tabla 6: Recursos de Software (Herramientas) se detalla los recursos hardware que se utilizaran para llevar a cabo el proyecto.

| Cantidad | Descripción              | <b>Estado</b> |
|----------|--------------------------|---------------|
| 1        | Laptop: Lenovo           | Funcional     |
|          | Procesador:<br>Intel(R)  |               |
|          | Core(TM) i7-10510U CPU @ |               |
|          | 1.80GHz 2.30 GHz         |               |
|          | RAM: 8,00 GB (7,81 GB    |               |
|          | usable)                  |               |

**Tabla 5:** Recursos hardware a utilizar

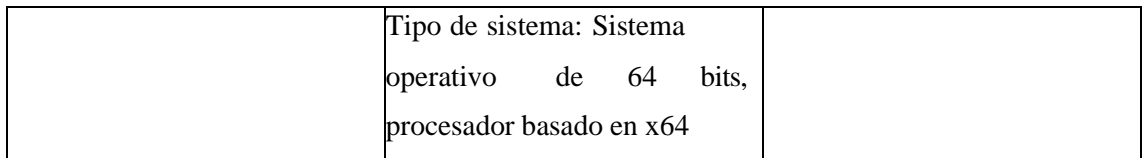

### *1.1.9 Recursos software*

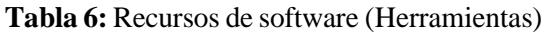

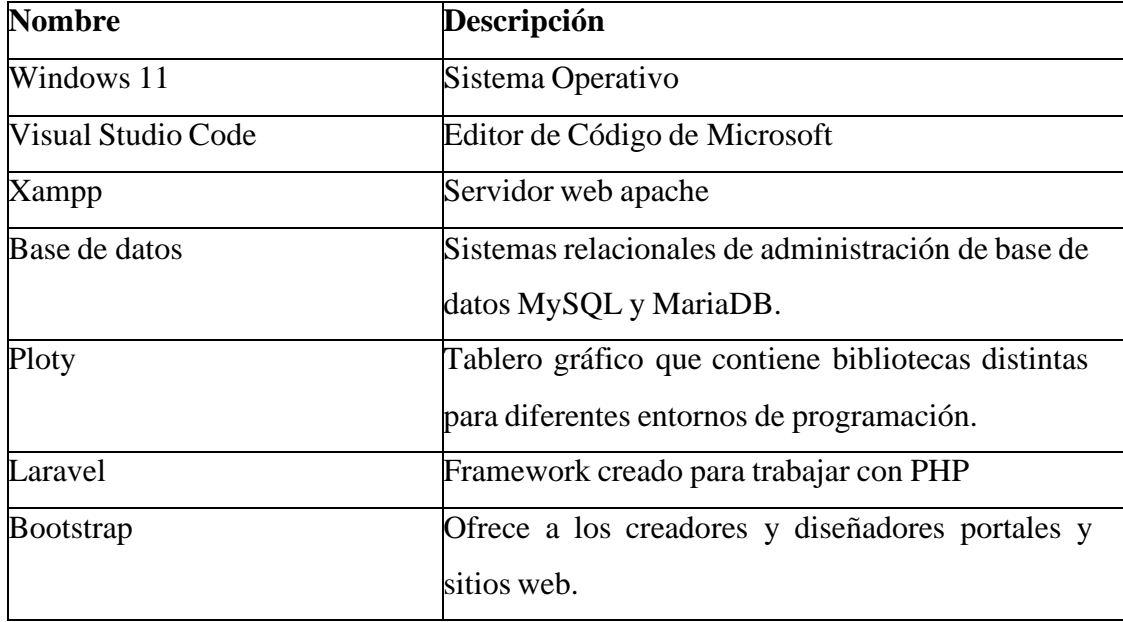

**Realizado por:** Sandoval A.,2023.

## *1.1.10 Factibilidad operativa*

A continuación, en la Tabla 7: Factibilidad Operativa se detalla los elementos esenciales ocupados durante el proceso de desarrollo del sistema, así como los costos previstos dentro del mismo.

**Tabla 7:** Factibilidad operativa

| Descripción              |          | Cantidad | Valor unitario (\$) | Total $(\$)$ |
|--------------------------|----------|----------|---------------------|--------------|
| Computadora:             | Lenovo   |          | \$1.200             | \$1.200      |
| (Laptop)                 |          |          |                     |              |
| Procesador:              | Intel(R) |          |                     |              |
| Core(TM) i7-10510U CPU @ |          |          |                     |              |
| 1.80GHz 2.30 GHz         |          |          |                     |              |
| Memoria: 8,00 GB         |          |          |                     |              |
|                          |          |          |                     |              |

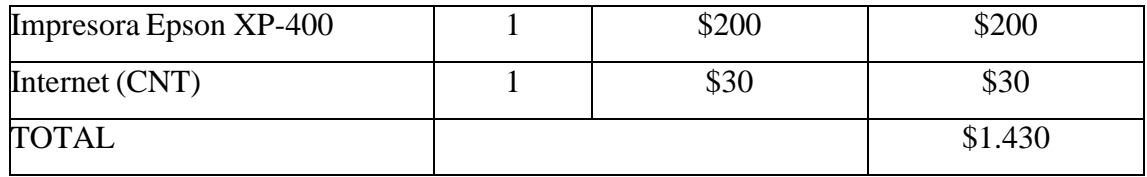

### *1.1.11 Fuente de financiamiento*

Los recursos económicos para la implementación del proyecto de integración curricular provienen directamente de la autora.

# **1.2 ANÁLISIS DE RIESGOS**

El propósito es identificar los riesgos que se puedan presentar durante el desarrollo del proyecto de software, así como el grado de exposición del proyecto, se desarrolló el análisis de riesgos que constituyo de varios procesos de los cuales se describirán a continuación:

## *1.2.1 Identificación de riesgo*

La gestión de riesgos consiste en llevar a cabo de manera estructurada, operativa y organizada una serie de actividades con el fin de gestionar los riesgos presentes en los proyectos a lo largo de todas las etapas de su ciclo de vida de desarrollo de software. En la mayoría de los casos, esto implica crear planes con el objetivo de prevenir que los riesgos se conviertan en problemas o reducir su probabilidad de ocurrencia o impacto, en el presente trabajo se involucra a la desarrolladora del proyecto, las partes interesadas apropiadas e incluirá una evaluación de varios factores, a continuación, exhibidas en la Tabla 8: Cuadro riesgos:

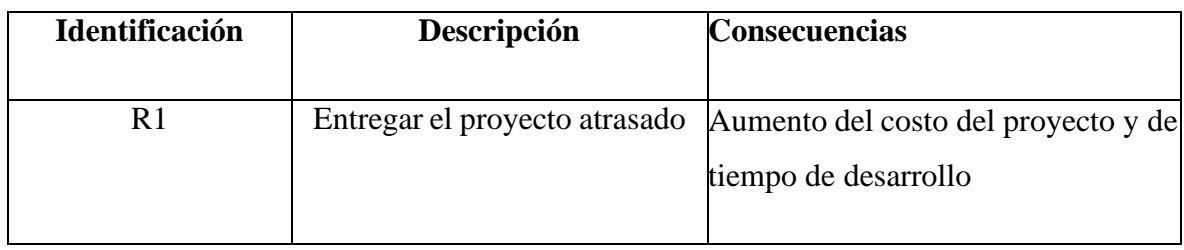

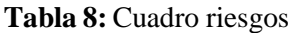

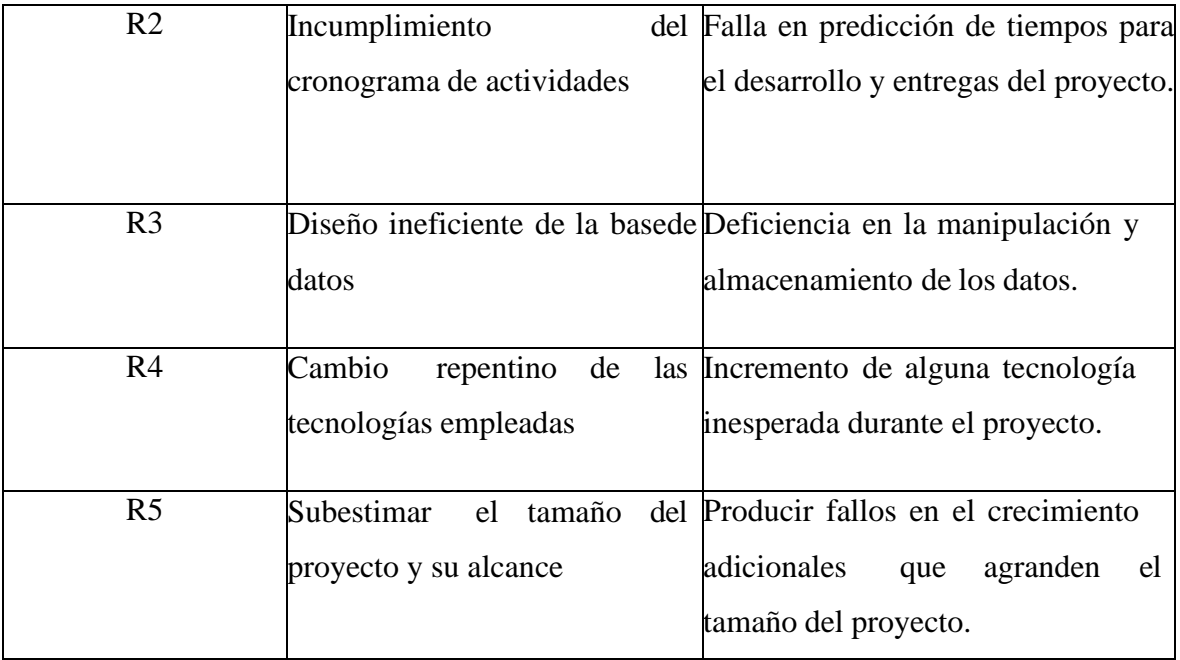

Se procederá a evaluar todos los riesgos identificados para determinar la diversidad de resultados posibles del proyecto. La calificación se empleará para determinar qué riesgos son prioritarios para abordar y, al mismo tiempo, cuáles riesgos pueden ser ignorados.

## *2.2.2 Determinación del impacto*

En la Tabla 9: Impacto de riesgos, cada riesgo identificado recibe una calificación en relación con su impacto en el desarrollo del sistema, para lo cual es imprescindible asignar un valor conforme al nivel de impacto que podrían tener.

| Impacto | <b>Retraso</b>  | Impacto técnico             | Valor |
|---------|-----------------|-----------------------------|-------|
| Baja    | semana          | Retraso menor               |       |
| Media   | 2 semanas       | Retraso cuantioso           |       |
| Alta    | 3 semanas       | Retraso severo              |       |
| Critica | más<br>adelante | Suspender el proyecto<br>en |       |

**Tabla 9:** Impacto de riesgos

**Realizado por:** Sandoval A., 2023.

#### *2.2.3 Determinación de exposición de riesgos*

En esta etapa se realiza un intervalo de valores, con esto se determina el nivel de la exposición de riesgos, como se puede observar en la siguiente Tabla 10: Exposición de riesgos:

| <b>Rango</b> | Valor del riesgo |
|--------------|------------------|
| Bajo         |                  |
| Medio        |                  |
| Alto         | 5 en adelante    |

**Tabla 10:** Exposición de riesgos

**Realizado por:** Sandoval A., 2023.

### *2.2.4 Análisis cuantitativo de riesgos*

Se llevará a cabo una estimación del análisis de los eventos de riesgo que han sido priorizados utilizando el proceso de análisis de riesgo cualitativo y su impacto en las actividades del proyecto. Se aplicará una calificación numérica a cada riesgo en base a este análisis, y luego se documentará en esta sección del plan de gestión de riesgos.

## *2.2.4.1 Determinación de la prioridad del riesgo*

A continuación, en la Tabla 11: Factibilidad Operativa se procede a dar prioridad a cada uno de los riesgos según la probabilidad de exposición, se mostrarán los riesgos priorizados.

| <b>Riesgo</b>  | Descripción                                               | <b>Exposición</b> | Valor Prioridad             |
|----------------|-----------------------------------------------------------|-------------------|-----------------------------|
| R1             | Entregar el proyecto atrasado                             | Alta              |                             |
| R <sub>2</sub> | del<br>Incumplimiento<br>cronograma de actividades        | Media             | $\mathcal{D}_{\mathcal{L}}$ |
| R <sub>3</sub> | Diseño ineficiente de la base<br>de datos                 | Media             | 3                           |
| R <sub>4</sub> | Cambio<br>repentino<br>de<br>las<br>tecnologías empleadas | Alta              |                             |

**Tabla 11:** Prioridad de riesgos

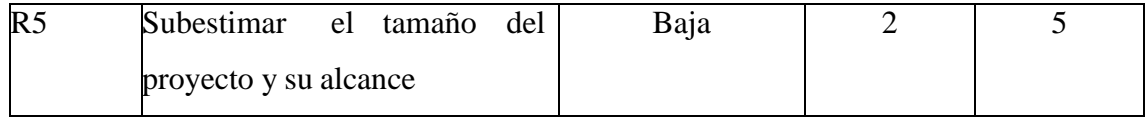

### *2.2.5 Planificación de la respuesta al riesgo*

Cada riesgo importante se asignará como prioridad para dar un seguimiento de este con el propósito de garantizar que el riesgo no pase desapercibido.

En el caso de cada riesgo importante, se optará por uno de los siguientes enfoques para su gestión:

- Evitar Descartar la amenaza, eliminando la causa probable.
- Mitigar Identificar formas de reducir el impacto del riesgo.
- Aceptar No se determina acciones.
- Transferir Cambiar la responsabilidad a la otra parte (subcontratación, comprade seguros, etc.)

Para cada riesgo que se busca mitigar, el equipo del proyecto buscará formas de prevenir su ocurrencia o disminuir su impacto o probabilidad. Esto puede implicar la creación de prototipos, la inclusión de tareas en el cronograma del proyecto, la asignación de recursos, entre otros. Asimismo, se establecerá un plan de acción para cada riesgo significativo que se vaya a mitigar o aceptar, con el fin de minimizar su impacto en caso de que se materialice.

#### *2.2.6 Monitoreo, control e informes de riesgos*

El proyecto seguirá, controlará y reportará el nivel de riesgo a lo largo de su ciclo de vida. El equipo del proyecto gestionará una "Lista de los 5 riesgos principales" que se presentará como parte del proceso de informe del estado del proyecto. Todas las peticiones de cambio en el proyecto se analizarán para evaluar su potencial impacto en el estado de riesgo del proyecto. Los cambios importantes en el estado de riesgo se informarán a la gerencia como parte del informe ejecutivo del estado del proyecto.

## **1.3 PLANIFICACIÓN – BACKLOG**

#### *1.3.1 Calendarización de plan de trabajo*

A continuación, se genera el calendario de plan de trabajo limitado hasta una fecha prevista las mismas que se pueden observar en la Ilustración 1: Backlog, de igual manera se puede visualizar en las Ilustraciones 2 y 3: Diagrama de Gantt parte 1 y 2 que se genera de forma gráfica en barras las actividades a desarrollar.

Fecha de Inicio: 25 de septiembre del 2023

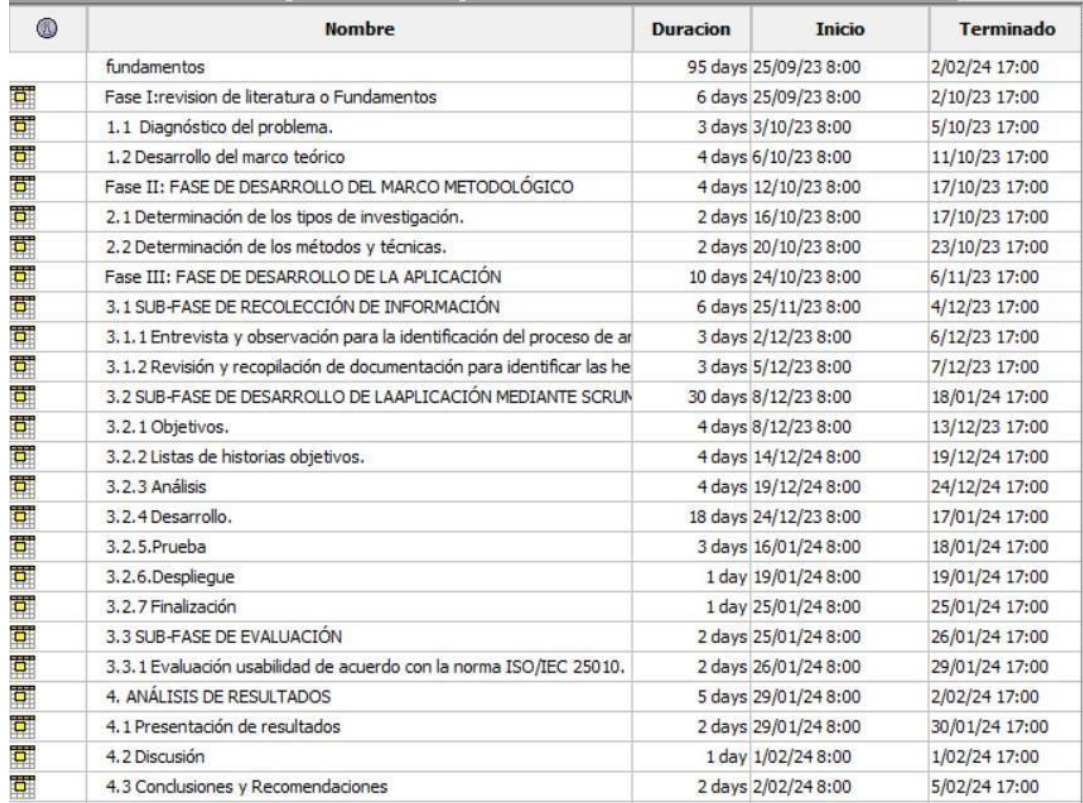

Declaración de actividades/fases:

#### **Ilustración 1:** Backlog

**Realizado por:** Sandoval A., 2023.

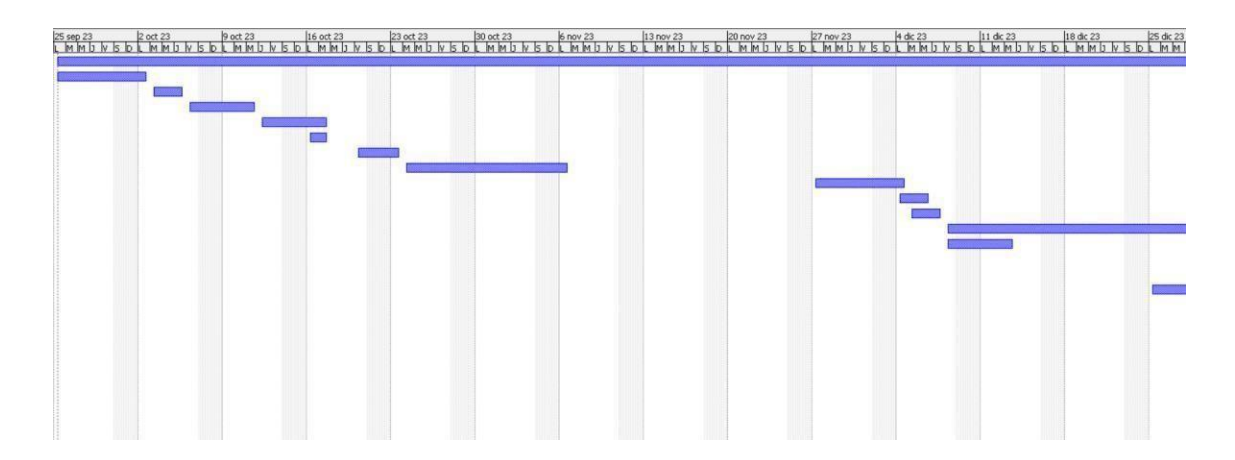

### **Ilustración 2:** Diagrama de Gantt parte 1

**Realizado por:** Sandoval A., 2023.

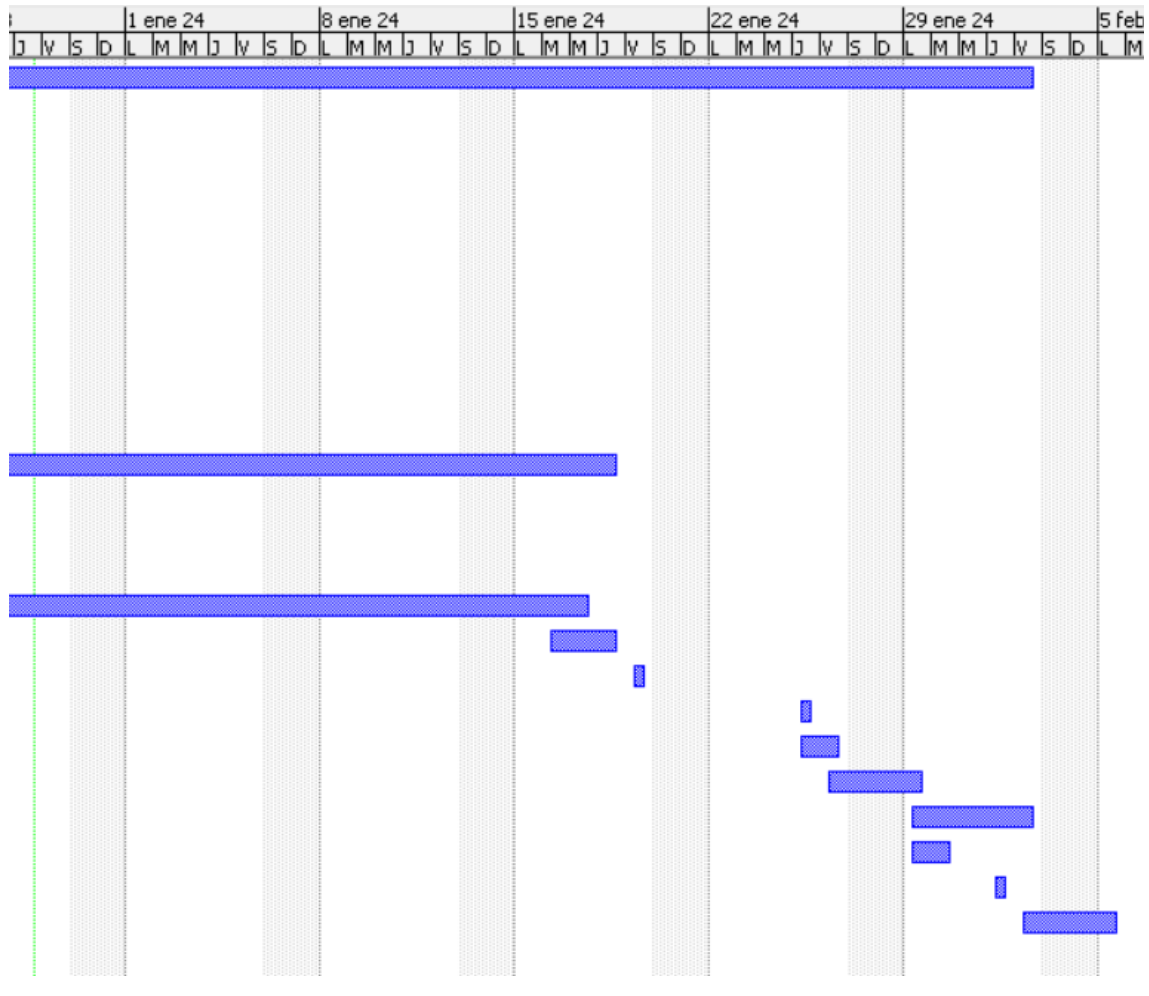

**Ilustración 3:** Diagrama de Gantt parte 2 **Realizado por:** Sandoval A., 2023.

### **4.4 HISTORIAS DE USUARIOS**

A continuación, se realiza la descripción de las Historias de usuario, evidenciadas desde la Tabla 12: Historia de Usuario 1 hasta la Tabla 25: Historia de Usuario 14, detallando de manera concisa el proceso realizado para cada tabla, de la misma forma se observa las historias técnicas desarrolladas desde la Tabla 25: Historia técnica 1 hasta la Tabla 38: Historia técnica 14.

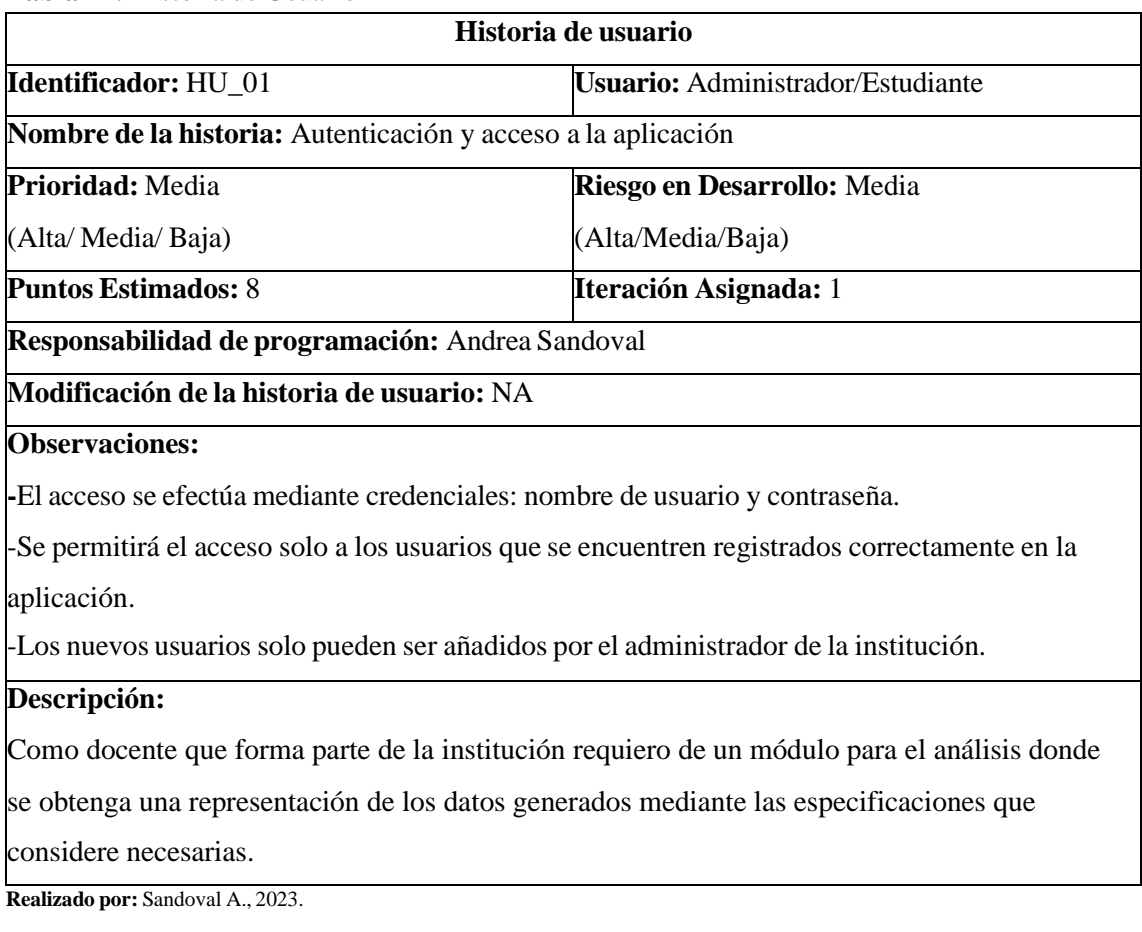

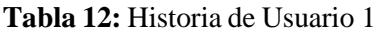

## **Tabla 13:** Historia de usuario 2

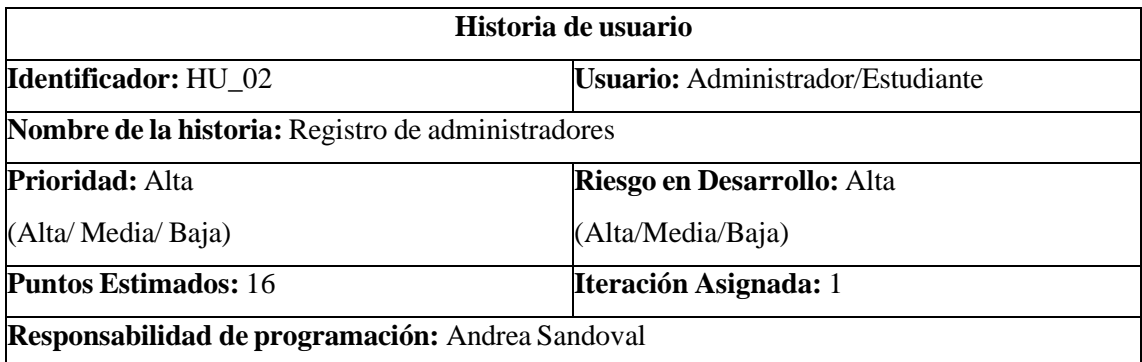

## **Modificación de la historia de usuario:** NA

# **Observaciones:**

El administrador únicamente tiene los permisos para registrar al docente y a los estudiantes

#### **Descripción:**

Como administrador que forma parte de la institución requiero registrar al docente y a los estudiantes en la aplicación web.

**Realizado por:** Sandoval A., 2023.

#### **Tabla 14:** Historia de usuario 3

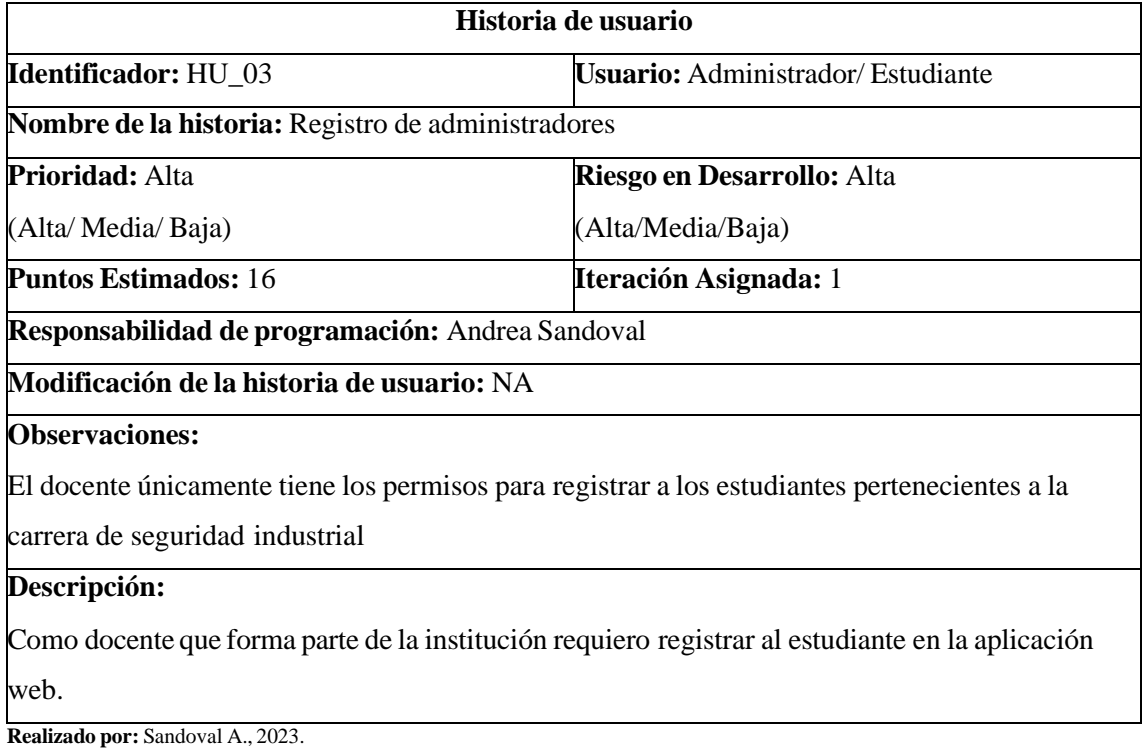

### **Tabla 15:** Historia de usuario 4

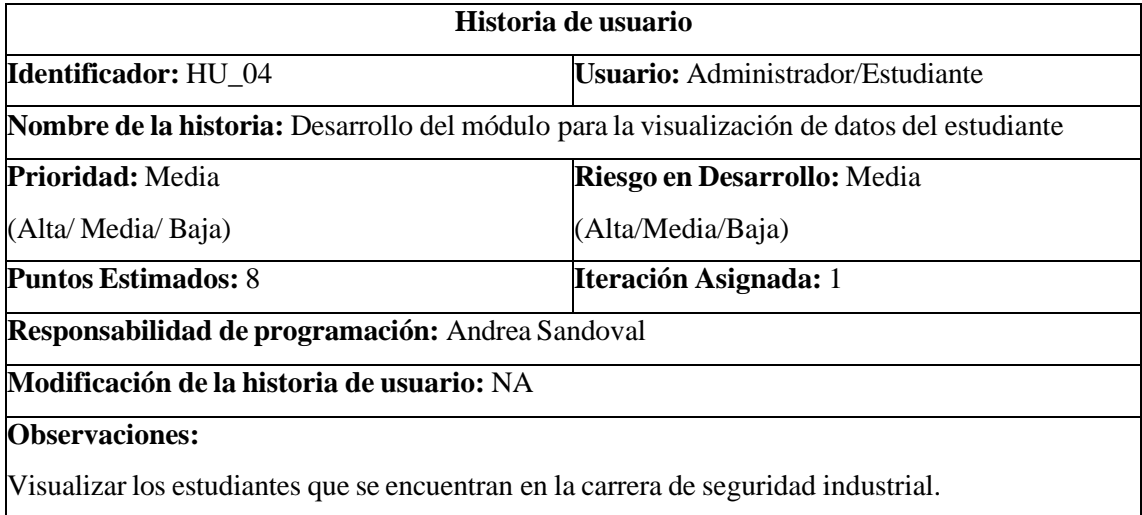

# **Descripción:**

Como docente que forma parte de la institución requiero visualizar los datos respectivos de los

estudiantes con la finalidad de conocer los datos de estos.

**Realizado por:** Sandoval A., 2023.

### **Tabla 16:** Historia de usuario 5

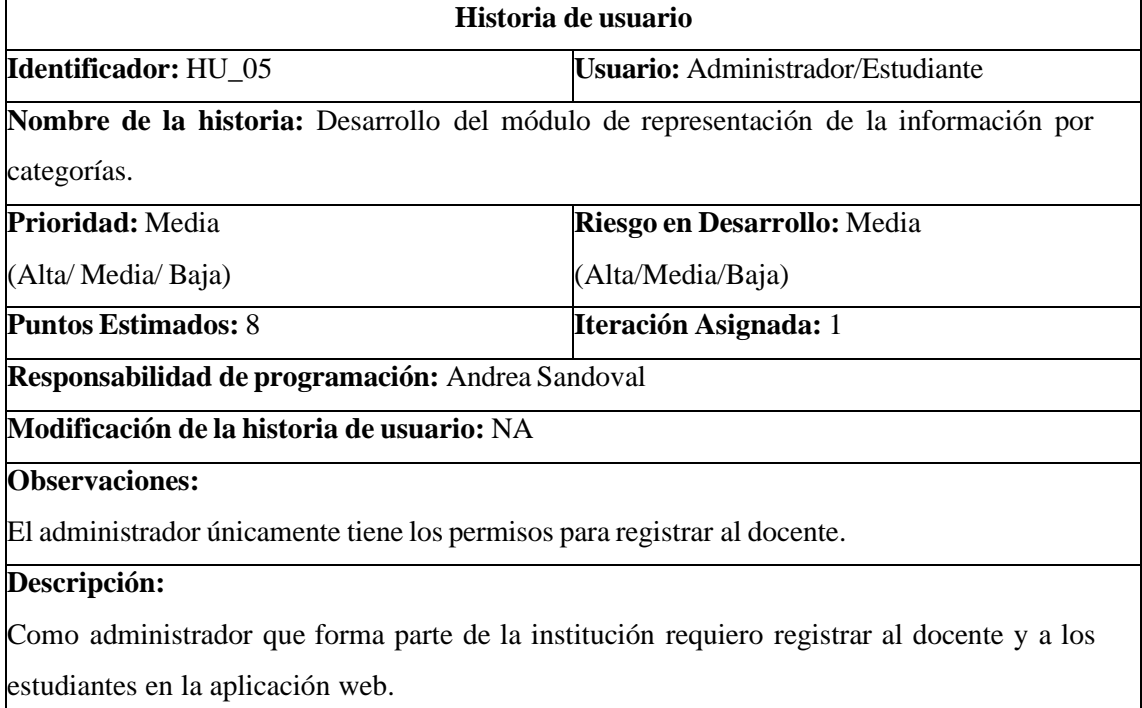

**Realizado por:** Sandoval A., 2023.

#### **Tabla 17:** Historia de usuario 6

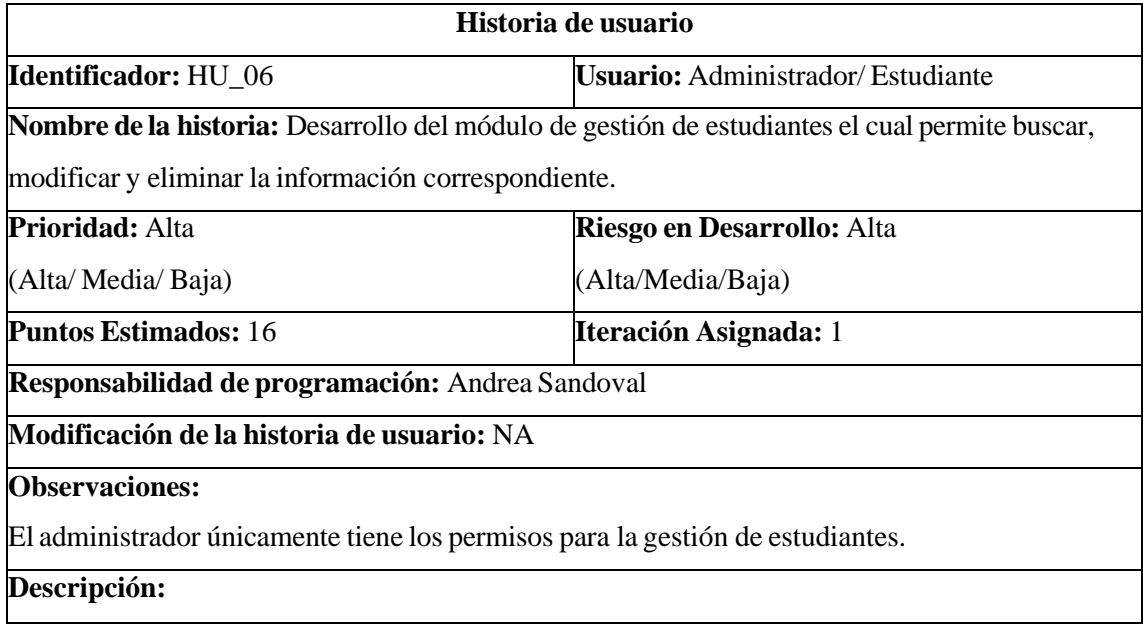

Como docente que forma parte de la institución requiero administrar la información de los estudiantes.

**Realizado por:** Sandoval A., 2023.

#### **Tabla 18:** Historia de usuario 7

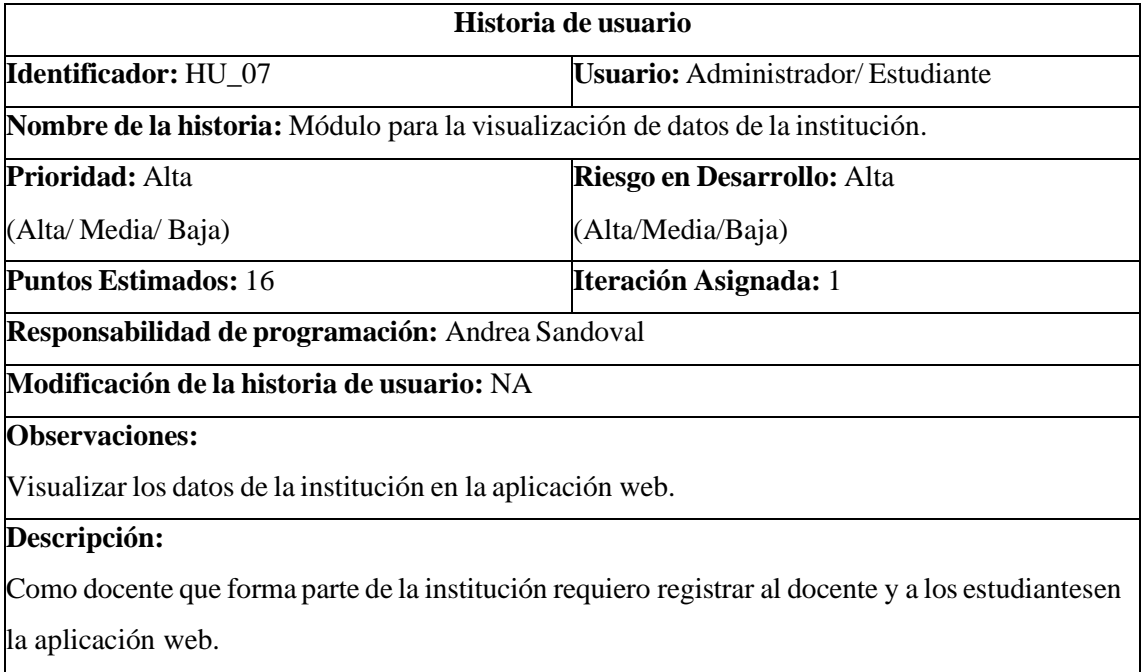

**Realizado por:** Sandoval A., 2023.

# **Tabla 19:** Historia de usuario 8

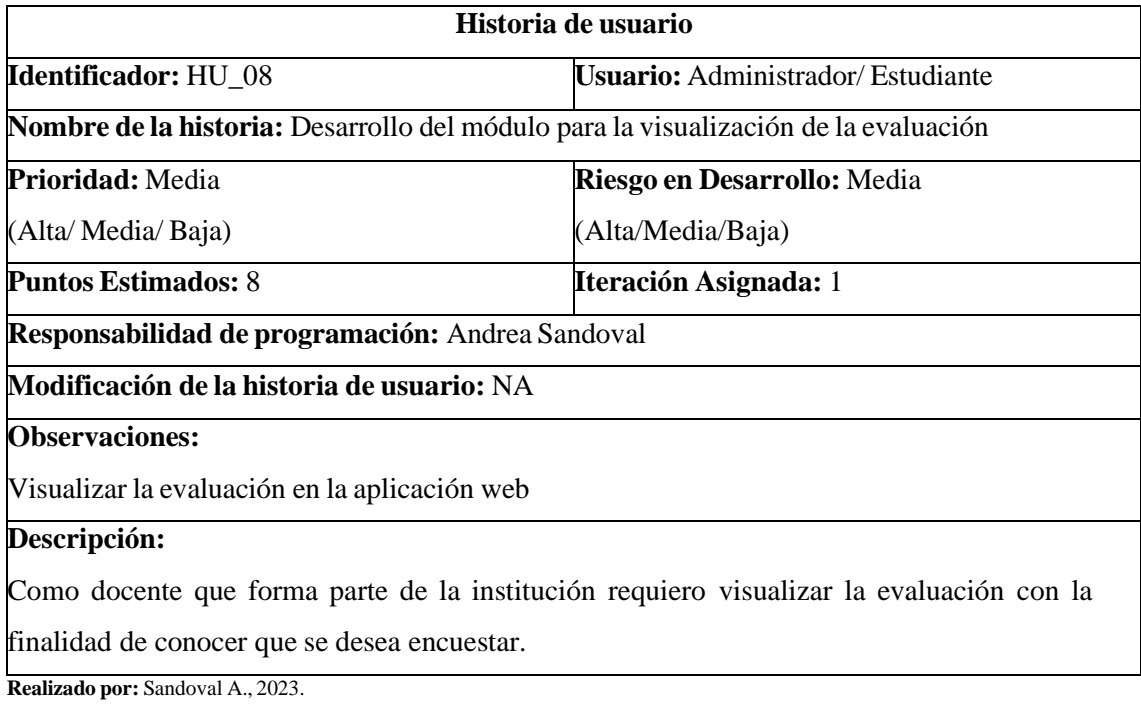

**Tabla 20:** Historia de usuario 9

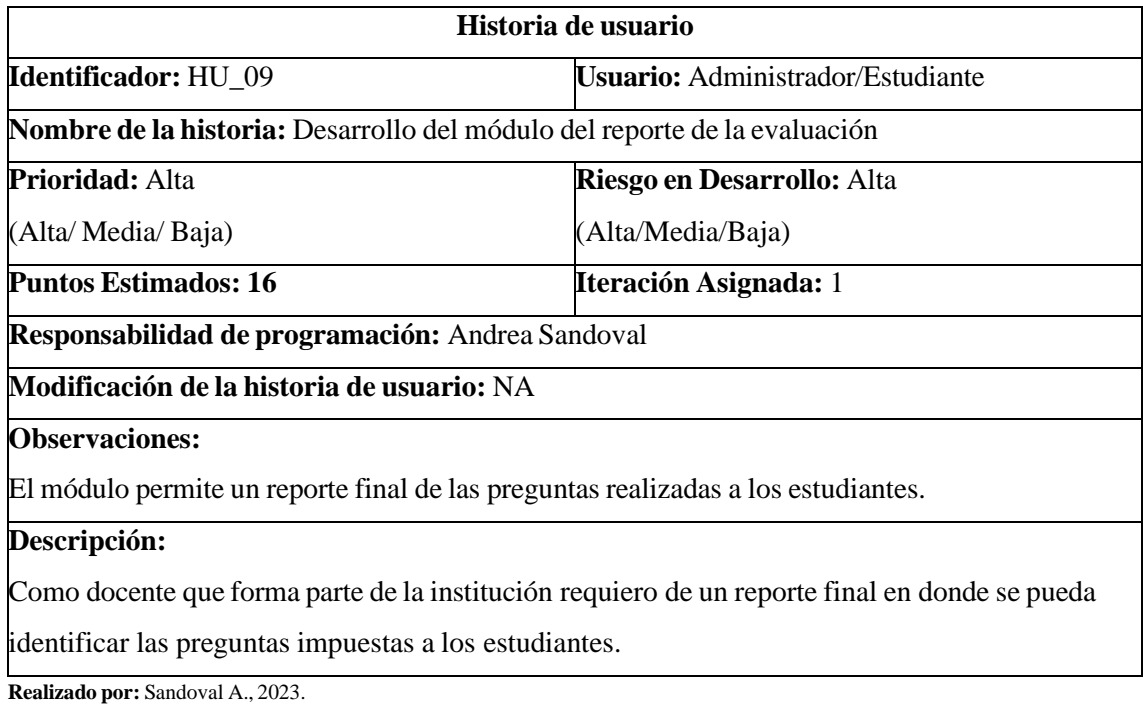

### **Tabla 21:** Historia de usuario 10

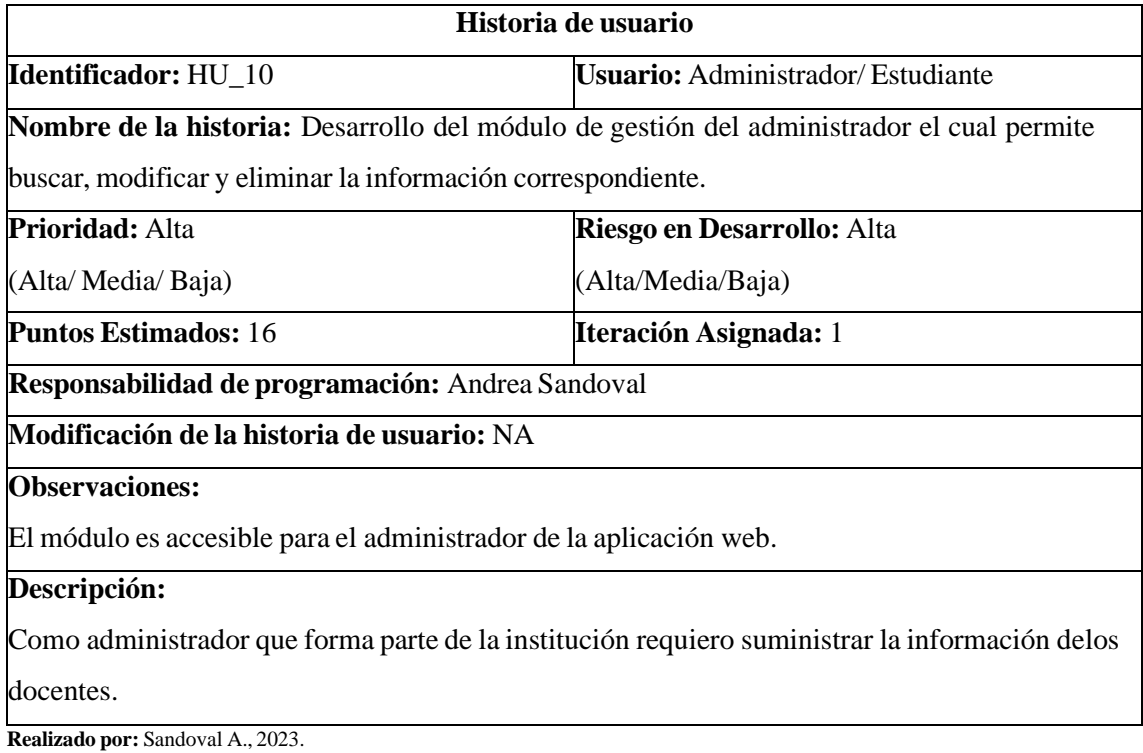

# **Tabla 22:** Historia de usuario 11

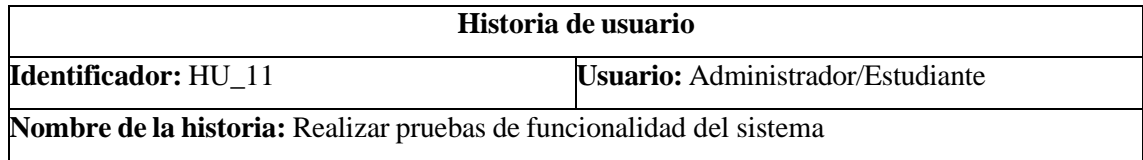

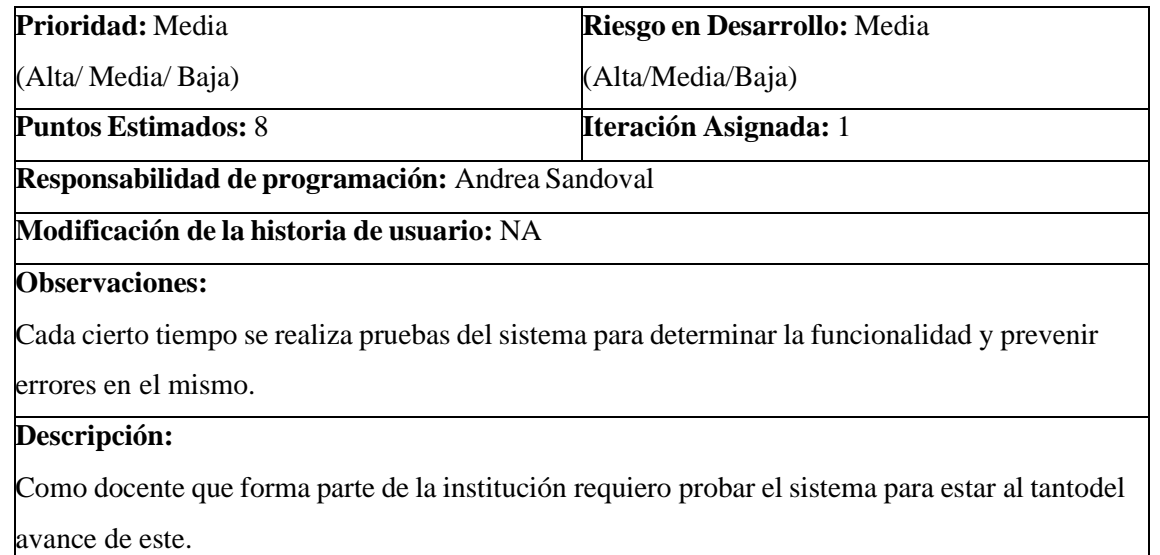

## **Tabla 23:** Historia de usuario 12

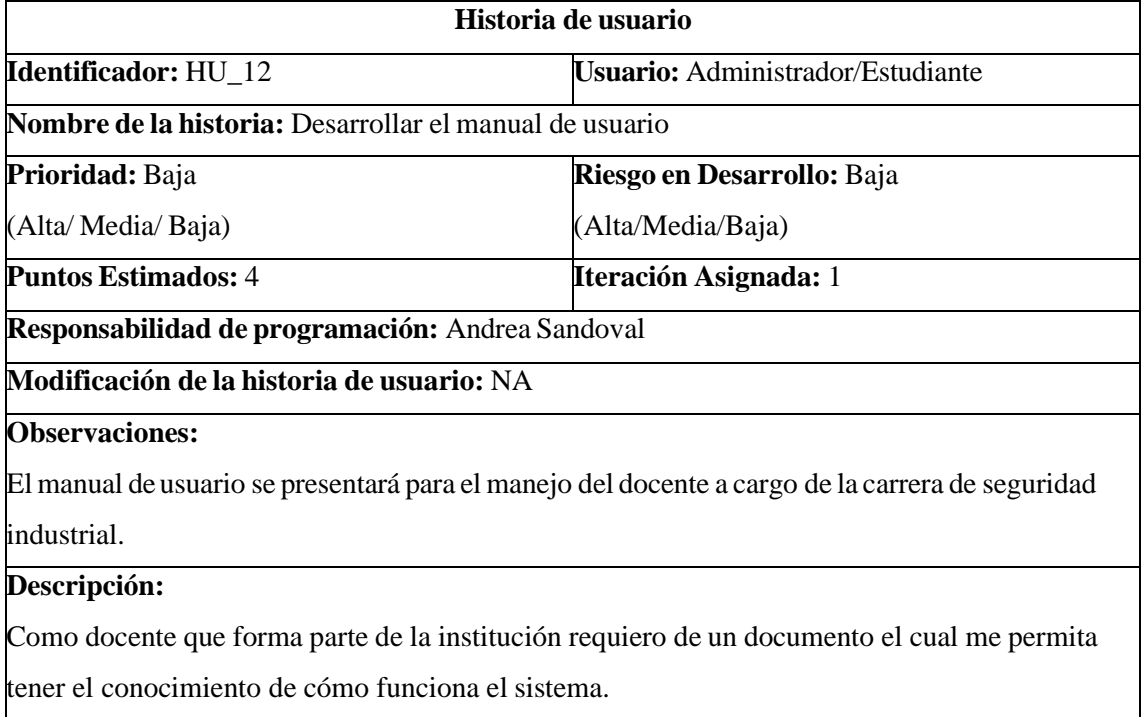

**Realizado por:** Sandoval A., 2023.

## **Tabla 24:** Historia de usuario 13

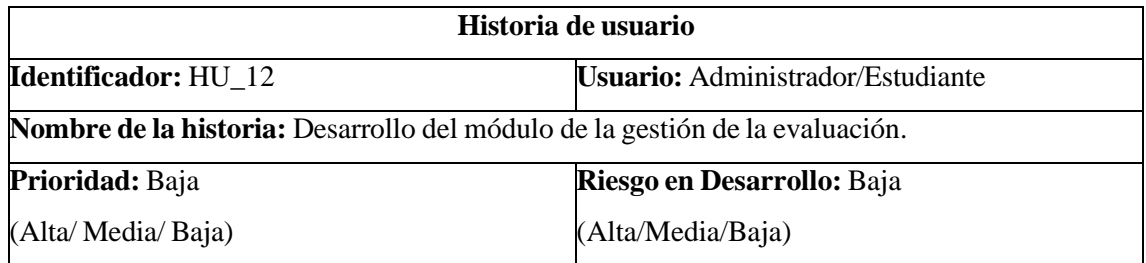

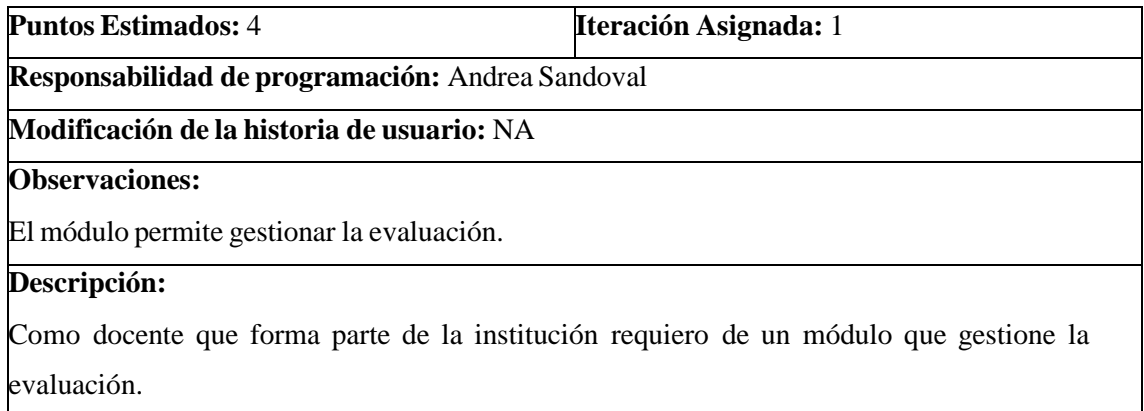

**Tabla 25:** Historia de usuario 14

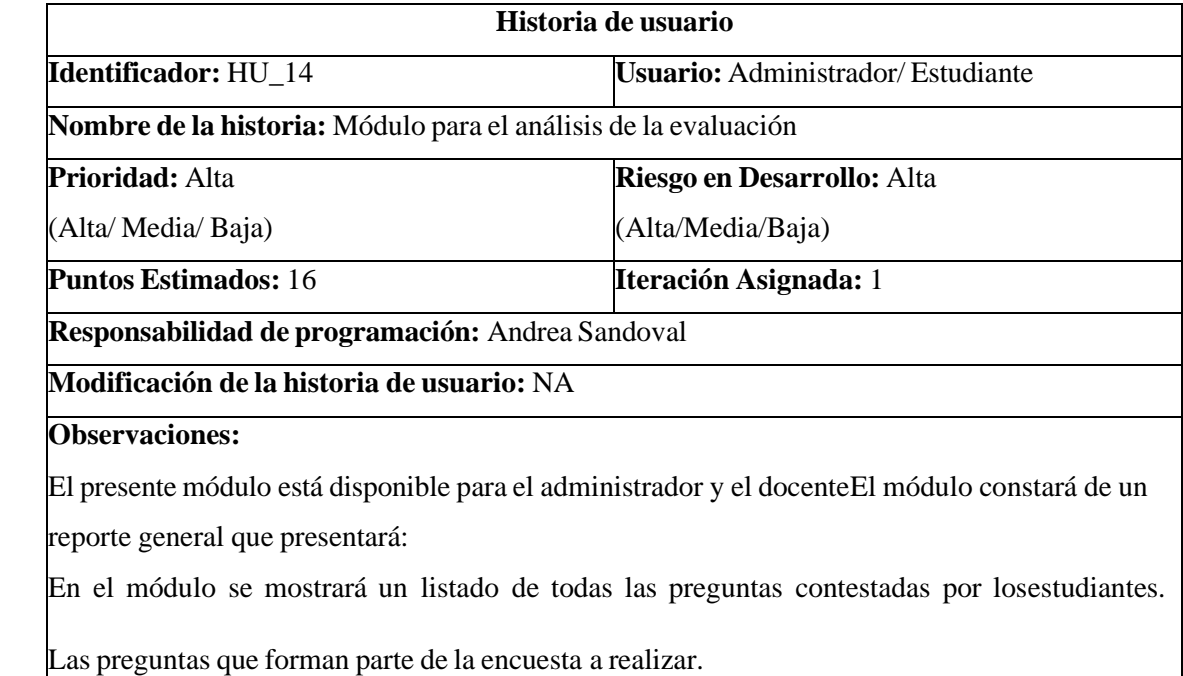

## **Descripción:**

Como docente que forma parte de la institución requiero un módulo para el análisis donde se obtenga una representación de los datos generados mediante las especificaciones que yo como docente considere necesarias.

**Realizado por:** Sandoval A., 2023.

# **5.5 HISTORIAS TÉCNICAS**

#### **Tabla 25:** Historia Técnica 1

**Historia técnica**

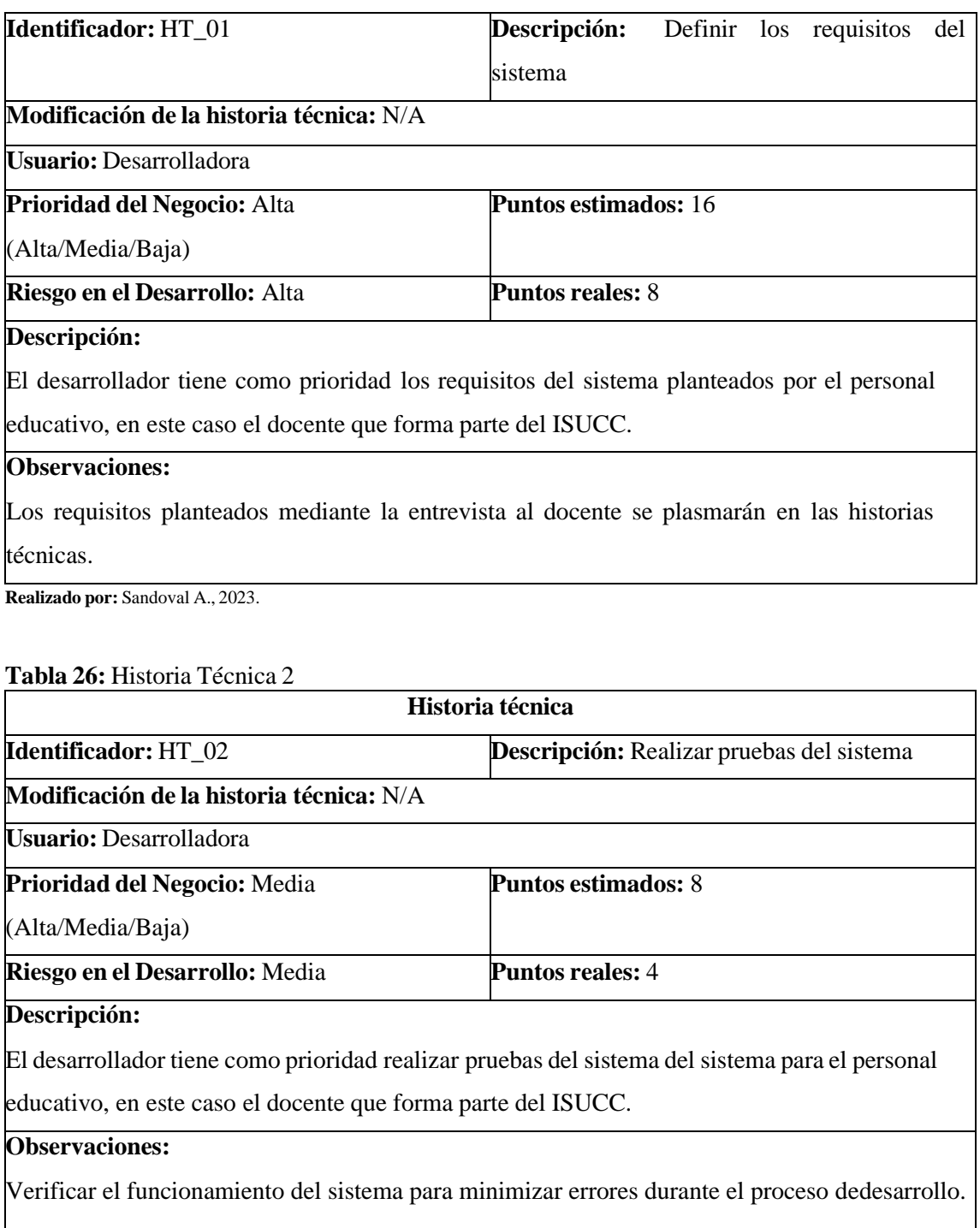

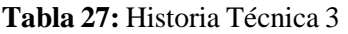

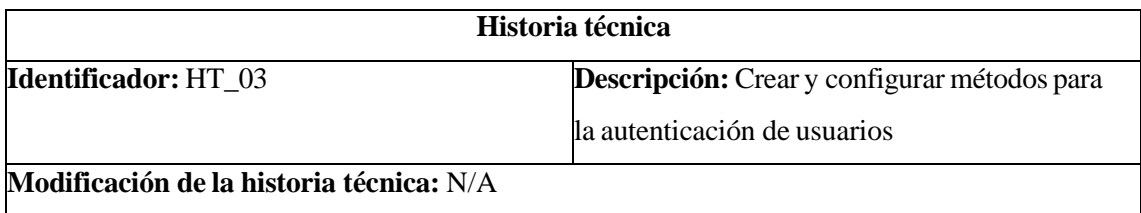

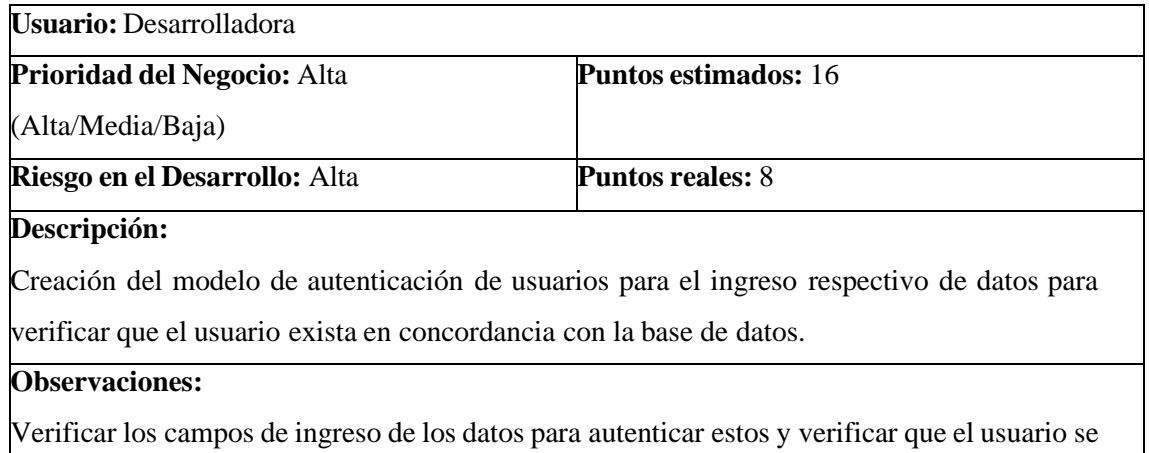

encuentre registrado correctamente.

**Realizado por:** Sandoval A., 2023.

### **Tabla 28:** Historia Técnica 4

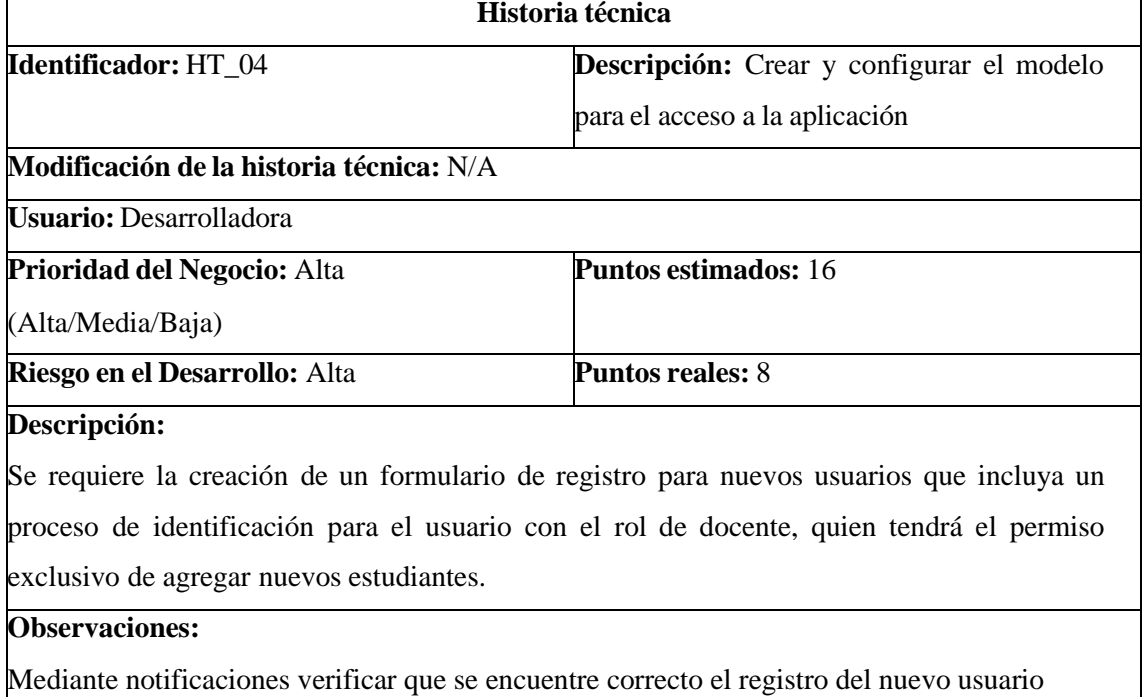

empleado, comprobar que el usuario no se encuentre registrado dos veces.

**Realizado por:** Sandoval A., 2023.

## **Tabla 29:** Historia Técnica 5

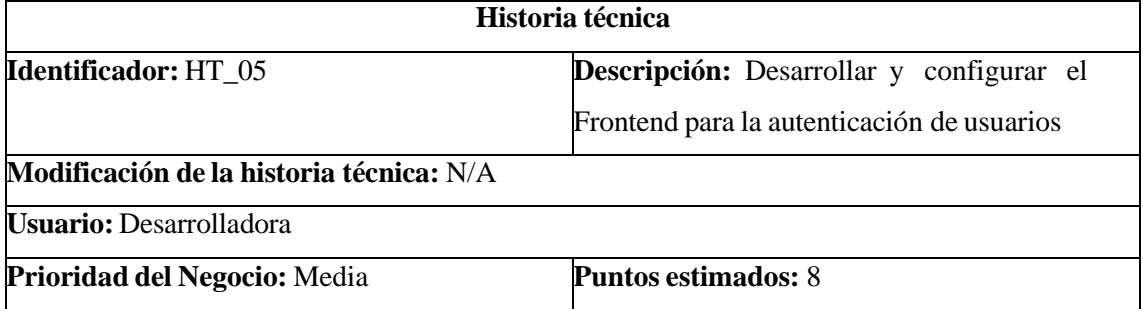

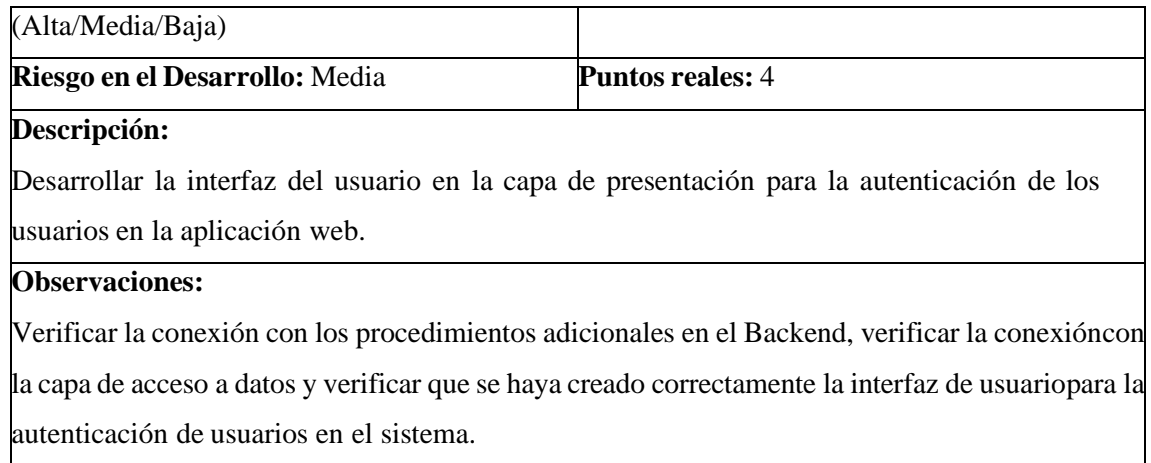

# **Tabla 30:** Historia Técnica 6

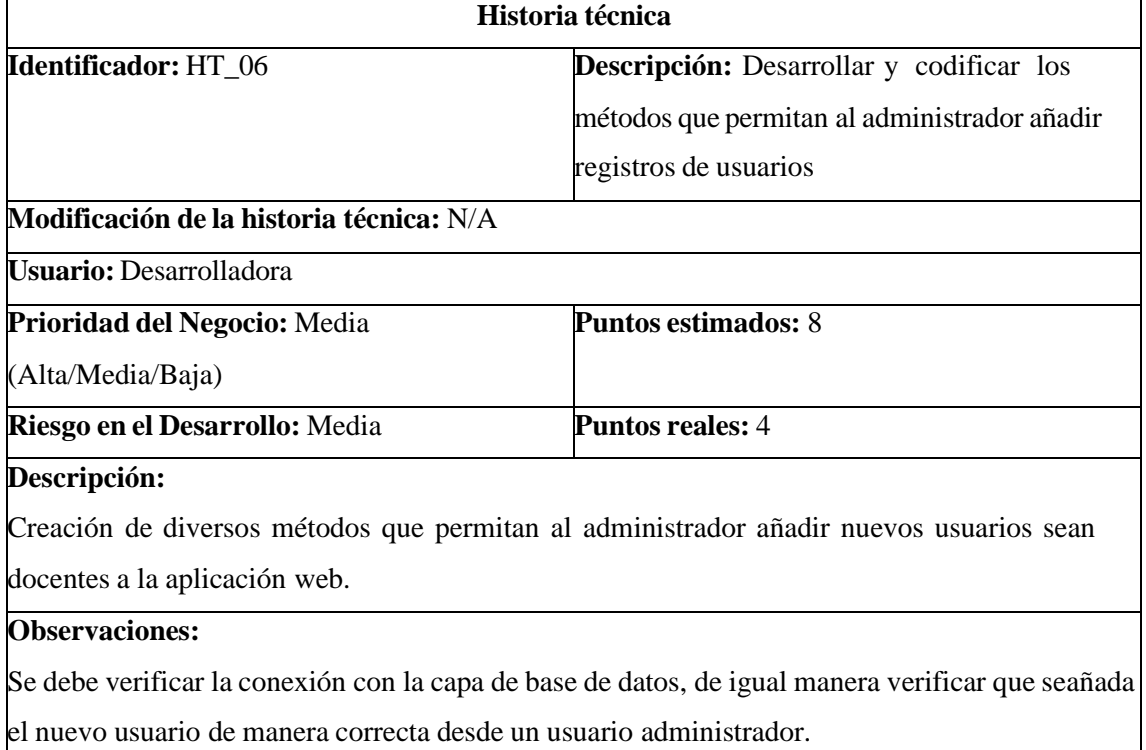

**Realizado por:** Sandoval A., 2023.

# **Tabla 31:** Historia Técnica 7

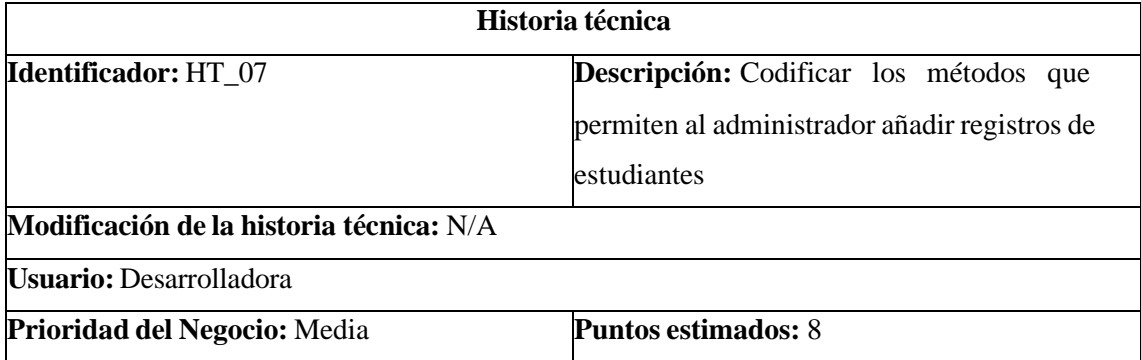
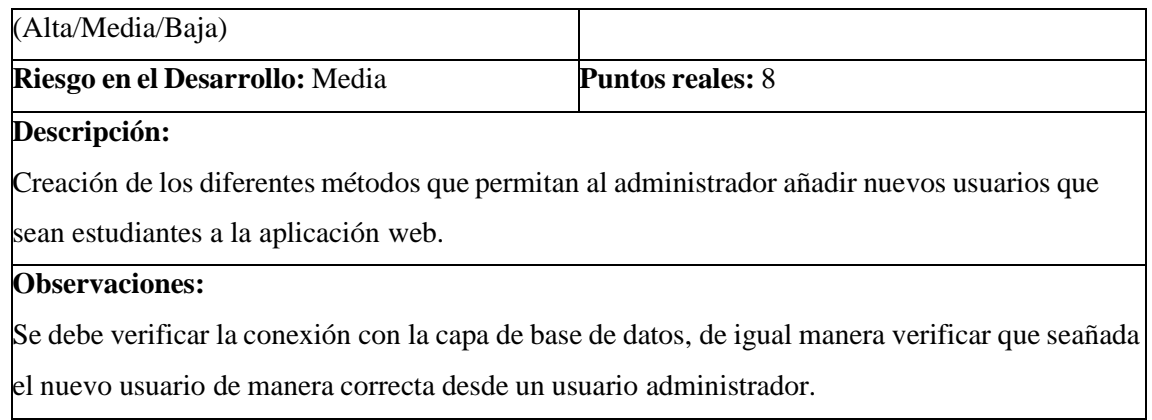

# **Tabla 32:** Historia Técnica 8

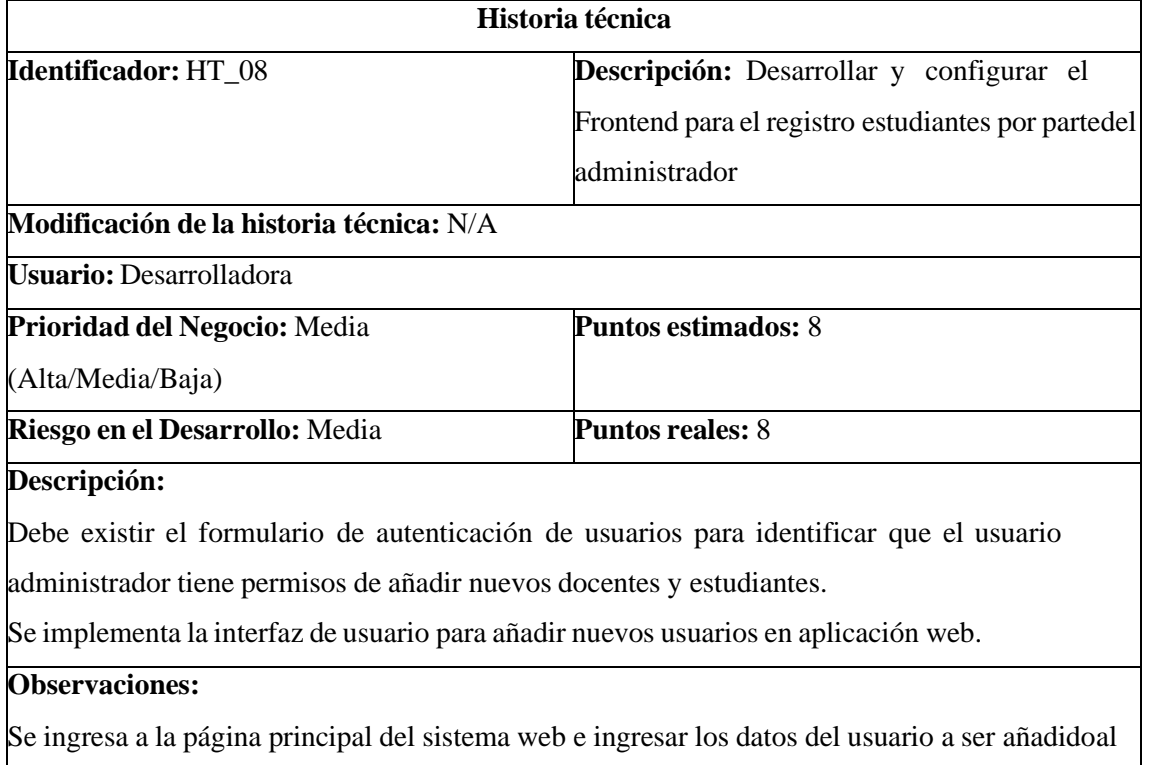

sistema.

**Realizado por:** Sandoval A., 2023.

# **Tabla 33:** Historia Técnica 9

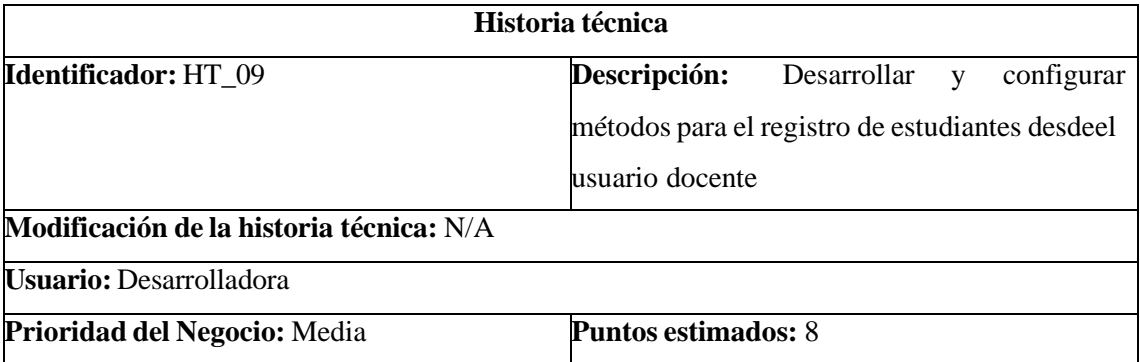

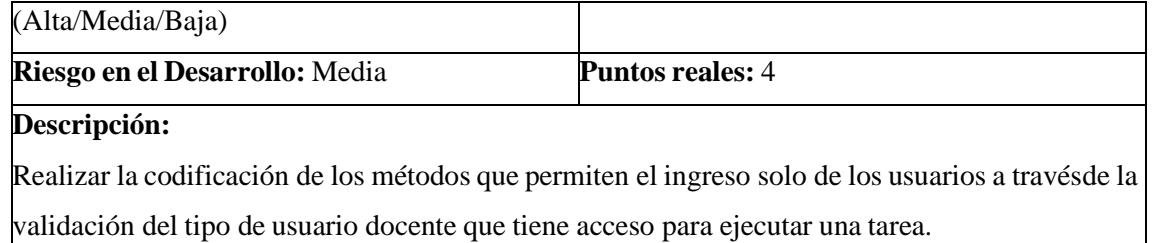

# **Observaciones:**

Se realiza la verificación mediante notificaciones para el correcto registro del nuevo usuario estudiante, así como comprobar que el usuario no se encuentre registrado dos o más veces en el sistema.

**Realizado por:** Sandoval A., 2023.

#### **Tabla 34:** Historia Técnica 10

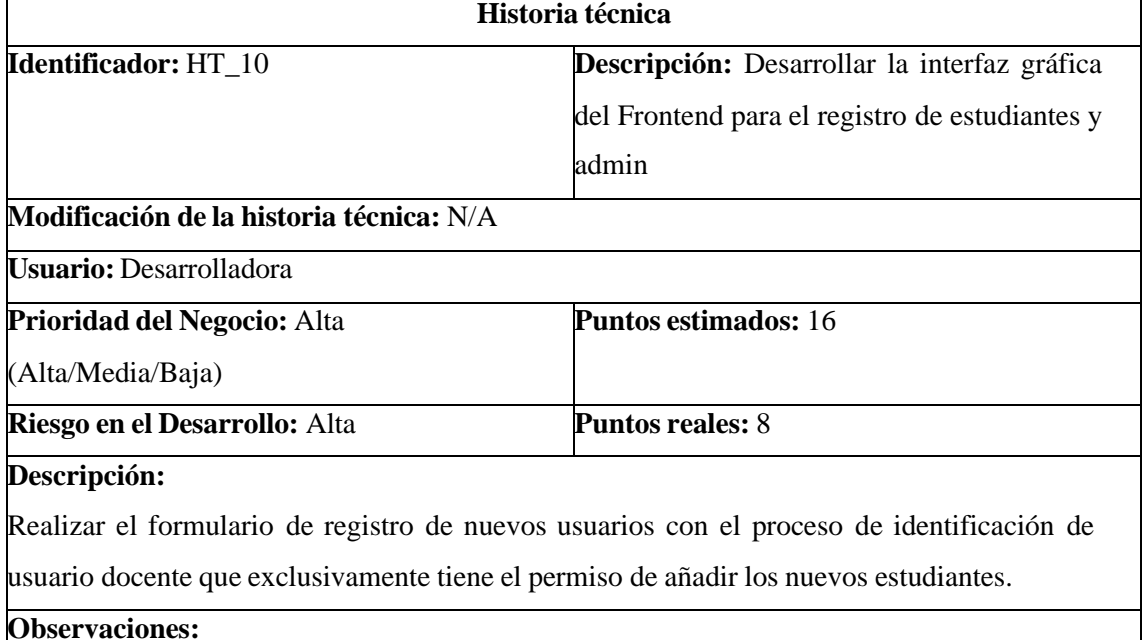

Se realiza el ingreso de los datos del usuario estudiante a ser añadido y verificar que exista laruta para la interfaz del registro de estudiantes desde el usuario docente.

**Realizado por:** Sandoval A., 2023.

## **Tabla 35:** Historia Técnica 11

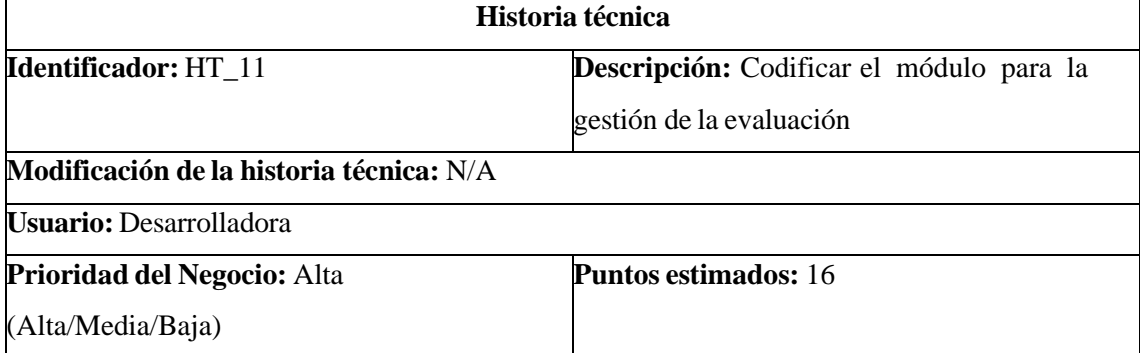

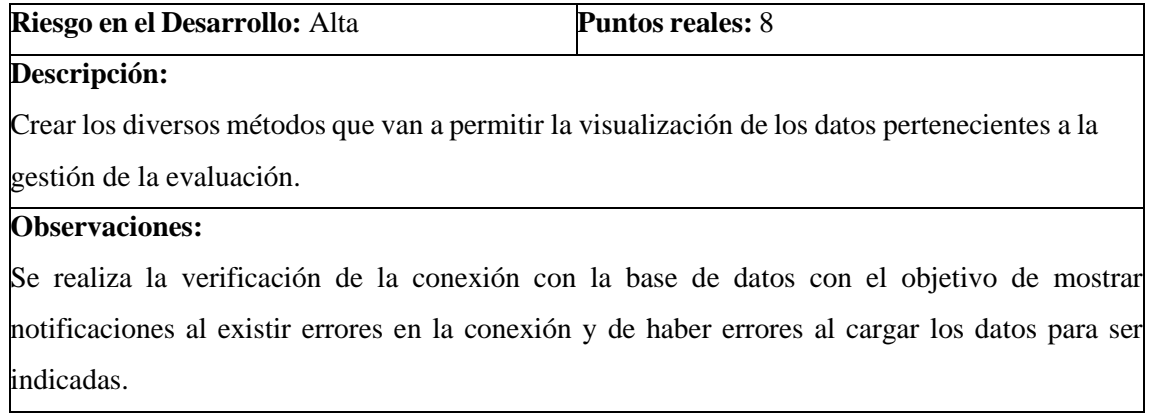

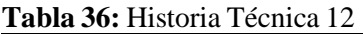

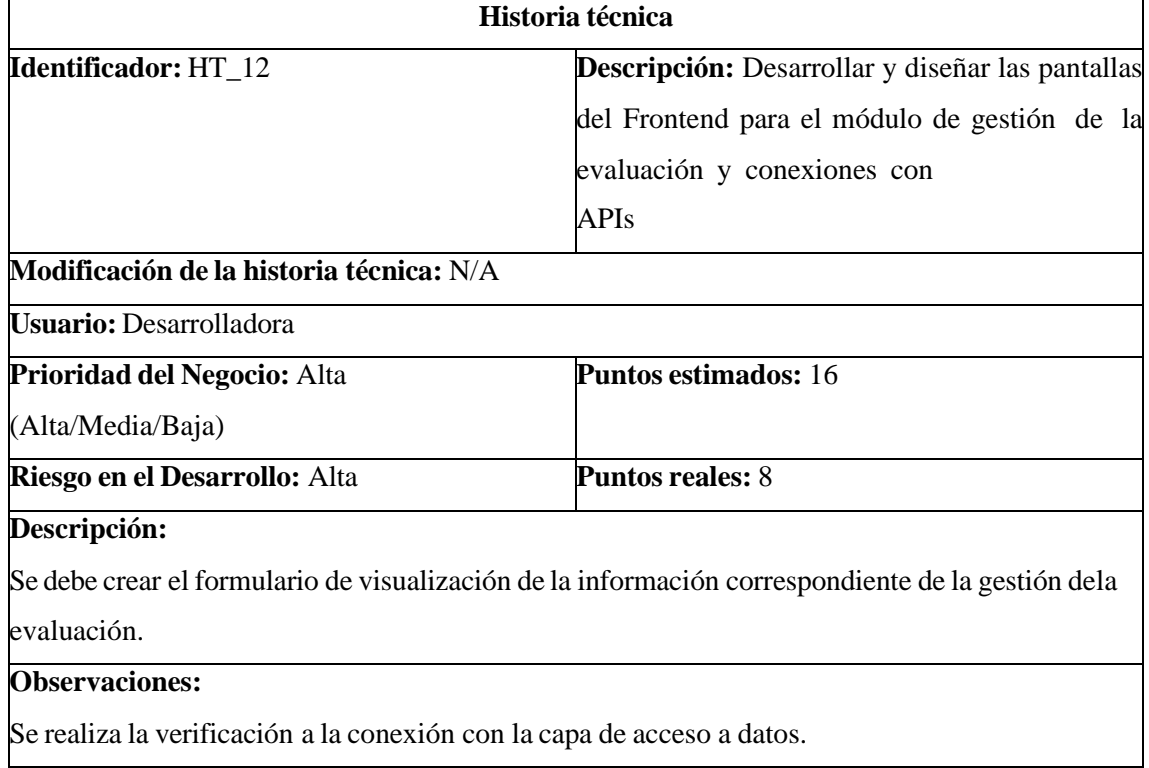

**Realizado por:** Sandoval A., 2023.

# **Tabla 37:** Historia Técnica 13

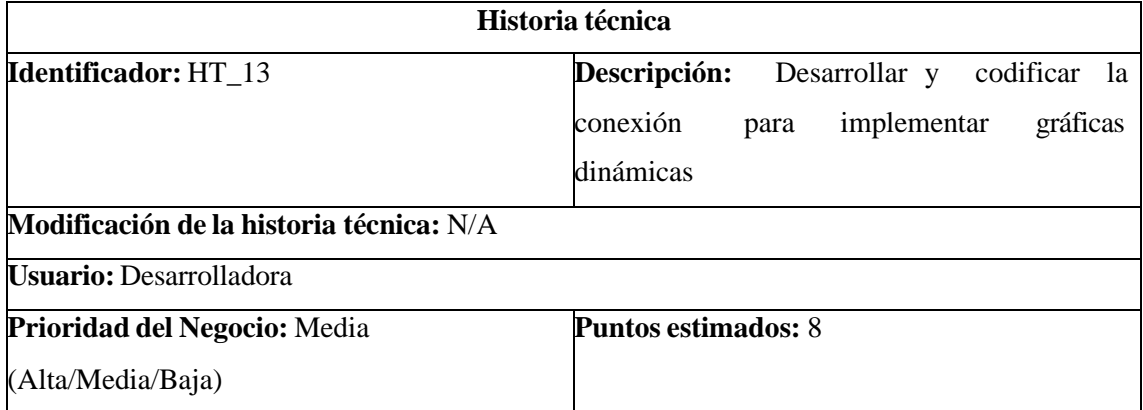

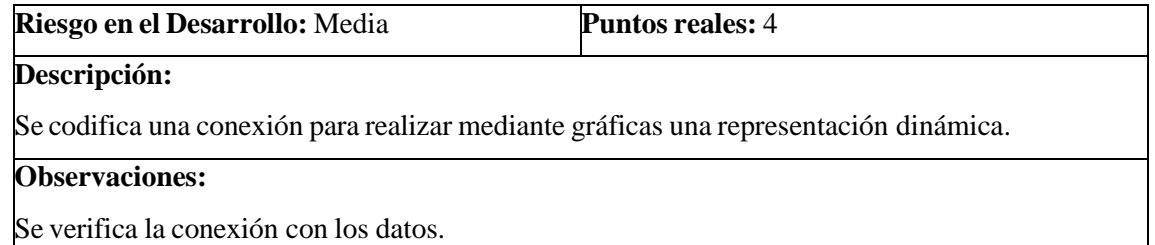

#### **Tabla 38:** Historia Técnica 14

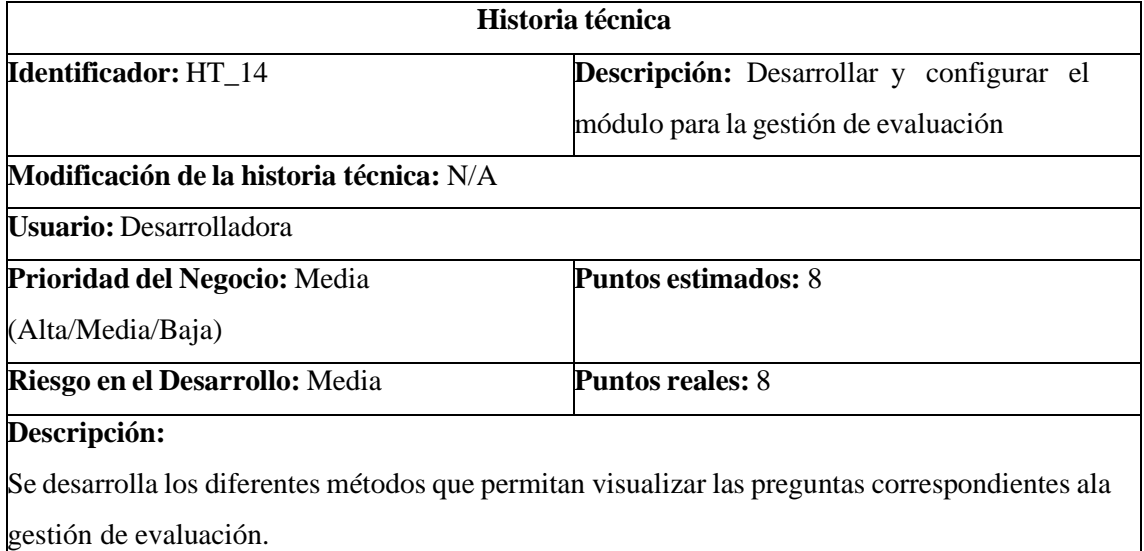

# **Observaciones:**

Realizar la verificación de la conexión con la capa de acceso a datos con notificaciones de

alerta por si existe errores al cargar la gestión de la evaluación en el sistema.

**Realizado por:** Sandoval A., 2023.

#### **Tabla 39:** Historia Técnica 15

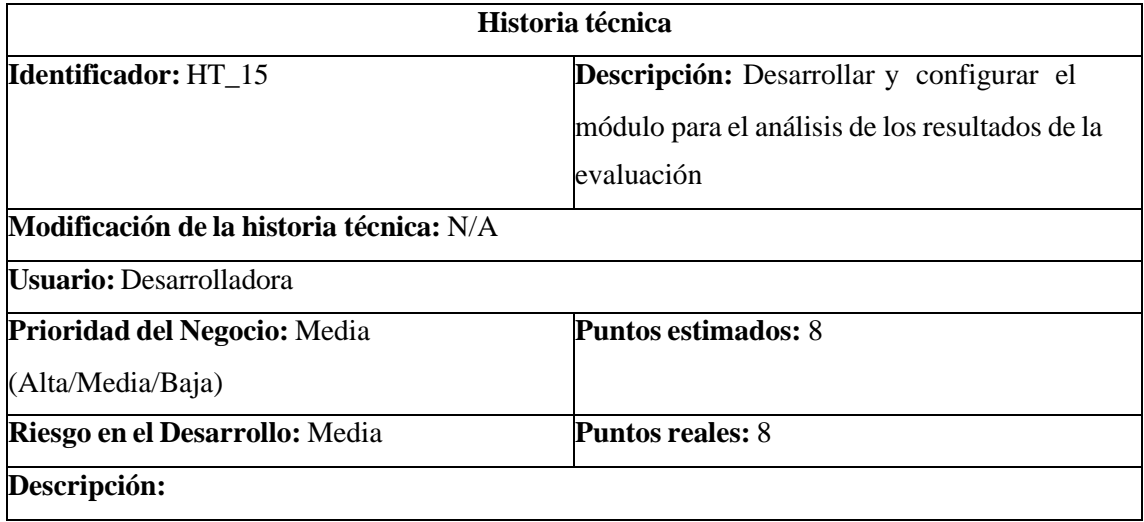

Se desarrolla el formulario de visualización de la información correspondiente para el análisis de la gestión de evaluación.

#### **Observaciones:**

Realizar la verificación de la conexión con la capa de acceso a datos con notificaciones dealerta por si existe errores al cargar los datos para el análisis de la gestión de la evaluación correspondiente.

**Realizado por:** Sandoval A., 2023.

#### **6.6 INTERFACES**

El diseño de interfaces mantiene una estructura consistente en todos los diseños de pantallas, lo que resulta en un diseño más intuitivo. El uso de herramientas para crear prototipos de interfaces de usuario permite visualizar con claridad la navegabilidad de las pantallas implementadas en el proyecto.

Según los resultados de la entrevista realizada a los miembros de la empresa, se determina que el primer prototipo de diseño es el más adecuado para implementarse en la aplicación, aunque este pueda sufrir modificaciones a medida que avance el desarrollo de esta. A continuación, se visualiza los prototipos de interfaz de usuario desde la Ilustración 4: Primer diseño creado (Pagina inicial) hasta la Ilustración 6: Primer diseño creado (Evaluación).

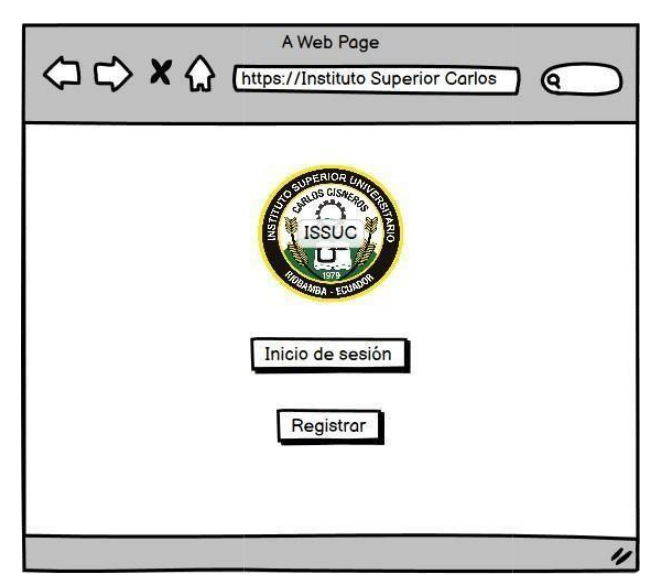

# - **Primer prototipo de la interfaz de usuario**

**Ilustración 4:** Primer diseño creado (Página inicial) **Realizado por:** Sandoval A., 2023.

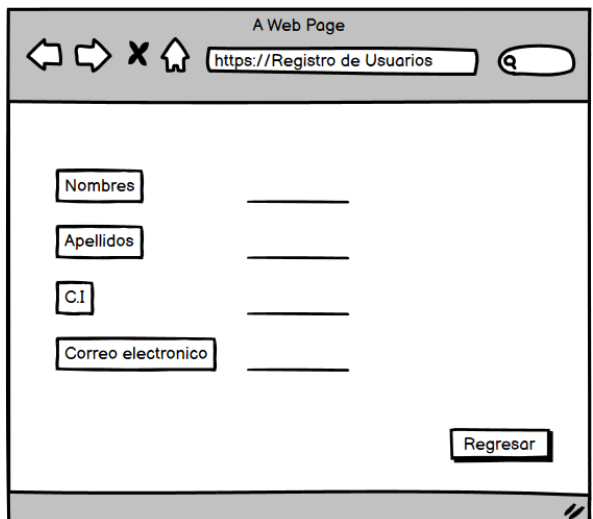

**Ilustración 5:** Primer diseño creado (Registro)

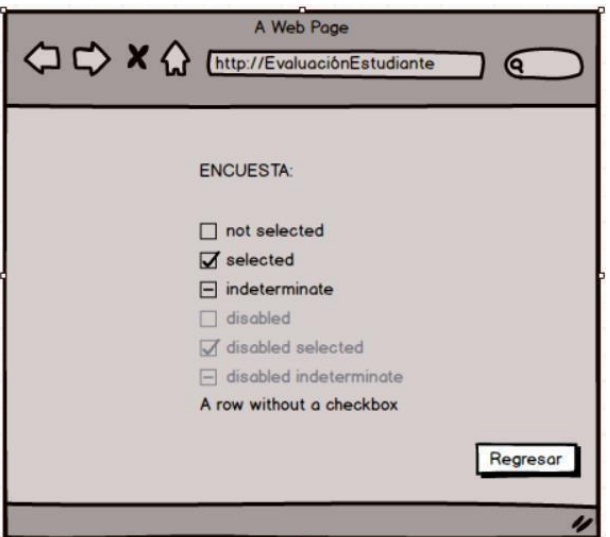

**Ilustración 6:** Primer diseño creado (Evaluación)

**Realizado por:** Sandoval A., 2023.

#### *Entrevista estructurada para elegir un mejor prototipo de la interfaz de la aplicación web*

- 1. Diseño sencillo
- 2. Fácil navegación entre el sistema
- 3. Diseño fácil de comprender
- 4. Nivel estético aceptable e intuitivo
- 5. Nivel de satisfacción del diseño de interfaz

# **ANEXO B: ENTREVISTA ESTRUCTURADA PARA LOS USUARIOS**

**Objetivo:** Evaluar el nivel de usabilidad que presenta la aplicación web **Nombres y Apellidos:**

1. Cree que le gustaría utilizar la aplicación con frecuencia

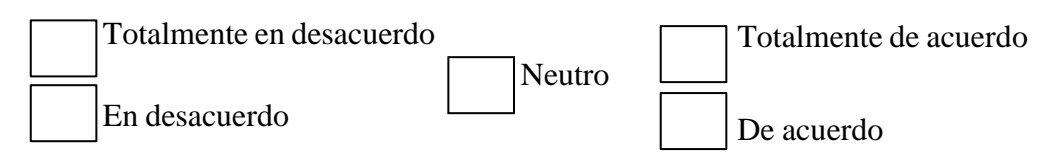

2. Este sistema tiene todas las funciones y capacidades que espera que tenga

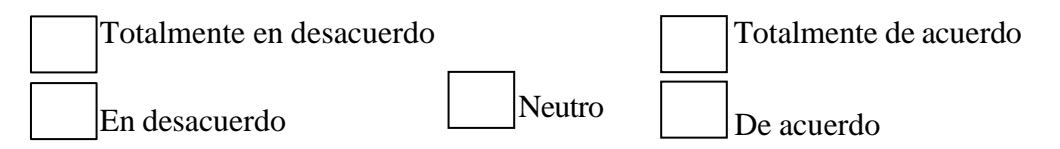

#### 3. Pensó que el sistema era fácil de usar

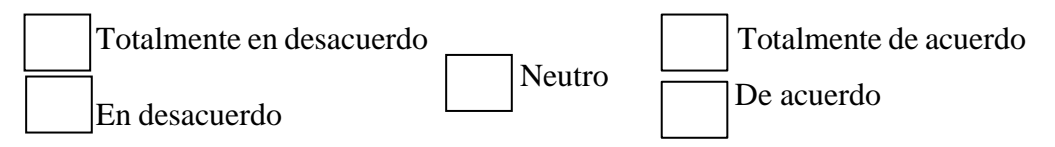

4. Cree que necesitaría el apoyo de un técnico para poder utilizar la aplicación

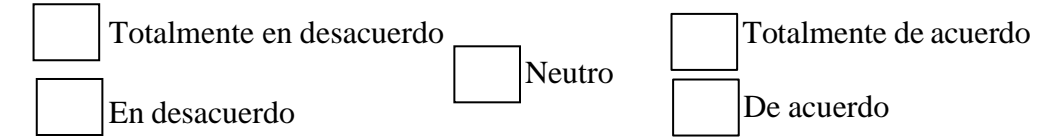

5. Encontró que las diversas funciones de este sistema estaban bien integradas

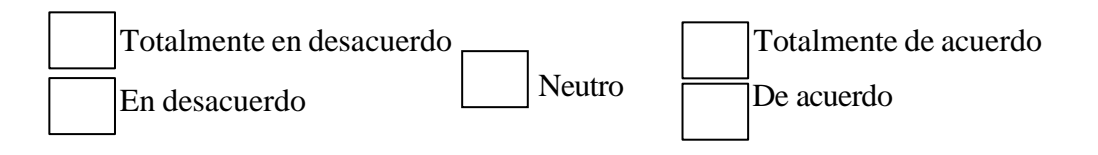

#### 6. Fue fácil aprender a usar esta aplicación

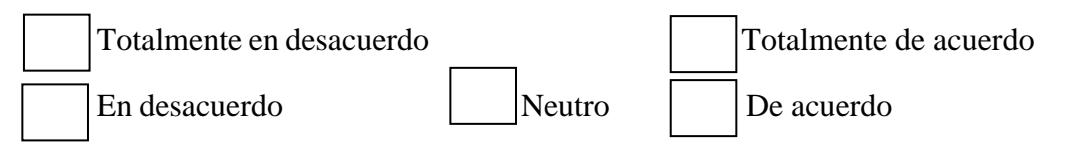

7. Se imagina que la mayoría de la gente aprendería a utilizar este sistema muy rápidamente

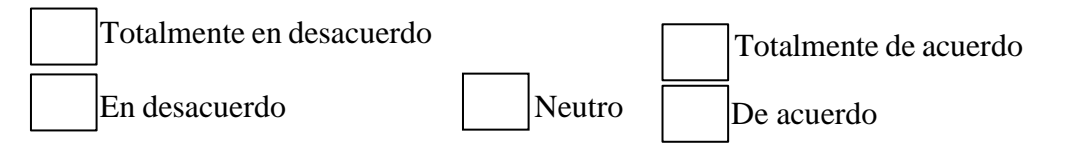

8. Encontró el sistema muy complicado de usar

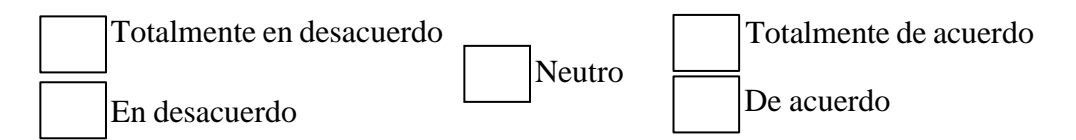

# 9. Se sintió muy seguro usando el sistema

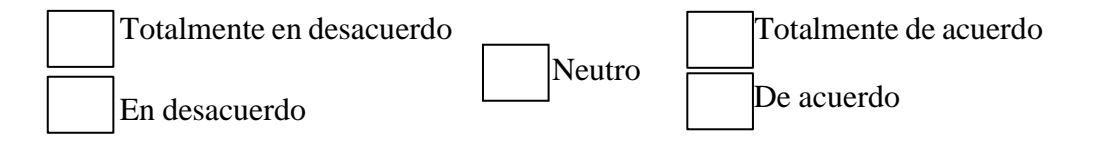

# 10. No necesito aprender muchas cosas antes de empezar con este sistema

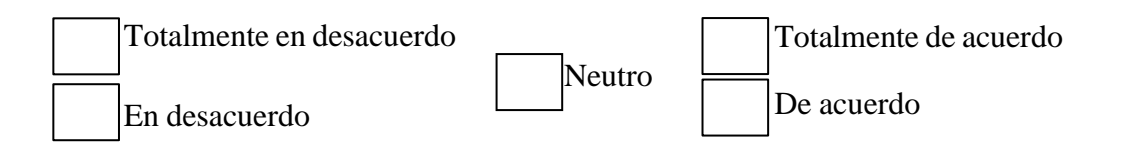

# 11. En general, está satisfecho con lo fácil que es utilizar la aplicación

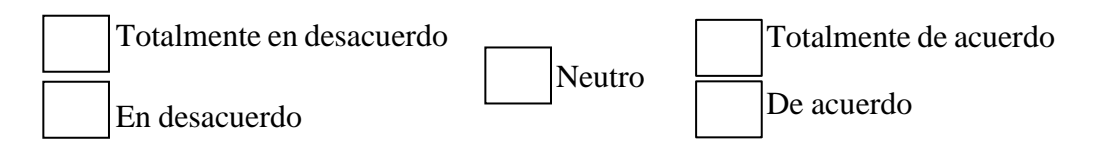

12. Es capaz de completar el trabajo rápidamente utilizando esta aplicación

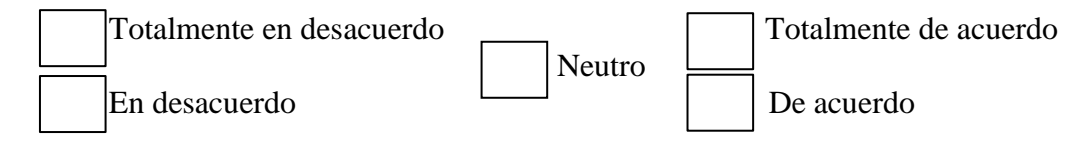

13. Se sintió cómodo utilizando la aplicación

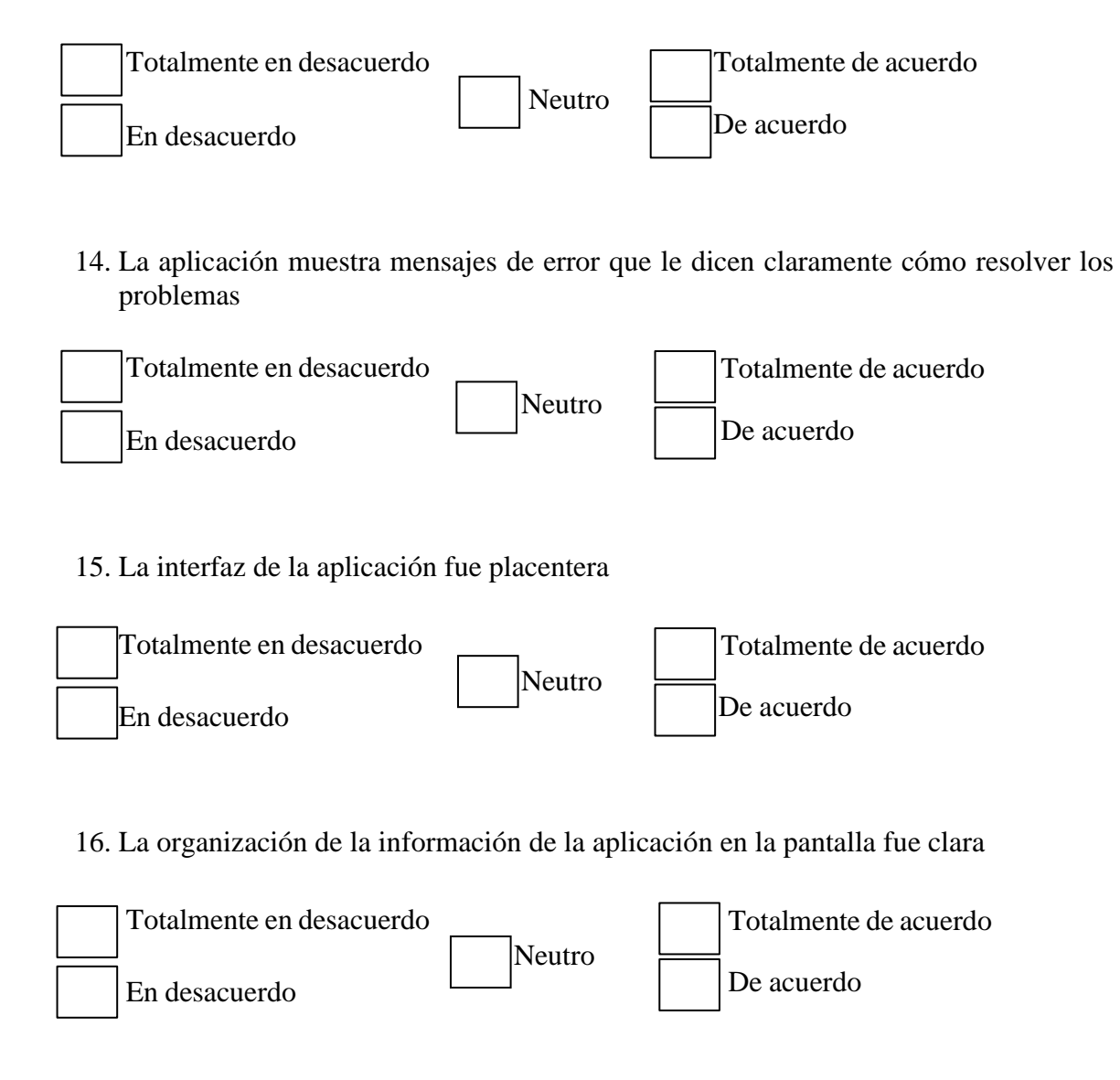

17. La información que proporciona la aplicación fue efectiva ayudándole a completar las tareas

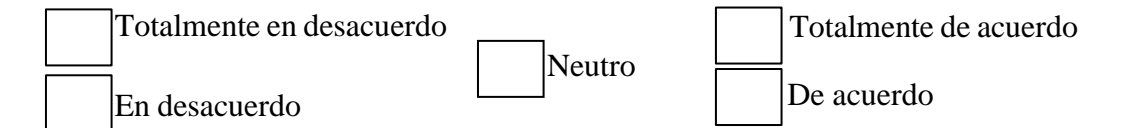

18. Es fácil encontrar en la aplicación la información que necesitaba

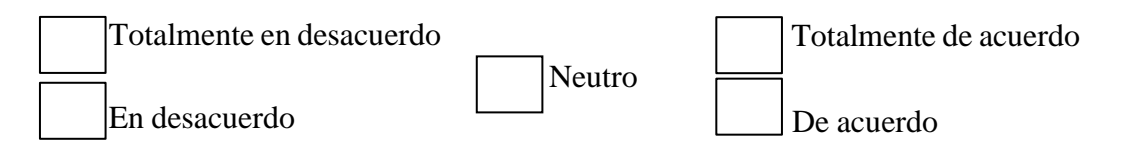

19. Cada vez que comete un error utilizando la aplicación, lo resuelve fácil y rápidamente

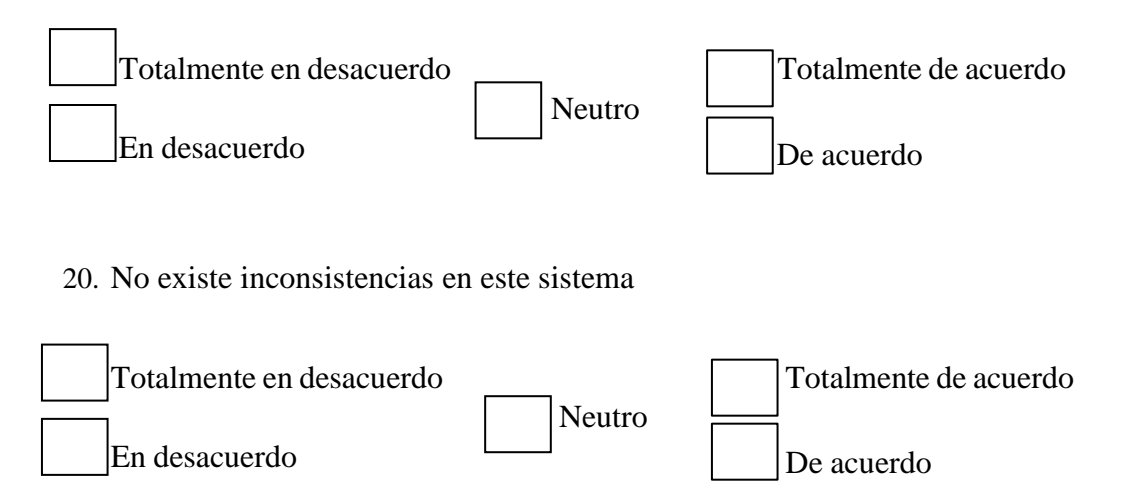

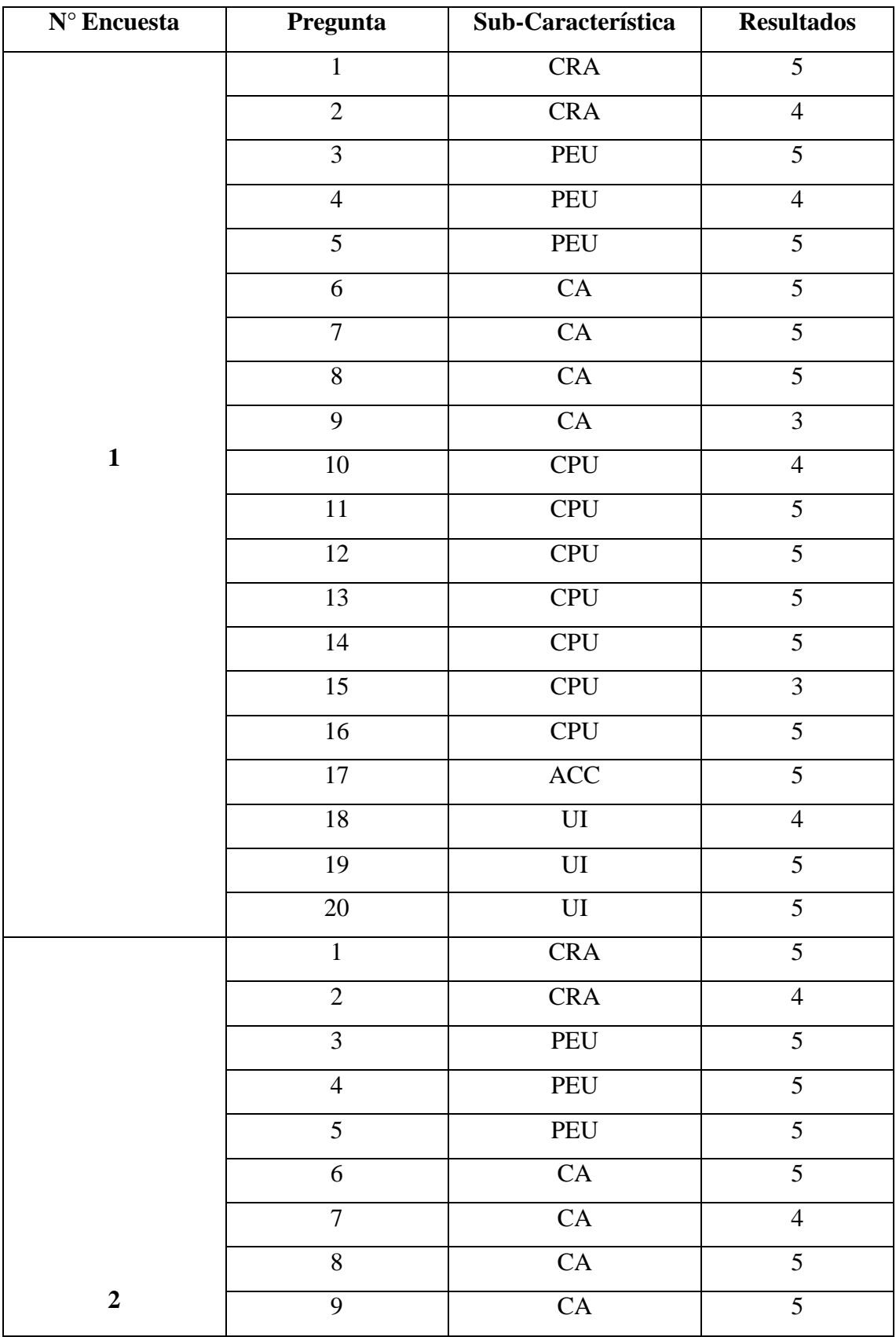

# **ANEXO C: DATOS OBTENIDOS DE LA ENCUESTA**

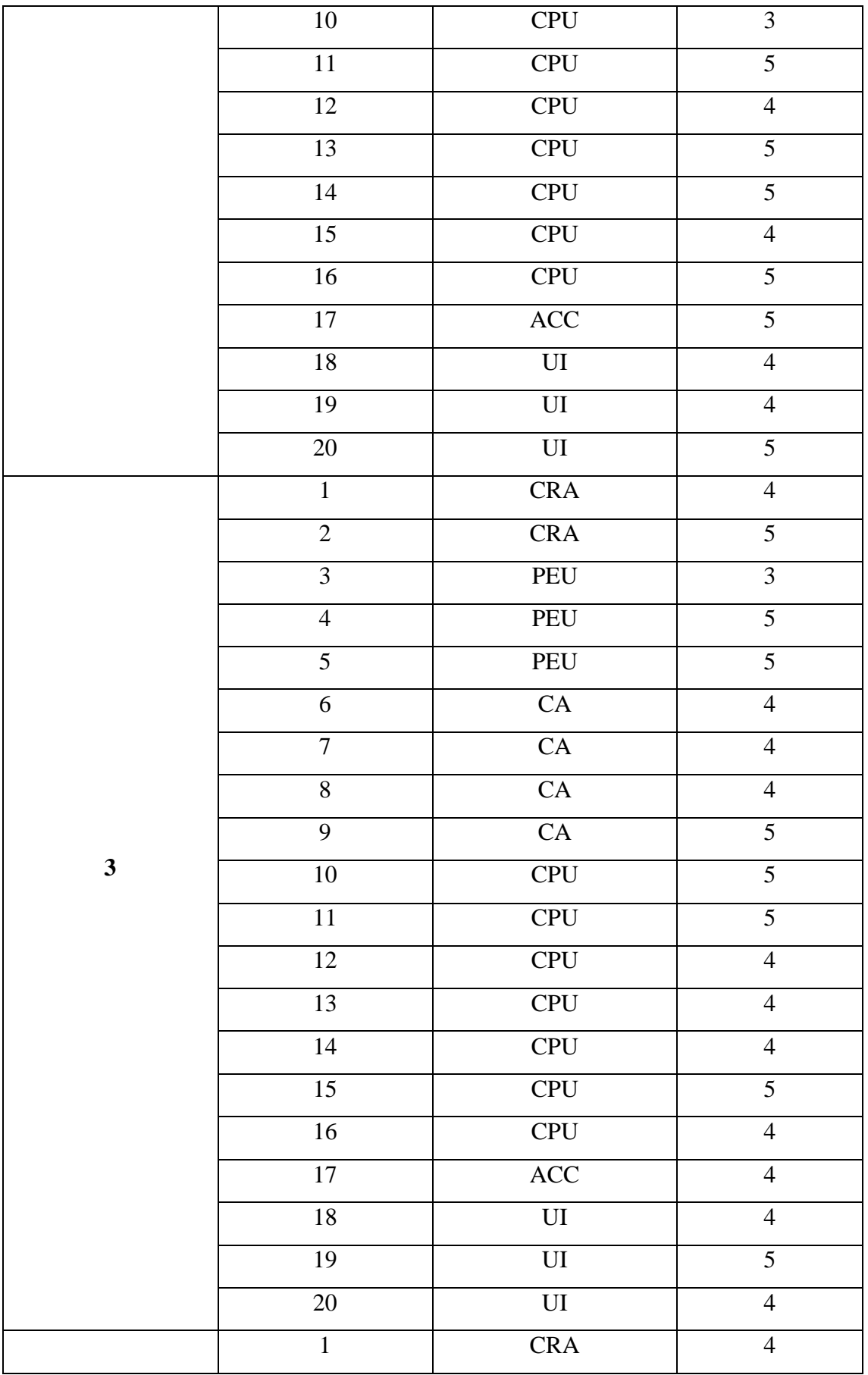

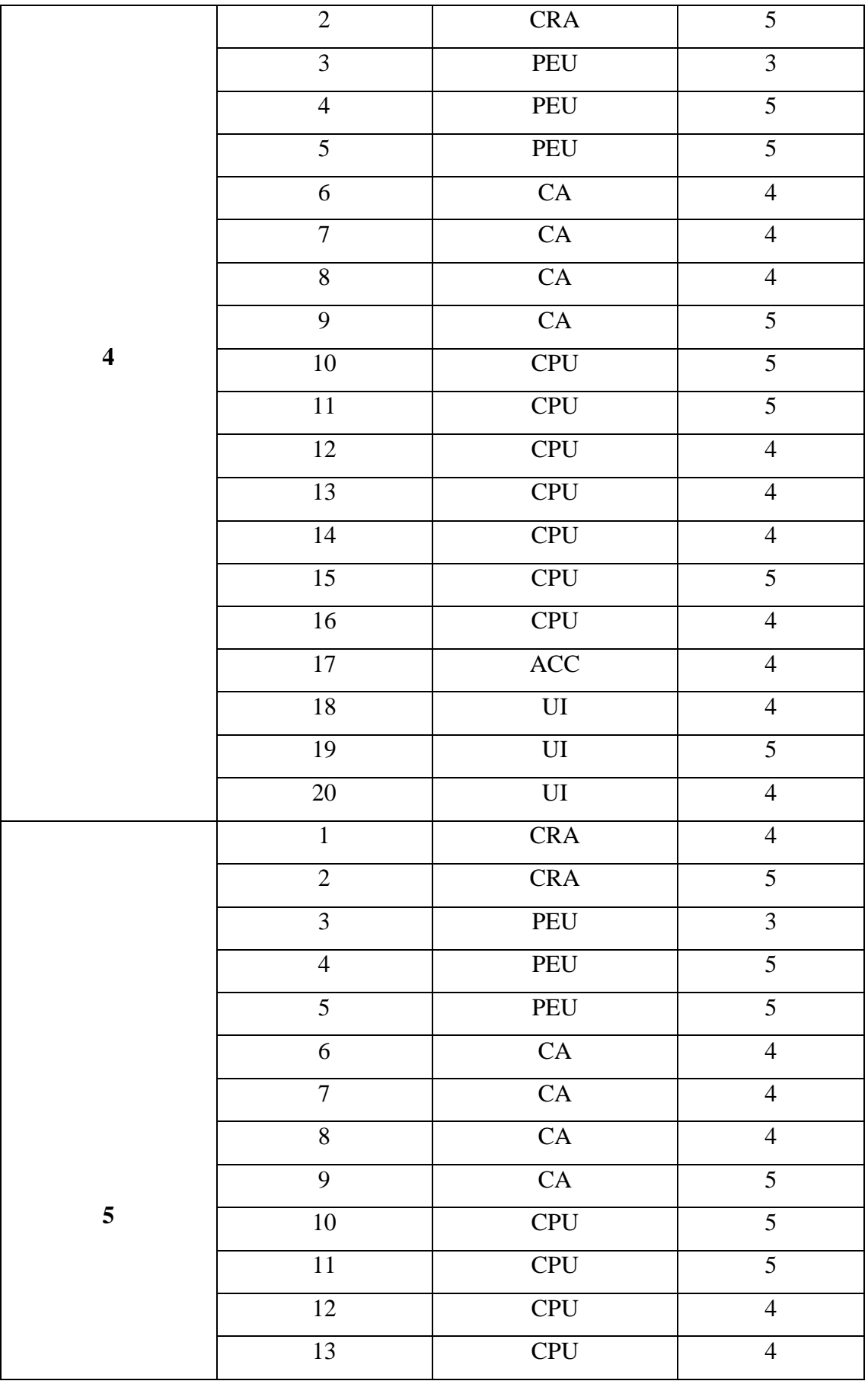

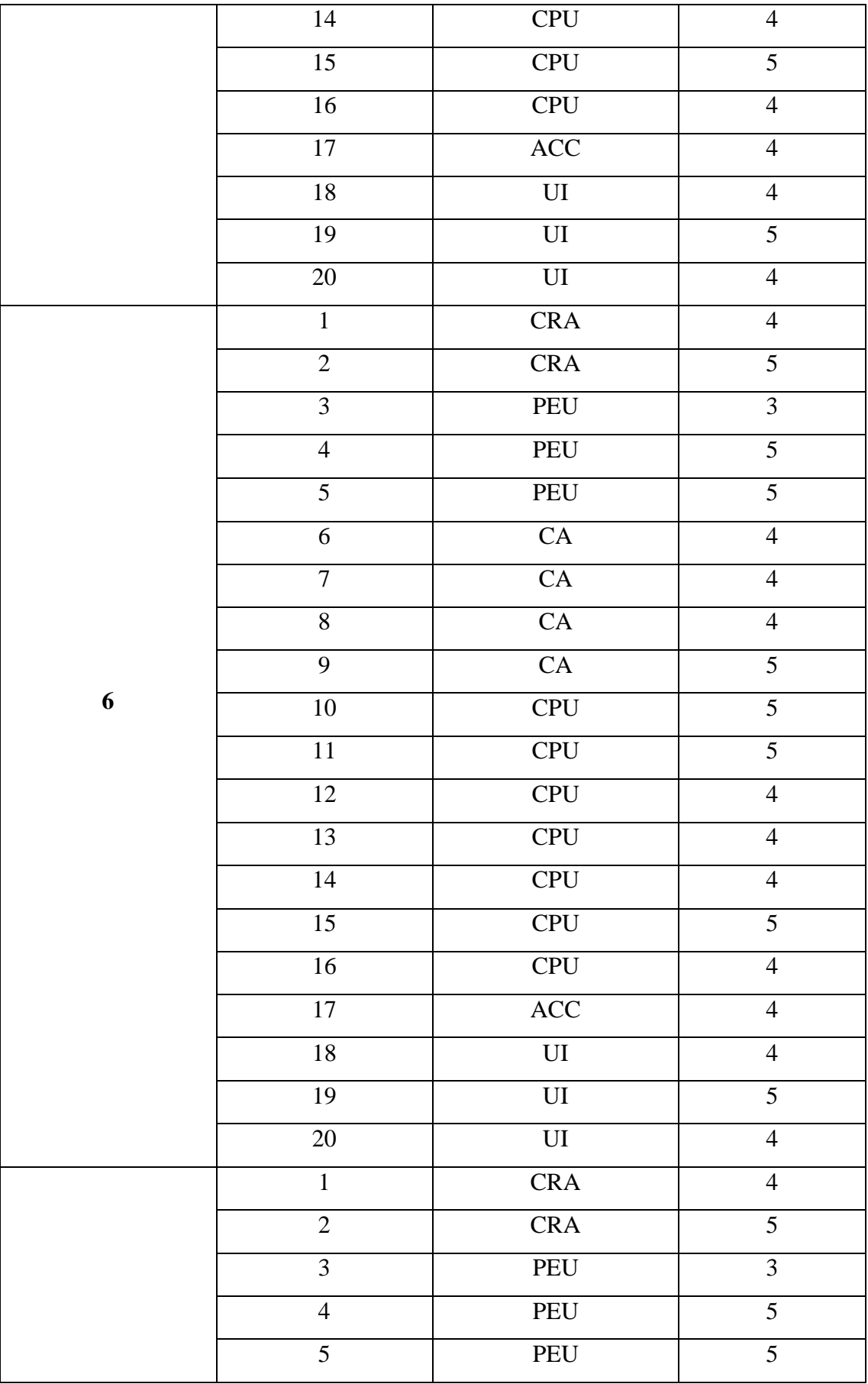

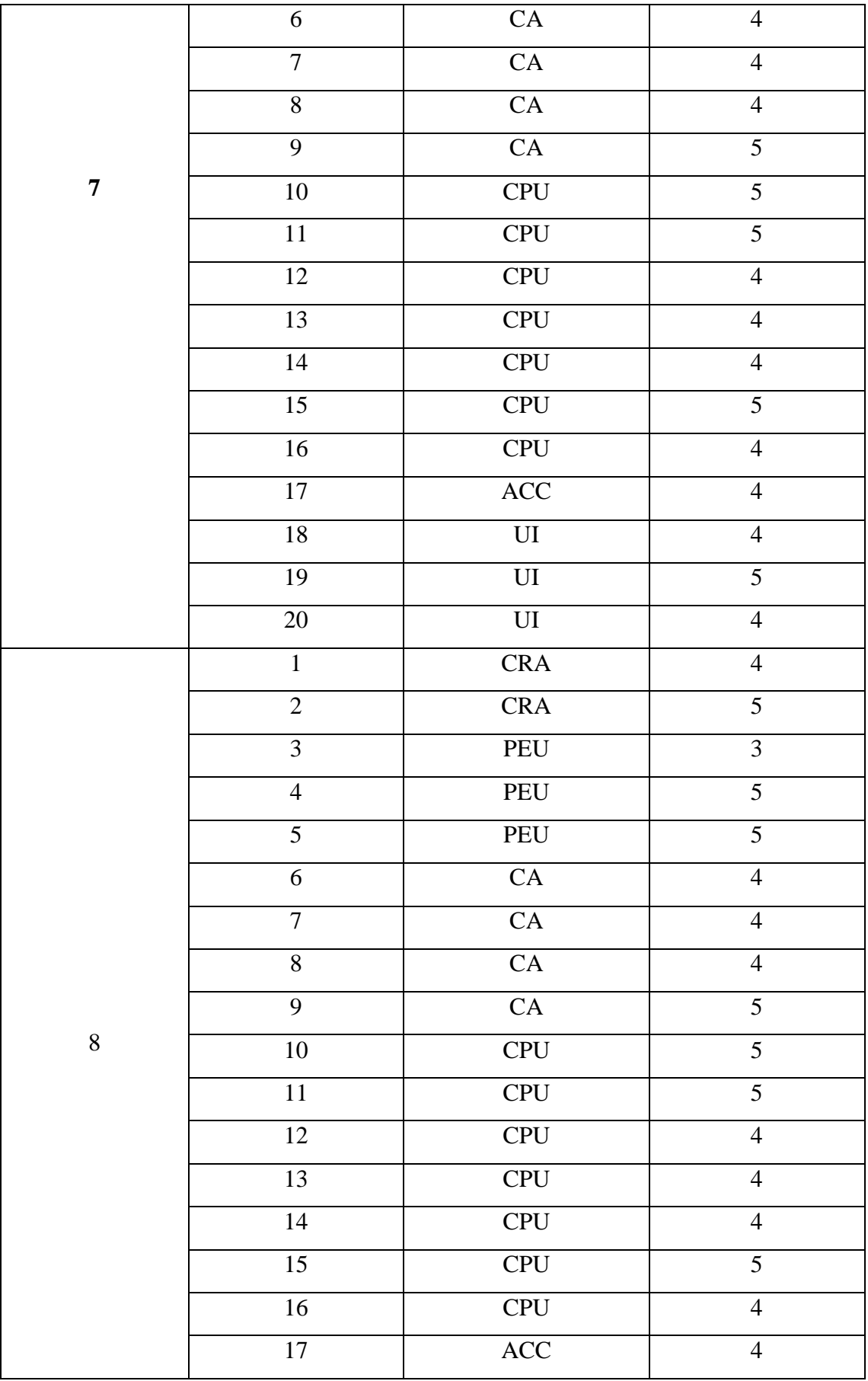

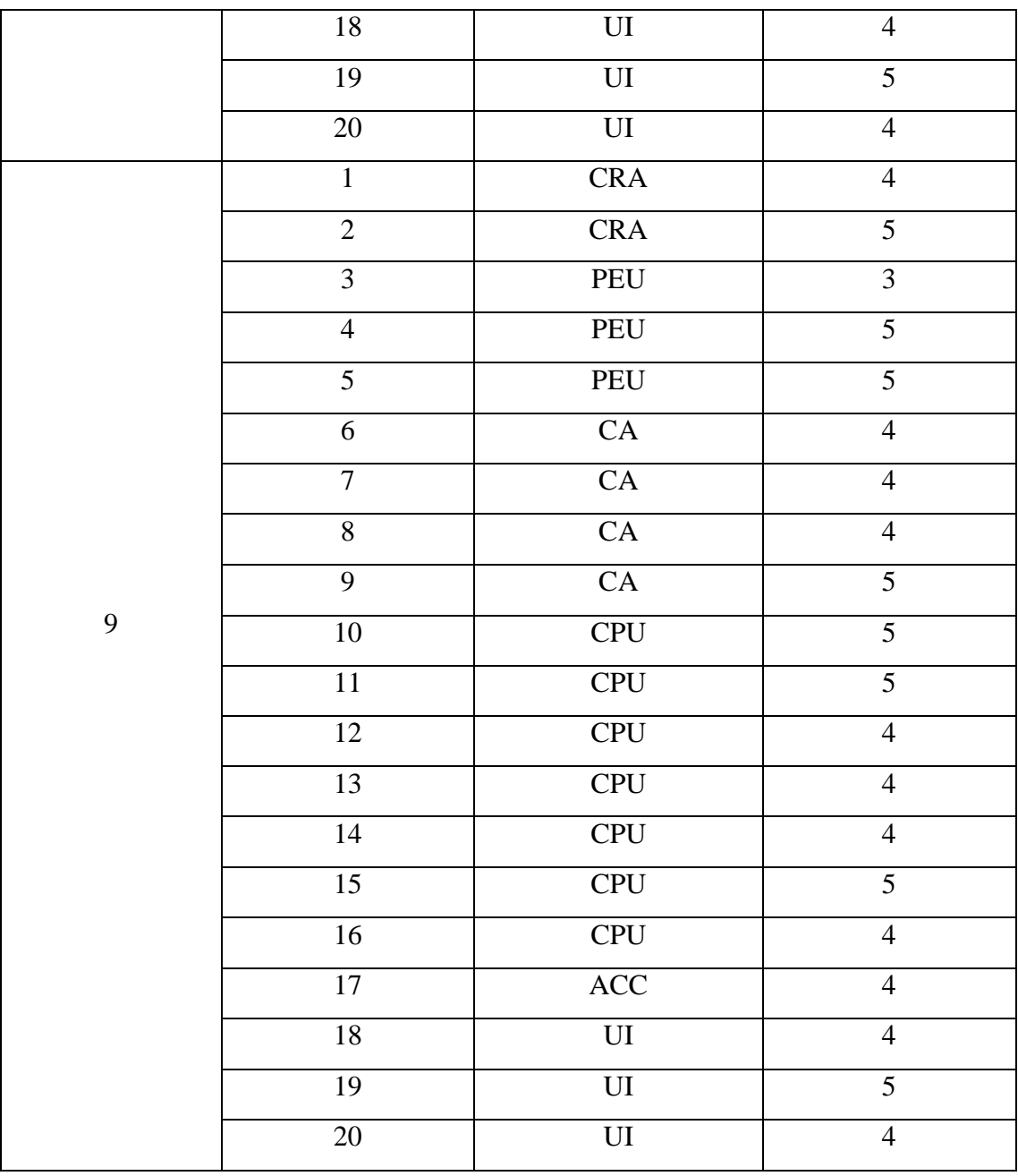

## **ANEXOS DIGITADOS**

# Encuesta presidente paralelo 1:

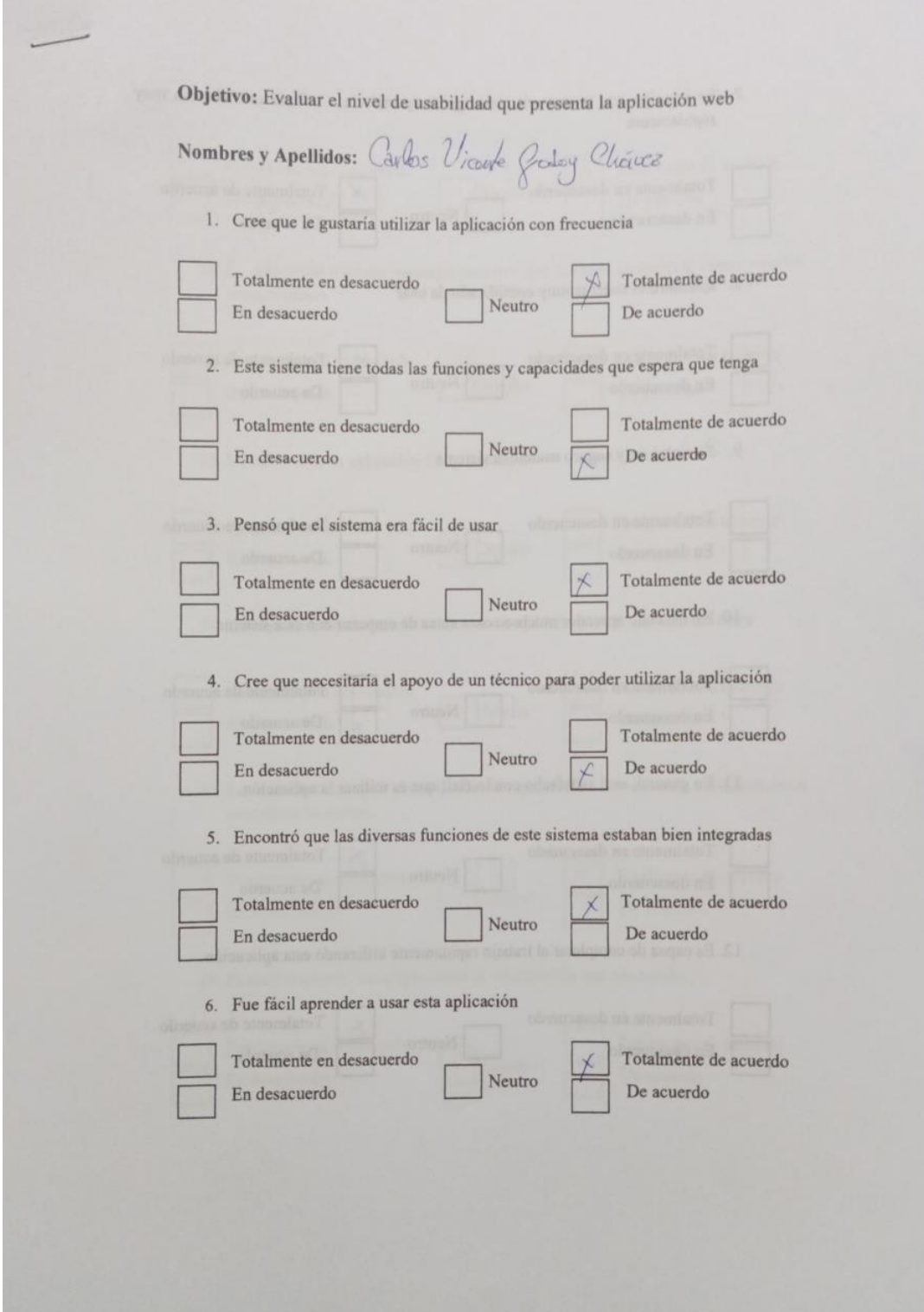

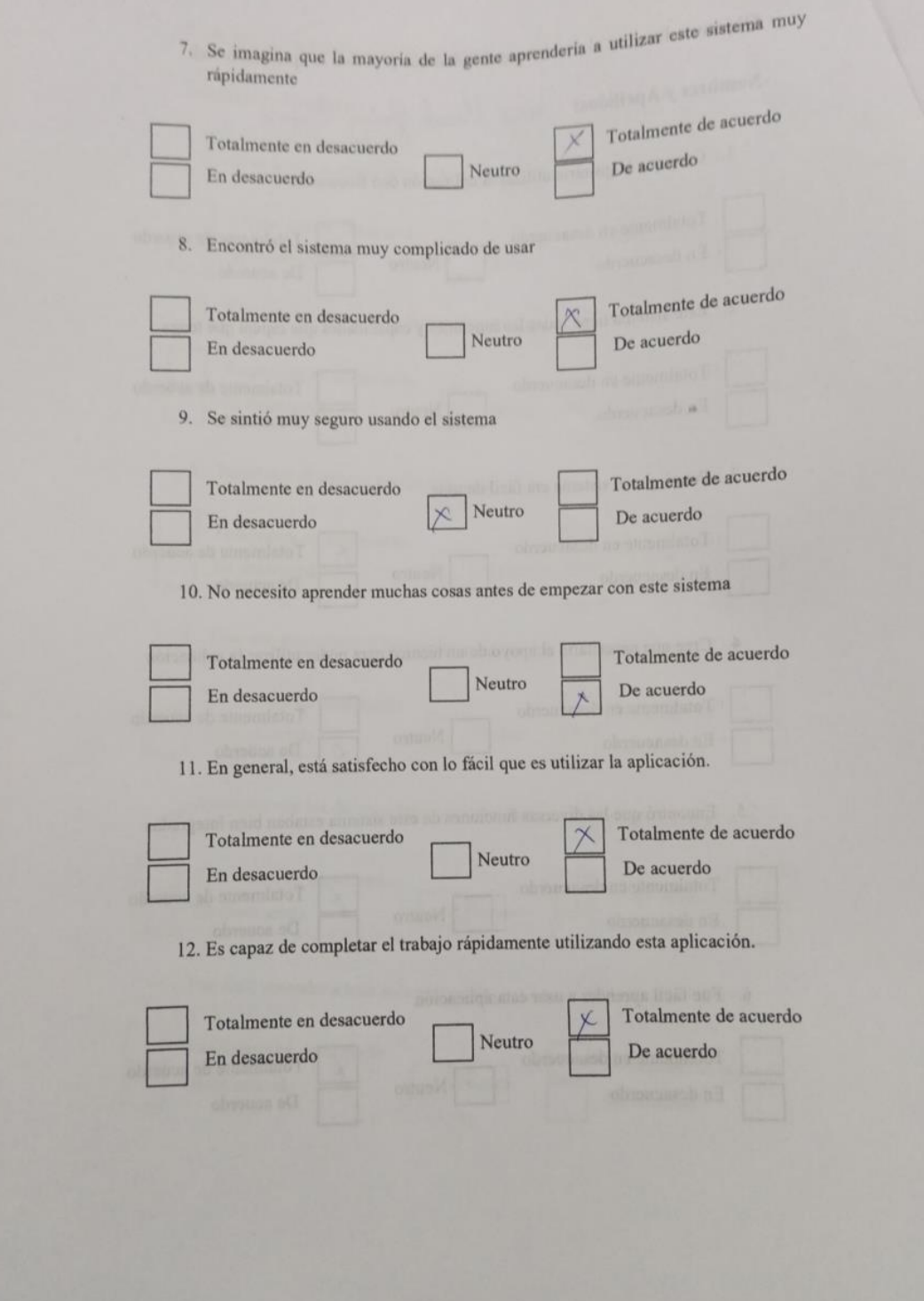

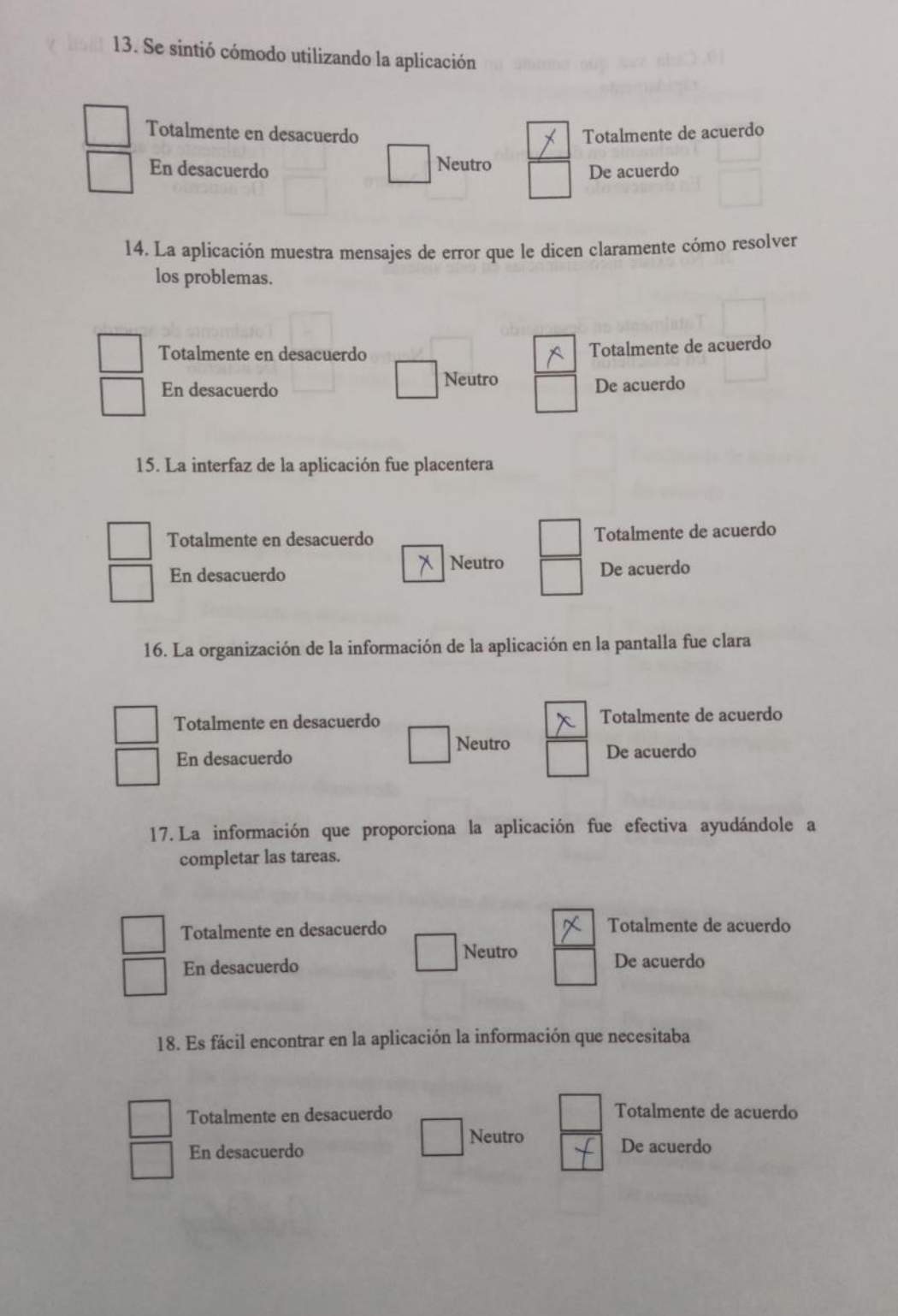

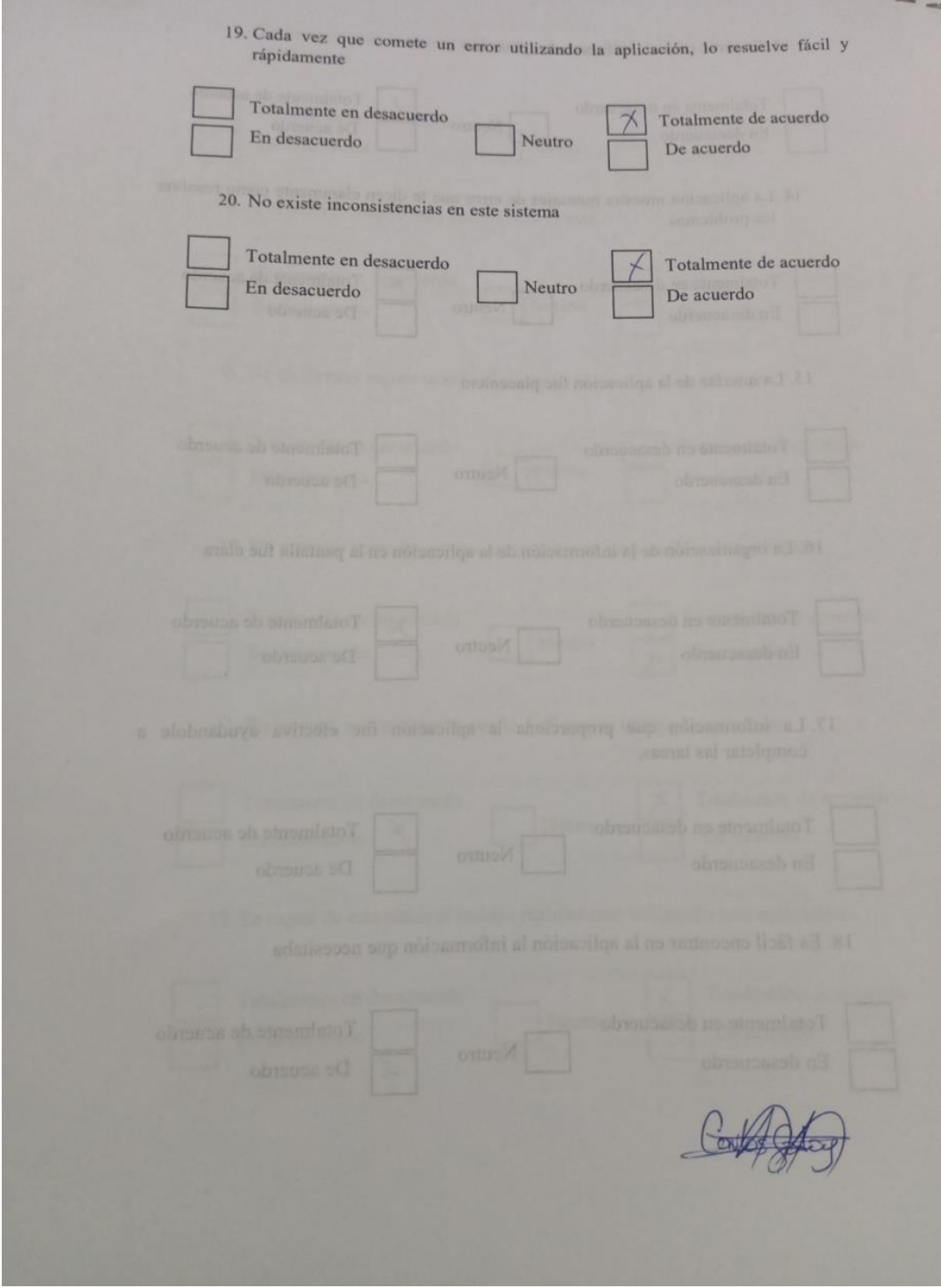

# **Encuesta presidente paralelo 2:**

 $\overline{\phantom{0}}$ 

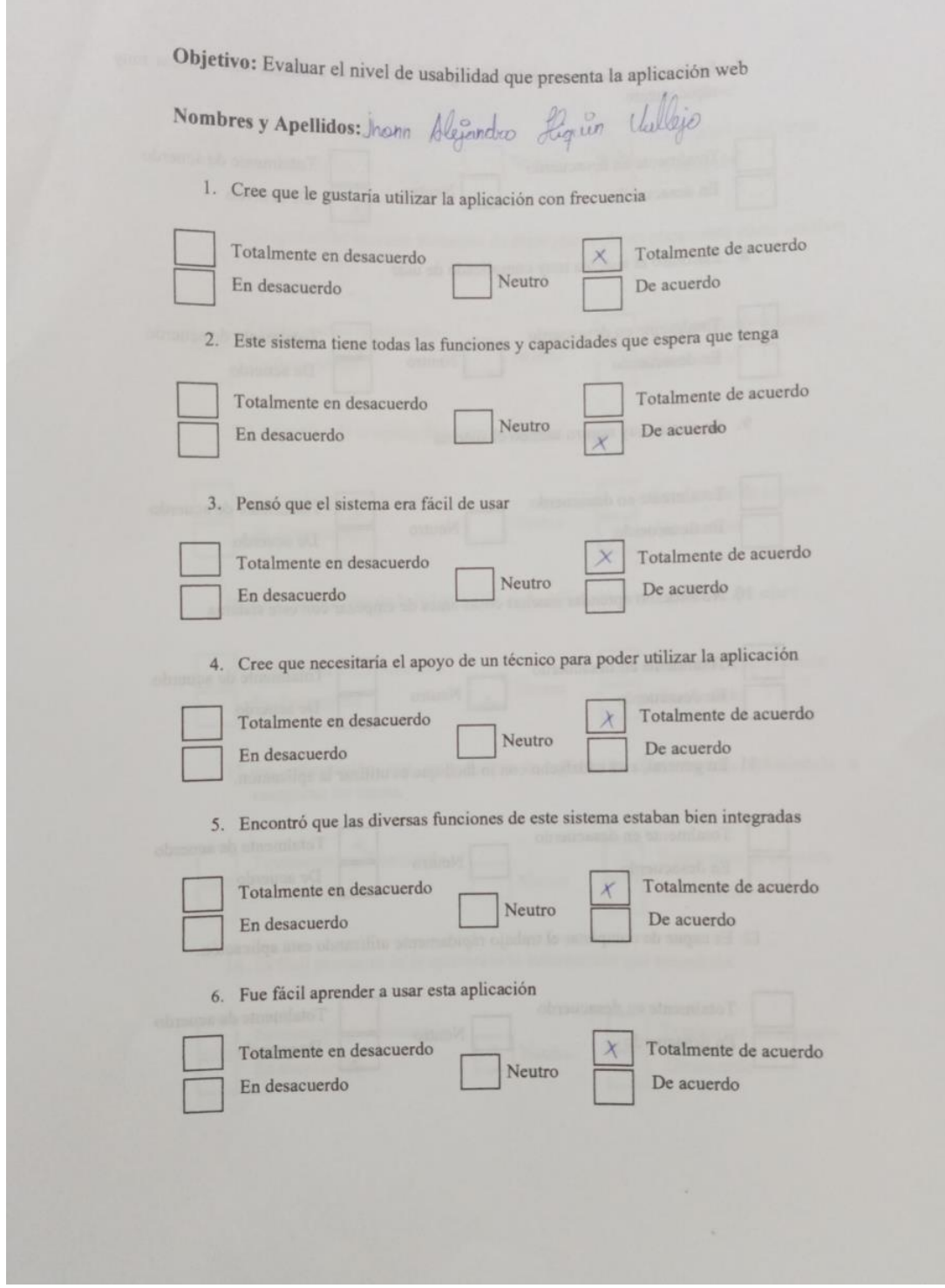

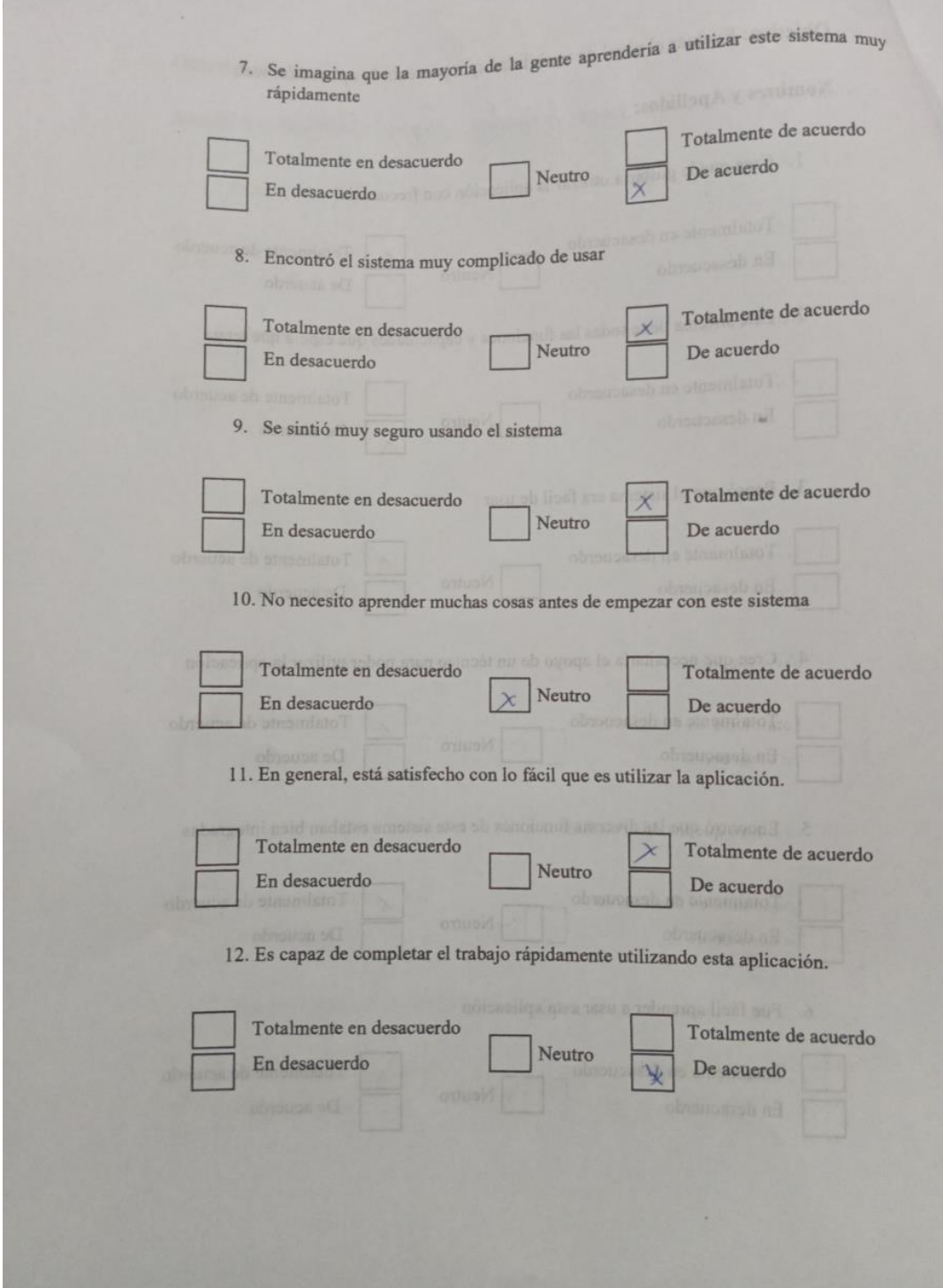

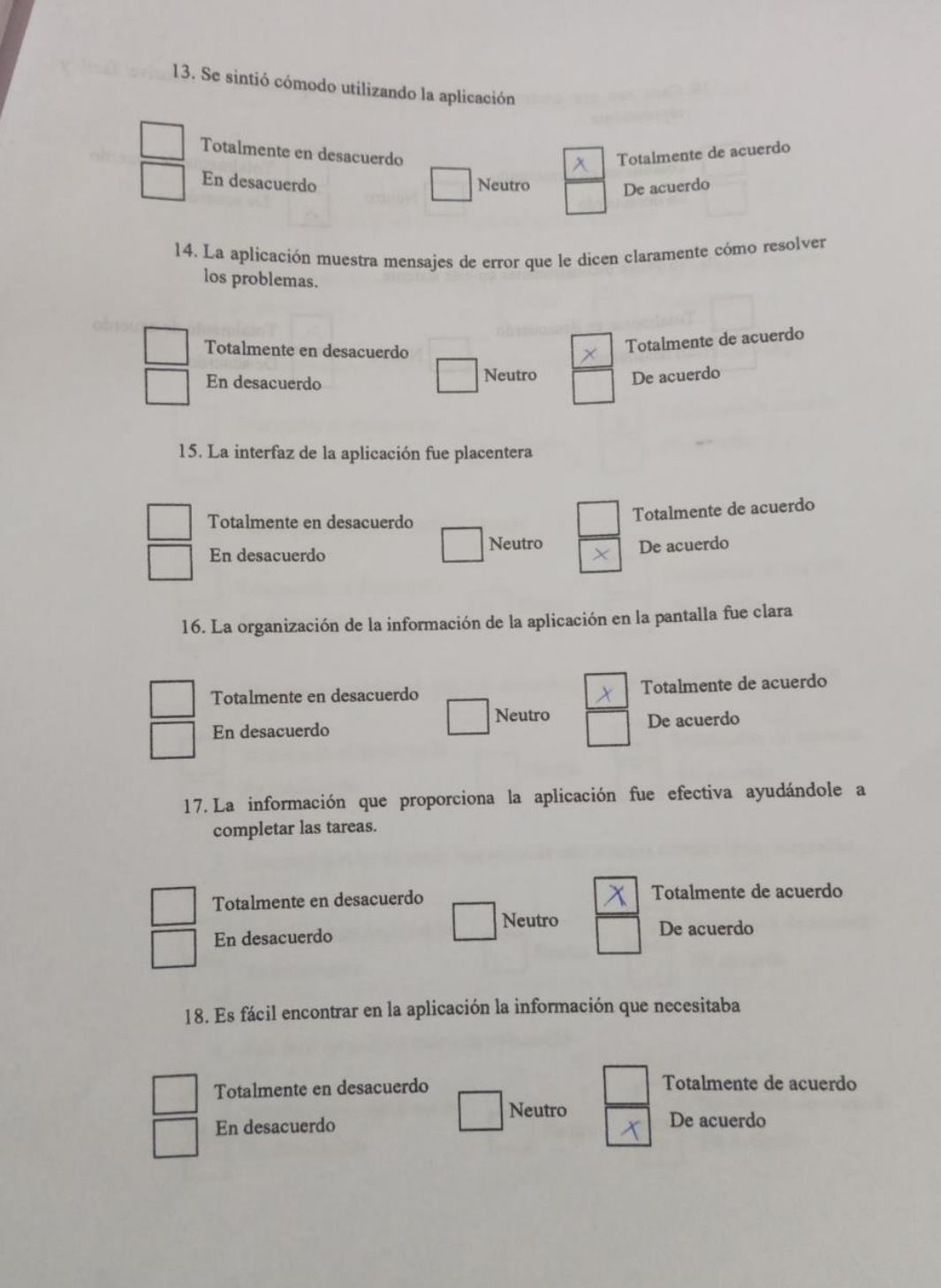

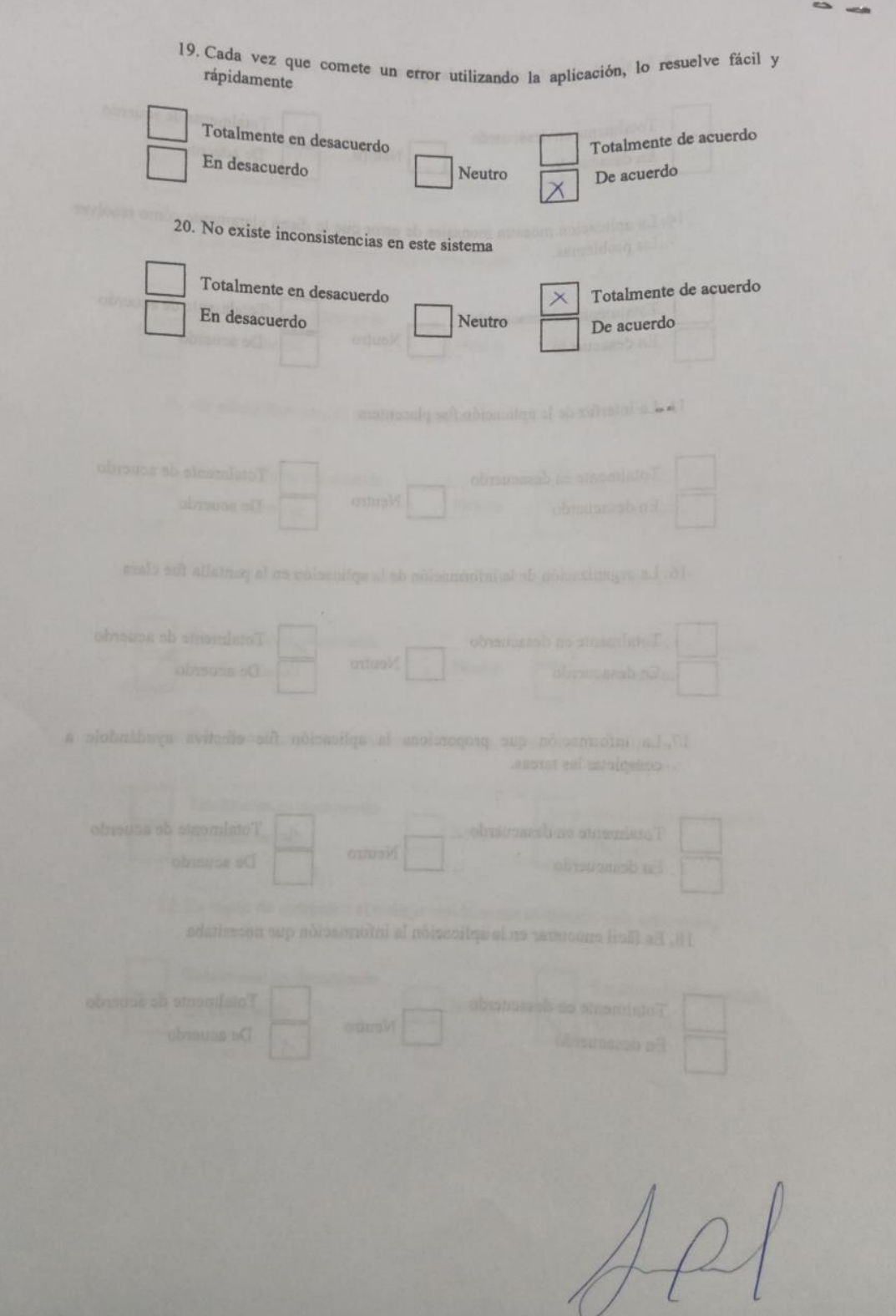

# **Encuesta presidente paralelo 3:**

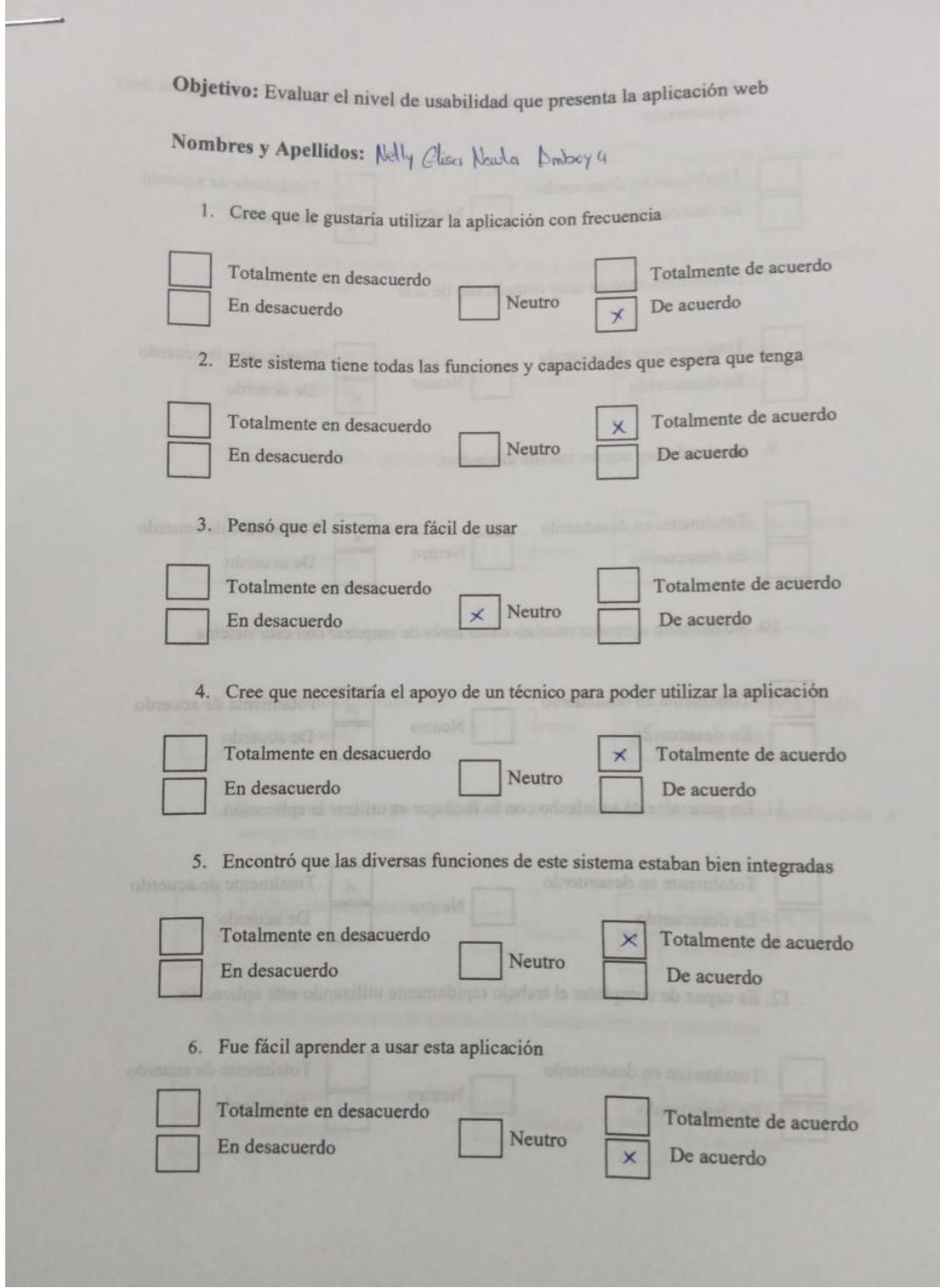

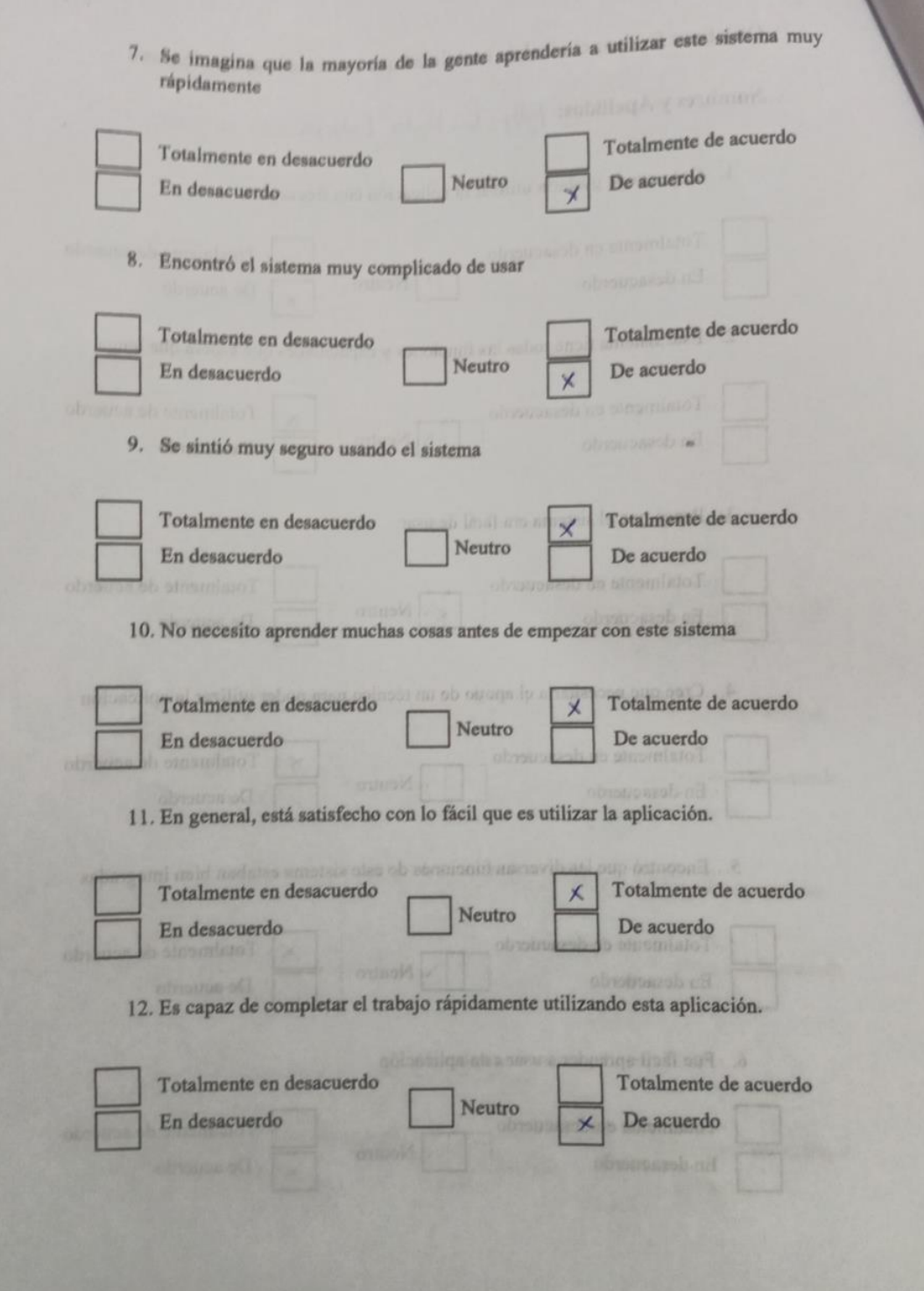

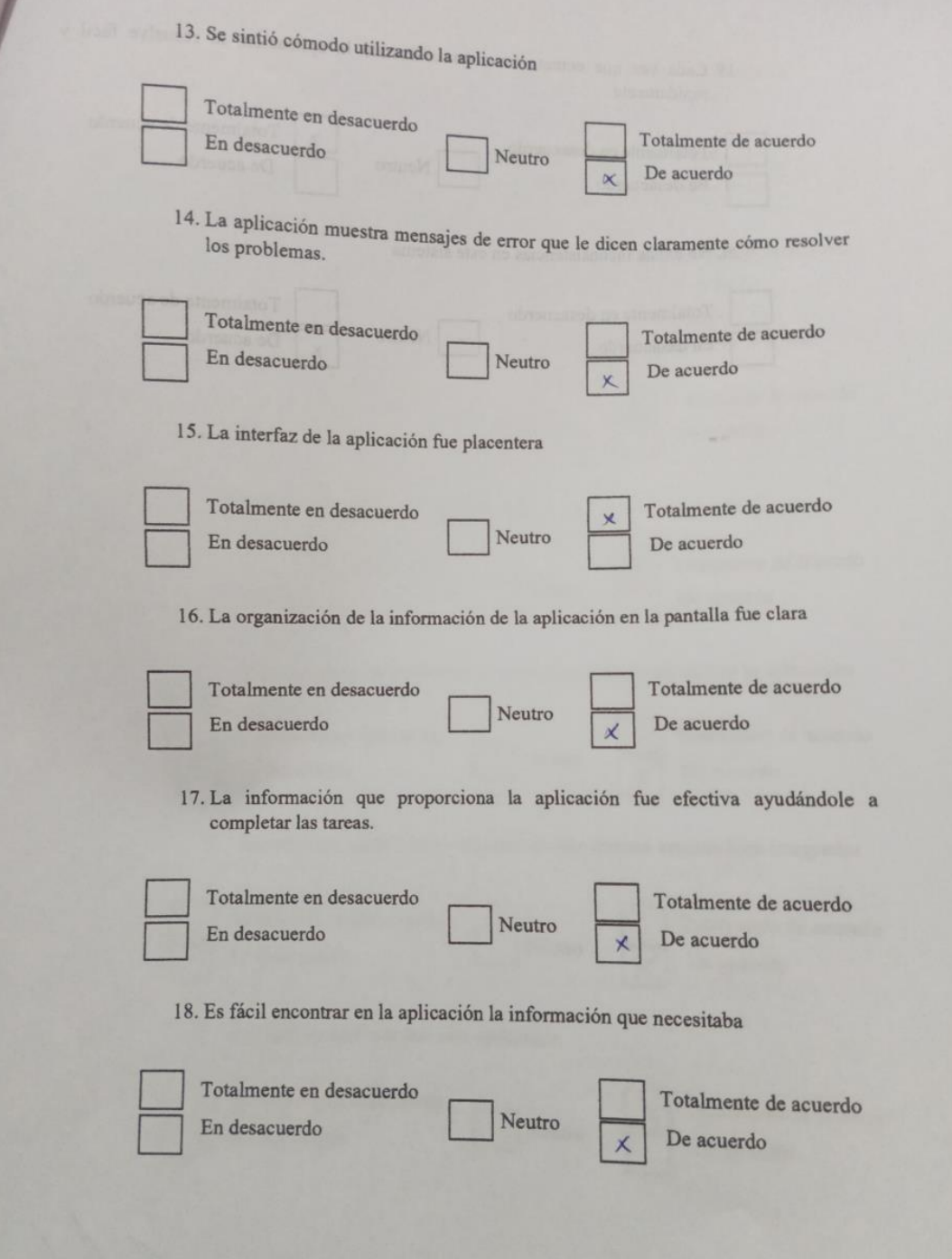

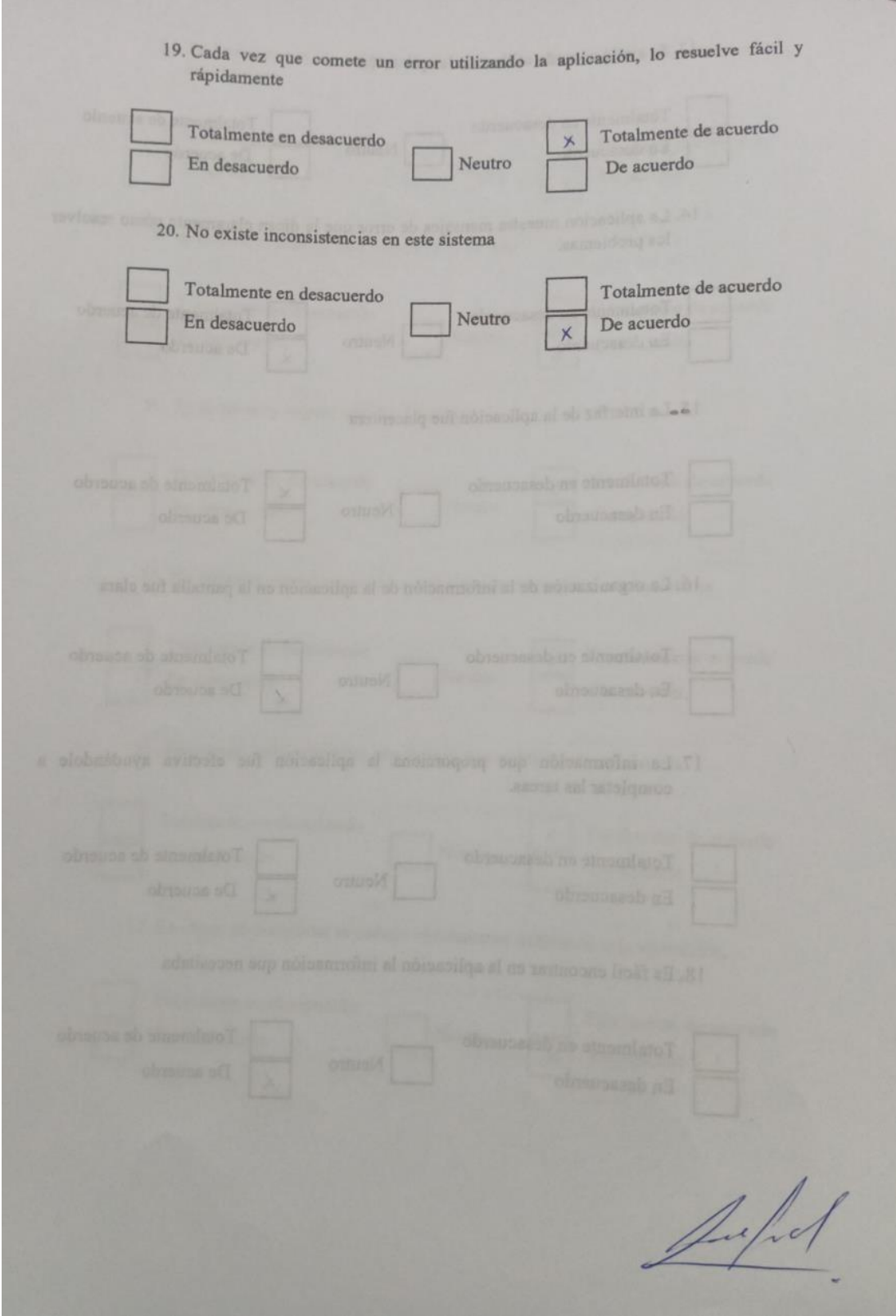

#### **ANEXO D: EVIDENCIAS**

En el Anexo D se realiza las evidencias que comprueban que se desarrollaron las encuestas a los estudiantes, Ilustración 7: Evidencia encuesta presidente paralelo 1 hasta la Ilustración 11: Manejo del sistema por parte del estudiante del ISUCC:

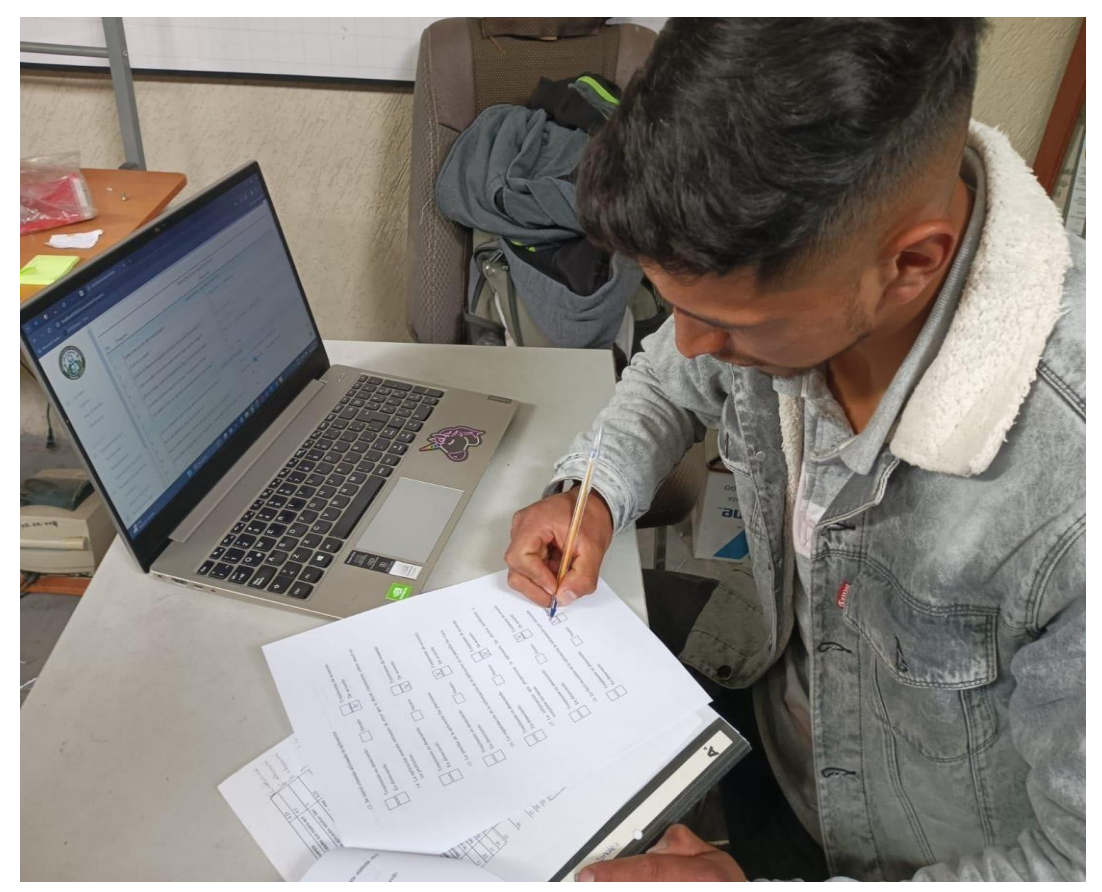

**Ilustración 7:** Evidencia encuesta presidente paralelo 1 **Realizado por:** Sandoval A., 2023.

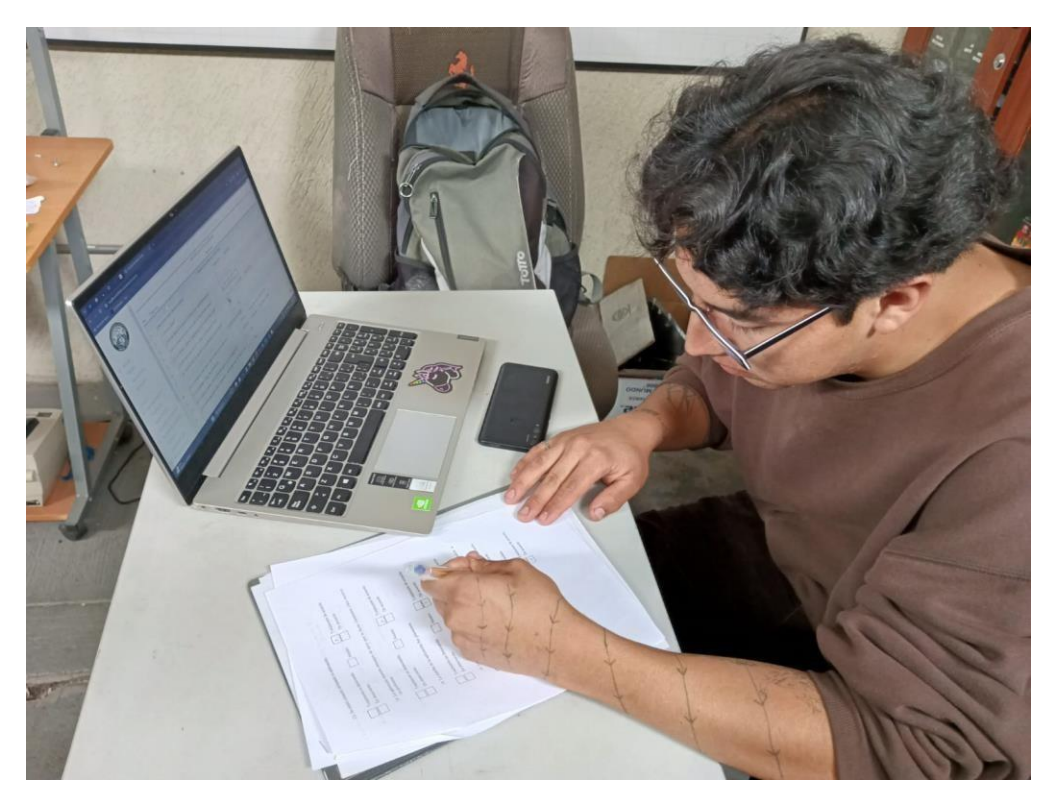

**Ilustración 8:** Evidencia encuesta presidente paralelo 2 **Realizado por:** Sandoval A., 2023.

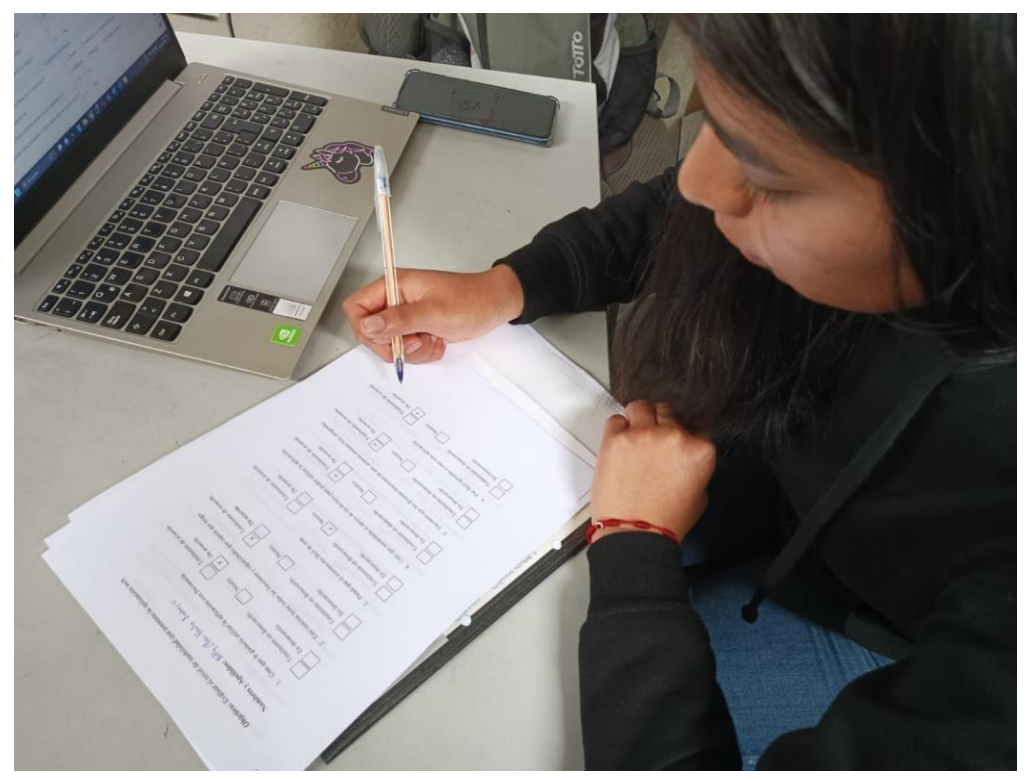

**Ilustración 9:** Encuesta presidente paralelo 1 **Realizado por:** Sandoval A., 2023.

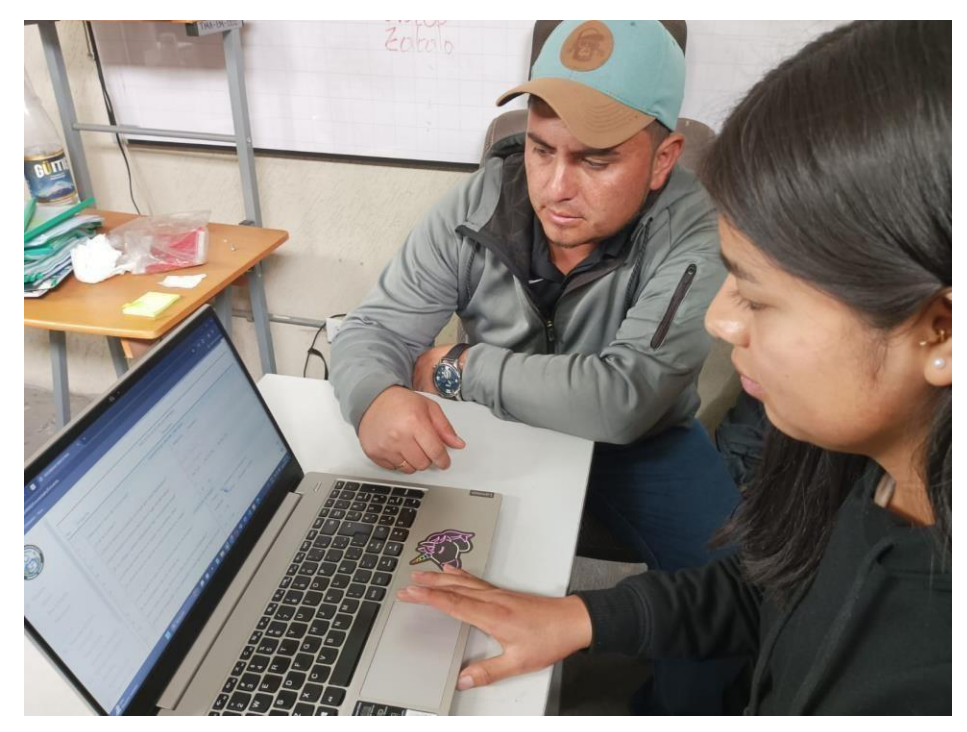

**Ilustración 10:** Manejo del sistema por parte del estudiante del ISUCC **Realizado por:** Sandoval A., 2023.

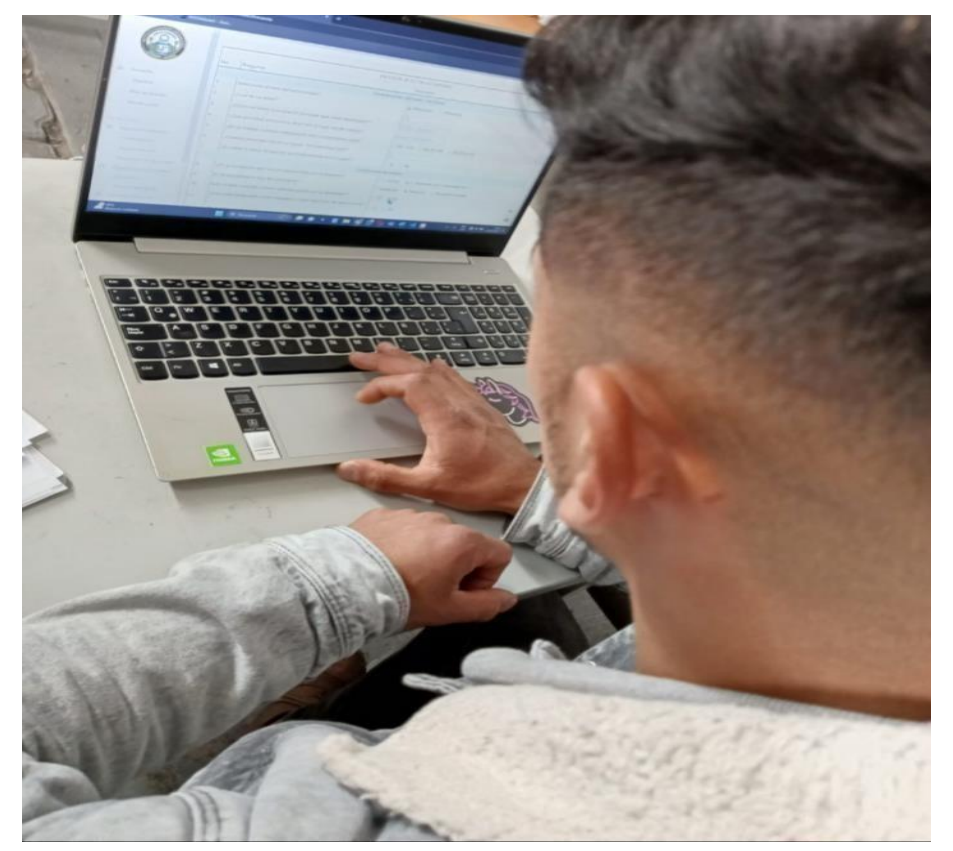

**Ilustración 11:** Manejo del sistema por parte del estudiante del ISUCC **Realizado por:** Sandoval A., 2023.

## ANEXO E: ACEPTACIÓN DE LA APLICACIÓN WEB

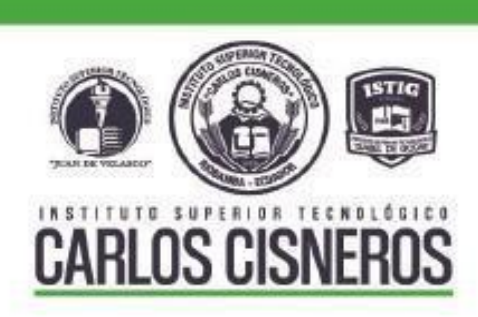

Certificado de Aceptación

Se certifica que:

Yo, Elvis Danilo Villalba Moya con C.I: 060308515-0 docente del Instituto Superior Universitario Carlos Cisneros acepto el producto entregado a mi persona, en el cual consta la respectiva documentación y código del sistema culminado en su totalidad, desarrollado por la Srta. Andrea Belén Sandoval Chávez con C.I: 060475402-8 estudiante de la Escuela Superior Politécnica de Chimborazo, Facultad de Informática y Electrónica de la Carrera de Software.

Fecha de Aprobación: 07/02/2024

ELVIS DANILO Firmado digitalmente DOF ELVIS DANILO **VILLALBA** VILLALBA MOYA Fecha: 2024.03.01 MOYA 10:43:52 -05'00"

Firma del responsable

Ing. Elvis Danilo Villalba Moya Docente Instituto Superior Universitario Carlos Cisneros

Instituto Superior Tecnológico Carlos Cisneros<br>Av. La Paz y México / 03 2944 818 Campus Isabel de Godin: Av. Alfonso Villagómez y Juan de Velasco Campus Juan de Velascor. Chimborazo y Cuba www.istcarloscismeros.edu.ec

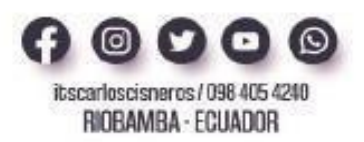

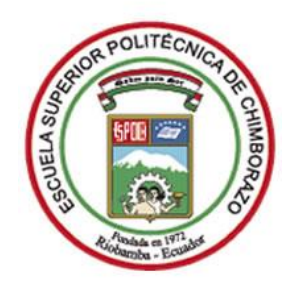

# **ESCUELA SUPERIOR POLITÉCNICA DE CHIMBORAZO CERTIFICADO DE CUMPLIMIENTO DE LA GUÍA PARA NORMALIZACIÓN DE TRABAJOS DE FIN DE GRADO**

**Fecha de entrega:** 02/05/2024

**INFORMACIÓN DEL AUTOR**

**Nombres – Apellidos:** Sandoval Chávez Andrea Belén

**INFORMACIÓN INSTITUCIONAL**

**Facultad:** Informática y Electrónica

**Carrera:** Software

**Título a optar:** Ingeniera en Software

Ing. Omar Salvador Gómez Gómez **DIRECTOR DEL TRABAJO DE INTEGRACIÓN CURRICULAR**

Ing. Raúl Hernán Rosero Miranda **ASESOR DEL TRABAJO DE INTEGRACIÓN CURRICULAR**